**IBM WebSphere Business Integration Adapters**

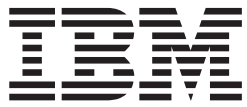

# **Adapter for ACORD XML** ユーザーズ・ガイド

*V1.0.x*

お願い –

本書および本書で紹介する製品をご使用になる前に、 93 [ページの『特記事項』に](#page-100-0)記載されている情報をお読みください。

本書は、IBM WebSphere Business Integration Adapter for ACORD XML バージョン 1.0.0、および新しい版で明記さ れていない限り、以降のすべてのリリースおよびモディフィケーションに適用されます。

IBM は、お客様が提供するいかなる情報も、お客様に対してなんら義務も負うことのない、自ら適切と信ずる方法 で、使用もしくは配布することができるものとします。

本マニュアルに関するご意見やご感想は、次の URL からお送りください。今後の参考にさせていただきます。

http://www.ibm.com/jp/manuals/main/mail.html

なお、日本 IBM 発行のマニュアルはインターネット経由でもご購入いただけます。詳しくは

http://www.ibm.com/jp/manuals/ の「ご注文について」をご覧ください。

(URL は、変更になる場合があります)

お客様の環境によっては、資料中の円記号がバックスラッシュと表示されたり、バックスラッシュが円記号と表示さ れたりする場合があります。

 原 典: IBM WebSphere Business Integration Adapters Adapter for ACORD XML User Guide V1.0.x

発 行: 日本アイ・ビー・エム株式会社

担 当: ナショナル・ランゲージ・サポート

第2刷 2004.3

この文書では、平成明朝体™W3、平成明朝体™W9、平成角ゴシック体™W3、平成角ゴシック体™W5、および平成角 ゴシック体™W7を使用しています。この(書体\*)は、(財)日本規格協会と使用契約を締結し使用しているものです。 フォントとして無断複製することは禁止されています。

注∗ 平成明朝体™W3、平成明朝体™W9、平成角ゴシック体™W3、 平成角ゴシック体™W5、平成角ゴシック体™W7

**© Copyright International Business Machines Corporation 2003. All rights reserved.**

© Copyright IBM Japan 2004

# 目次

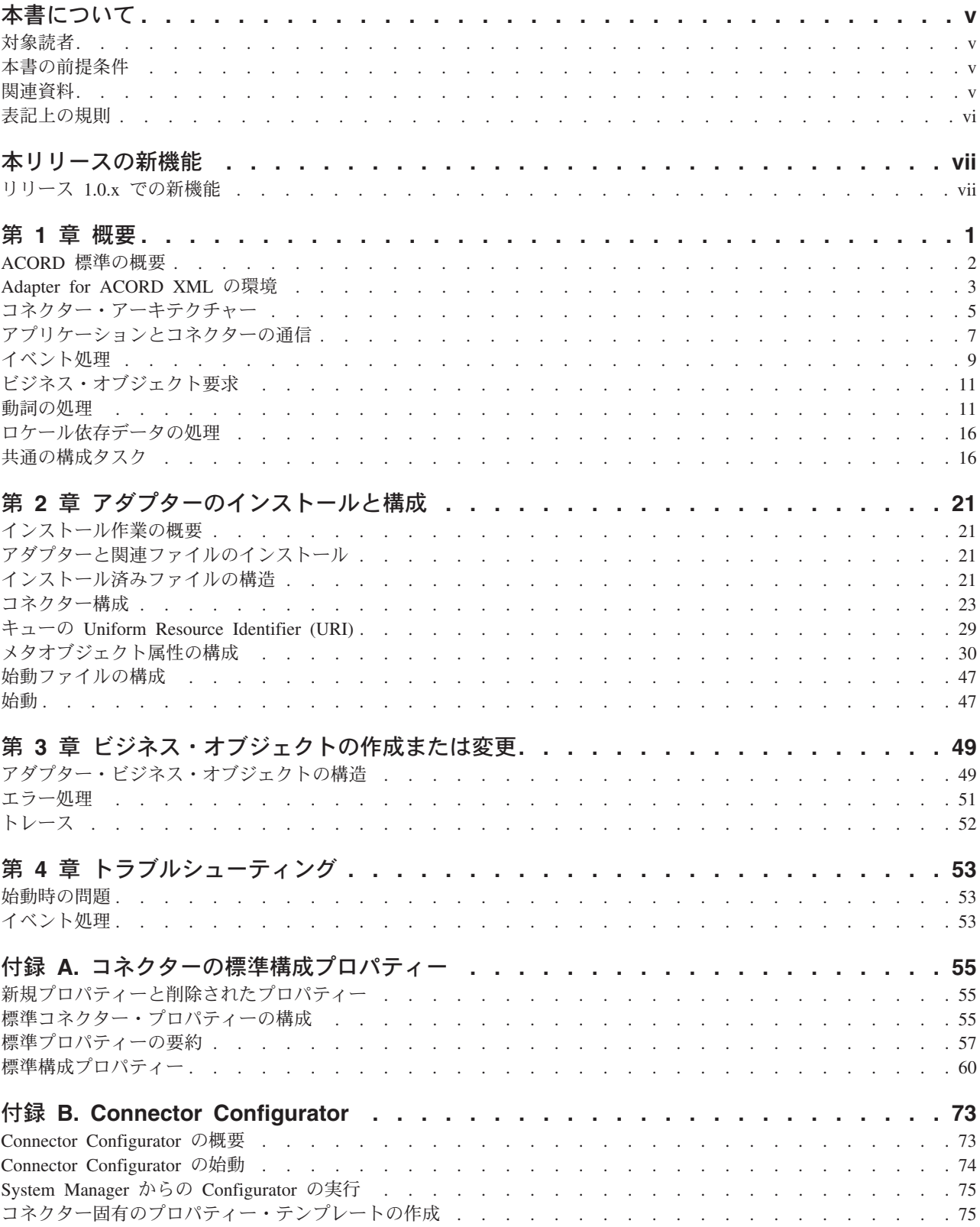

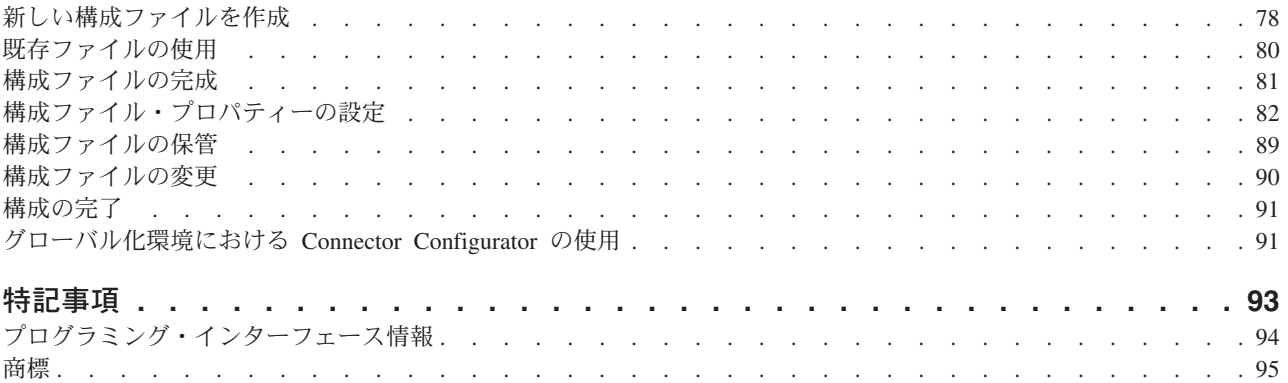

# <span id="page-4-0"></span>本書について

IBM(R) WebSphere(R) Business Integration Adapter ポートフォリオは、優れた e-business テクノロジー、エンタープライズ・アプリケーション、レガシー・システ ム、およびメインフレーム・システムへの統合コネクティビティーを提供します。 この製品セットには、ビジネス・プロセス統合のコンポーネントをカスタマイズ、 作成、および管理するためのツールやテンプレートが含まれています。

本書では、IBM WebSphere Business Integration Adapter for ACORD XML のインス トール、構成、ビジネス・オブジェクト開発、およびトラブルシューティングにつ いて説明します。

#### 対象読者

本書は、WebSphere Business Integration システムをお客様のサイトでサポートおよ び管理する、コンサルタント、開発者、およびシステム管理者を対象としていま す。

## 本書の前提条件

本書の読者は、WebSphere Business Integration システム、ビジネス・オブジェクト とコラボレーションの開発、および ACORD XML 仕様について十分な知識と経験 を持っている必要があります。

## 関連資料

この製品に付属する資料の完全セットでは、すべての WebSphere Business Integration Adapters のインストールに共通する機能とコンポーネントについて説明 しています。また、特定のコンポーネントに関する参照資料も含まれています。

本書には、次の 2 つの文書「システム・インストール・ガイド *(Windows* 版*)*」ま たは「システム・インストール・ガイド *(UNIX* 版*)*」、および「*WebSphere InterChange Server* インプリメンテーション・ガイド」への参照が多数含まれていま す。本書を印刷される場合は、これらの文書も印刷されることをお勧めします。

関連資料は以下のサイトからインストールできます。

• アダプターの一般情報が必要な場合、アダプターを WebSphere Message Brokers (WebSphere MQ Integrator、WebSphere MQ Integrator Broker、WebSphere Business Integration Message Broker) とともに使用する場合、およびアダプターを WebSphere Application Server とともに使用する場合は、以下のサイトを参照して ください。

<http://www.ibm.com/websphere/integration/wbiadapters/infocenter>

v アダプターを InterChange Server とともに使用する場合は、以下のサイトを参照 してください。

<span id="page-5-0"></span>[http://www.ibm.com/websphere/integration/wicserver/infocenter]( http://www.ibm.com/websphere/integration/wicserver/infocenter)

<http://www.ibm.com/websphere/integration/wbicollaborations/infocenter>

v Message Brokers (WebSphere MQ Integrator Broker、WebSphere MQ Integrator、 および WebSphere Business Integration Message Broker) の詳細については、以下 のサイトを参照してください。

<http://www.ibm.com/software/integration/mqfamily/library/manualsa/>

v WebSphere Application Server の詳細については、以下のサイトを参照してくださ い。

<http://www.ibm.com/software/webservers/appserv/library.html>

これらのサイトには、資料をダウンロード、インストール、および表示するための 簡単な指示が掲載されています。

## 表記上の規則

本書は下記の規則に従って編集されています。

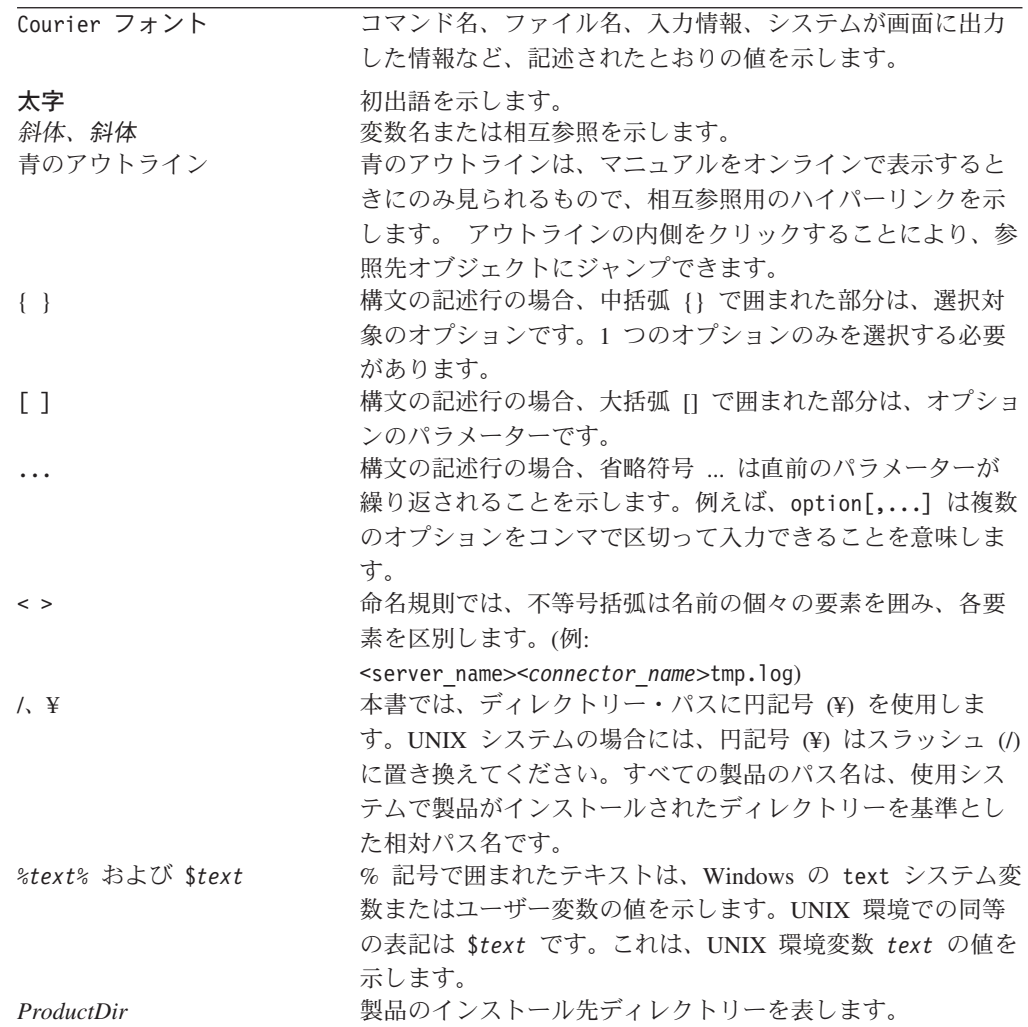

# <span id="page-6-0"></span>本リリースの新機能

# リリース **1.0.x** での新機能

Version 1.0.x は Adapter for ACORD の最初のリリースです。

# <span id="page-8-0"></span>第 **1** 章 概要

- 2 ページの『ACORD [標準の概要』](#page-9-0)
- v 3 ページの『[Adapter for ACORD XML](#page-10-0) の環境』
- v 5 [ページの『コネクター・アーキテクチャー』](#page-12-0)
- 7 [ページの『アプリケーションとコネクターの通信』](#page-14-0)
- 9 [ページの『イベント処理』](#page-16-0)
- 8 [ページの『保証付きイベント・デリバリー』](#page-15-0)
- 11 [ページの『ビジネス・オブジェクト要求』](#page-18-0)
- v 11 [ページの『動詞の処理』](#page-18-0)
- 16 [ページの『ロケール依存データの処理』](#page-23-0)
- v 16 [ページの『共通の構成タスク』](#page-23-0)

Connector for ACORD XML は、WebSphere Business Integration Adapter for ACORD XML のランタイム・コンポーネントです。コネクターを使用すると、 WebSphere 統合ブローカーは、ACORD XML メッセージを送受信するアプリケー ションとの間でビジネス・オブジェクトを交換することができます。この章では、 コネクター・コンポーネントおよび関連するビジネス・インテグレーションのシス テム・アーキテクチャーについて説明します。

コネクターは、アプリケーション固有のコンポーネントおよびコネクター・フレー ムワークから構成されます。アプリケーション固有のコンポーネントには、特定の アプリケーションに合わせて作成されたコードが含まれます。コネクター・フレー ムワークは統合ブローカーとアプリケーション固有のコンポーネントの間の仲介役 として機能し、そのコードはどのコネクターにも共通です。コネクター・フレーム ワークは、統合ブローカーとアプリケーション固有のコンポーネントの間で、以下 のサービスを提供します。

- ビジネス・オブジェクトの送受信
- 始動メッセージおよび管理メッセージの交換の管理

本書では、アプリケーション固有のコンポーネントおよびコネクター・フレームワ ークについて説明します。ここでは、これらの両方のコンポーネントを「コネクタ ー」と呼んでいます。

統合ブローカーとコネクターの関係の詳細については、「*IBM WebSphere InterChange Server* システム管理ガイド」を参照してください。

- 注**:** WebSphere Business Integration Adapter は、いずれも統合ブローカーとともに動 作します。ACORD XML 用のコネクターは、以下の統合ブローカーとともに動 作します。
	- InterChange Server 統合ブローカー。詳細については、「テクニカル入門 *(IBM WebSphere InterChange Server)*」を参照してください。
	- v WebSphere Application Server (WAS) 統合ブローカー。詳細は、「アダプタ ー実装ガイド *(WebSphere Application Server)*」を参照してください。

## <span id="page-9-0"></span>**ACORD** 標準の概要

ACORD は、保険業界の一連の電子標準を管理する団体です。これらの標準は、生 命保険、健康保険、年金保険、およびその他各種の保険業界のさまざまな側面を記 述するXML バージョン 1.0 準拠のマークアップ言語です。

Adapter for ACORD XML 1.0.0 は、ACORD XML 標準の 2 つの主要部分である XML for Life および Property & Casualty (P&C) をサポートしています。 ACORD メッセージがここに記述されるスキーマで XML 文書として表示されるとき、その メッセージは WebSphere Business Integration システムでビジネス・オブジェクトに 変換され、ビジネス情報としてインターネットを介して、エンタープライズ内の各 種ドメイン、および異種アプリケーション間で交換されます。

Adapter for ACORD XML は、WebSphere Business Integration システムと ACORD メッセージング・アプリケーション間でデータを移動させる手段を提供します。こ れについては、 5 [ページの『コネクター・アーキテクチャー』で](#page-12-0)説明します。

#### **XML for Life**

XML for Life は、異種プラットフォームのビジネス・パートナー間で、リアルタイ ムのメッセージと情報の共用を可能にする、生命保険業界の標準ファミリーです。 XML for Life は、Life Data Model が持つ豊富なデータ語彙と XML のすべての利 点を結びつけることで、これを実現しています。

XML for Life で表わされる ACORD メッセージは、プラットフォームにも言語に も依存しないので、システム、言語、通信方式およびメッセージング・インフラス トラクチャーが異種であっても、メッセージを交換できます。

ACORD は、Life 標準をスキーマ・ファイルの形式で提供しています。 Life の最 新バージョン 2.8.0 は、次の 3 つの主な仕様で構成されています。

- XMLife。Life Data Model の XML 版。
- v TxLife。XMLife コンテンツのラッパー。
- v XTbML。任意の次元の表データを作成する構造体。

注**:** 最新バージョンの Life 2.8.0 は、後方互換性があります。

注**:** ACORD XML for Life は、DTD をサポートしていません。

ACORD メッセージング・アプリケーションは、通常、ACORD スキーマ仕様に基 づいて、XML メッセージを作成します。ACORD スキーマ仕様は、ACORD の Web サイトからダウンロードできます。これらのスキーマの実装は、クライアント によって異なる場合があります。

注**:** XMLifE と TXLifE は、後方互換性用に XML ネームスペースを 1 つだけ使用 します。<http://ACORD.org/Standards/Life/2>

#### <span id="page-10-0"></span>**ACORD XML for Property & Casualty**

ACORD XML for Property and Casualty (P&C) 標準では、課金、請求、個人用、業 務用、特殊分野および保証の各トランザクション用の要求メッセージおよび応答メ ッセージの両方を含む、損害および傷害保険のトランザクションを定義していま す。

ACORD XML for Property and Casualty スキーマからのビジネス・オブジェクト作 成に関する制限については、 5 ページの『ACORD XML [スキーマからのビジネス・](#page-12-0) [オブジェクト生成の制限』を](#page-12-0)参照してください。

## **Adapter for ACORD XML** の環境

アダプターをインストール、構成、および使用する前に、アダプターの環境要件を 理解しておく必要があります。

- v 『ブローカーとの互換性』
- 4 [ページの『アダプターの規格』](#page-11-0)
- v 4 [ページの『アダプター・プラットフォーム』](#page-11-0)
- v 4 [ページの『アダプターの依存関係』](#page-11-0)
- v 5 [ページの『ロケール依存データ』](#page-12-0)

## ブローカーとの互換性

アダプターが使用するアダプター・フレームワークは、アダプターと通信する統合 ブローカーのバージョンとの互換性を備えている必要があります。ACORD XML の アダプターのバージョン 1.0 は、以下のアダプター・フレームワークと統合ブロー カーでサポートされています。

- v アダプター・フレームワーク: WebSphere Business Integration Adapter Framework、バージョン:
	- $-2.1$
	- $-2.2$
	- $-2.3.x$
	- $-2.4$
- v 統合ブローカー:
	- WebSphere InterChange Server、バージョン:
		- 4.11
		- $-4.2$
		- 4.2.1
		- 4.2.x
	- WebSphere MQ Integration Broker、バージョン 2.1.0
	- WebSphere Business Integration Message Broker,  $\therefore$   $\therefore$   $\Rightarrow$  5.0
	- WebSphere Studio Application Developer Integration Edition バージョン 5.0.1 が組み込まれた WebSphere Application Server Enterprise バージョン 5.0.2

例外については、「リリース情報」を参照してください。

<span id="page-11-0"></span>注: 統合ブローカーのインストールおよびその前提条件に関する説明については、以 下の資料を参照してください。

WebSphere InterChange Server (ICS) については、「システム・インストール・ガイ ド *(UNIX* 版*)*」または「システム・インストール・ガイド *(Windows* 版*)*」を参照し てください。

WebSphere Message Brokers (WebSphere MQ Integrator Broker、WebSphere MQ Integrator、および WebSphere Business Integration Message Broker) については、 「*WebSphere Message Brokers* 使用アダプター・インプリメンテーション・ガイ ド」、および Message Broker のインストール関連資料を参照してください。これら の資料には、 Web サイト:

<http://www.ibm.com/software/integration/mqfamily/library/manualsa/> から検索できるもの もあります。 WebSphere Application Server については、「アダプター実装ガイド (WebSphere Application Server)」および

<http://www.ibm.com/software/webservers/appserv/library.html> にある資料を参照してくだ さい。

## アダプターの規格

アダプターは以下のバージョンの ACORD 標準に準拠して書かれています。

- XML for Life 2.8
- XML for Property & Casualty 1.4.1

# アダプター・プラットフォーム

このアダプターは以下のプラットフォームでサポートされます。

- Windows 2000
- AIX  $5.1, 5.2$
- v Solaris 7、8
- HP-UX 11i

## アダプターの依存関係

このアダプターには、以下のソフトウェア前提条件と、その他の依存関係がありま す。

- v アダプターは、WebSphere MQ Integrator Broker バージョン 2.1 および WebSphere InterChange Server バージョン 4.2 でサポートされています。
- v WebSphere Business Integration Message Broker バージョン 5.0 を使用している場 合は、その統合ブローカーに加えて CSD02 をインストールする必要がありま す。
- ・ コネクターは、WebSphere MQ または WebSphere MQ 5.1、5.2、<sup>1</sup>したがって、 これらのソフトウェア・リリースのいずれかを、インストールする必要がありま す。

<sup>1.</sup> ご使用の環境に「get 時の変換」方式の文字セット変換が実装されている場合、IBM から最新の MA88 (JMSクラス) をダウンロード する必要があります。パッチ・レベルは、5.2.2 以上 (WebSphere MQ バージョン 5.2 の場合) とします。これにより、エンコード がサポートされていないことによるエラーを回避できる場合があります。

- <span id="page-12-0"></span>注**:** このアダプターは、WebSphere MQ 5.3 環境で SSL (Secure Socket Layer) を サポートしていません。アダプター・フレームワークと統合ブローカーの通 信に適した WebSphere MQ ソフトウェアのバージョンについては、ご使用の プラットフォーム (Windows または Unix) のインストール・ガイドを参照し てください。
- さらに、IBM WebSphere MQ Java クライアント・ライブラリーも必要です。

## **ACORD XML** スキーマからのビジネス・オブジェクト生成の制限

XML Object Discovery Agent (ODA) は、ACORD XML Property & Casualty スキー マのメッセージ・タイプをすべて表すビジネス・オブジェクトを生成する必要があ ります。ただし、生成されるデータのサイズは、このデータが格納されるアプリケ ーション固有情報 (ASI) の容量を超えます。実行時にこれらの制限を回避するに は、Property and Casualty Schemas/DTD を編集してエンティティー内のメッセー ジ・タイプ数を減らします。

例えば、「保険サービス要求」スキーマには、各種のメッセージ・タイプを表す選 択要素が多数含まれます。残りのタイプを ASI サイズ制限の範囲内に収めるため に、使用しないメッセージ・タイプを除去できます。

詳細については、「ビジネス・オブジェクト開発ガイド」を参照してください。

#### ロケール依存データ

コネクターは、2 バイト文字セットをサポートして、指定された言語でメッセー ジ・テキストを送れるように国際化されています。コネクターが、ある文字コー ド・セットを使用する場所から別の文字コード・セットを使用する場所にデータを 転送する場合、文字変換を実行してデータの意味を保持します。

Java 仮想マシン (JVM) 内での Java ランタイム環境は、Unicode 文字コード・セッ トでデータを表します。Unicode には、ほとんどの既知の文字コード・セット (1 バ イト系とマルチバイト系をいずれも含む) に対応できるエンコード方式が組み込ま れています。WebSphere Business Integration システムの大部分のコンポーネントは Java で作成されています。したがって、大部分のインテグレーション・コンポーネ ント間で行われるデータ転送には、文字変換は必要ありません。

エラー・メッセージや通知メッセージを個々の国や地域に合った適切な言語で記録 するには、個々の環境に合わせて Locale 標準構成プロパティーを構成する必要が あります。構成プロパティーの詳細については、 55 [ページの『付録](#page-62-0) A. コネクター [の標準構成プロパティー』を](#page-62-0)参照してください。

## コネクター・アーキテクチャー

Connector for ACORD XML を使用すると、IBM WebSphere Business Integration Collaborations は、データの変更が生じた場合に ACORD XML メッセージを発行ま たは受信するアプリケーションとの間で、ビジネス・オブジェクトを非同期に交換 することができます。

コネクターは、MQ にインプリメントされている Java™ Message Service (JMS) を 使用します。JMS はエンタープライズ・メッセージング・システムにアクセスする ための API で、これにより保証付きイベント・デリバリーも可能になります。

#### **Connector for ACORD XML**

Connector for ACORD XML は、メタデータ主導型です。メッセージ・ルーティン グおよびフォーマット変換は、イベント・ポーリング手法によって開始されます。

コネクターはキューから ACORD XML メッセージを検索し、データ・ハンドラー を呼び出して、メッセージを対応するビジネス・オブジェクトに変換し、その後そ れらのオブジェクトをコラボレーションに送達します。反対方向の場合、コネクタ ーはコラボレーションからビジネス・オブジェクトを受信し、同じデータ・ハンド ラーを使用してそれらを ACORD XML メッセージに変換し、その後メッセージを ACORD メッセージング・アプリケーションに送達します。

Connector for ACORD XML は、ACORD XML メッセージを処理するのに XML データ・ハンドラーを使用します。Connector for ACORD XML で使用するこのデ ータ・ハンドラーの構成方法については、「データ・ハンドラー・ガイド」の第 3 章『XML data handler』を参照してください。

## **XML** およびビジネス・オブジェクト

メッセージ処理に使用されるビジネス・オブジェクトと動詞のタイプは、ACORD XML メッセージ・ヘッダーに含まれる FORMAT フィールドを基本としています。コ ネクターはメタオブジェクト項目を使用して、ビジネス・オブジェクト名および動 詞を決定します。各メッセージに対して、ACORD XML メッセージ・ヘッダーの FORMAT フィールドのテキストに関連付けられた、ビジネス・オブジェクト名と動詞 を保管するためのメタオブジェクトを作成します。

オプションで、コネクターに渡されるビジネス・オブジェクトに子として追加され る動的なメタオブジェクトを構成することもできます。子メタオブジェクトの値 は、コネクター全体を対象として指定されている静的なメタオブジェクトに指定さ れている値をオーバーライドします。子メタオブジェクトが定義されていない場合 や、必要な変換プロパティーが定義されていない場合は、コネクターはデフォルト で、その値に対する静的なメタオブジェクトを調べます。単一の静的なコネクタ ー・メタオブジェクトの代わりに、またはそれを補足するために、1 つ以上の動的 な子メタオブジェクトを指定することができます。

コネクターは複数の入力キューのポーリングが可能で、各キューをラウンドロビン 方式でポーリングして、各キューから指定された数のメッセージを検索します。ポ ーリング中に検索するメッセージごとに、コネクターは動的な子メタオブジェクト (ビジネス・オブジェクトに指定されている場合) を追加します。子メタオブジェク トの値はコネクターに対し、メッセージ・フォーマットとメッセージが検索された 入力キューの名前を、ビジネス・オブジェクトの属性に取り込むよう指示できま す。

入力キューからメッセージを検索する場合、コネクターは、メッセージ・ヘッダー に含まれる FORMAT フィールドに対応するビジネス・オブジェクト名を探します。 次に、メッセージ本文が適切なビジネス・オブジェクトの新しいインスタンスとと もにデータ・ハンドラーに渡されます。メッセージ・フォーマットに対応するビジ ネス・オブジェクト名が見つからない場合、メッセージ本文のみがデータ・ハンド ラーに渡されます。ビジネス・オブジェクトにメッセージ内容を正常に取り込むこ

とができたら、コネクターはそのオブジェクトがサブスクライブされているかどう かを確認し、gotApplEvents() メソッドを使用して InterChange Server に配信しま す。

## <span id="page-14-0"></span>アプリケーションとコネクターの通信

コネクターは、IBM WebSphere MQ にインプリメントされている Java Message Service (JMS) を使用します。JMS は、エンタープライズ・メッセージング・シス テムにアクセスするためのオープン・スタンダード API です。 JMS は、ビジネ ス・アプリケーションがビジネス・データおよびイベントを非同期に送受信できる ように設計されています。

#### メッセージ要求

図 1 にメッセージ要求通信を示します。doVerbFor() メソッドがコラボレーション から WebSphere Business Integration システムのビジネス・オブジェクトを受信する と、コネクターはそのビジネス・オブジェクトをデータ・ハンドラーに渡します。 データ・ハンドラーはビジネス・オブジェクトを XML に変換し、コネクターはそ れをメッセージとしてキューに発行します。JMS 層は適切な呼び出しを行ってキュ ー・セッションを開き、メッセージを発送します。

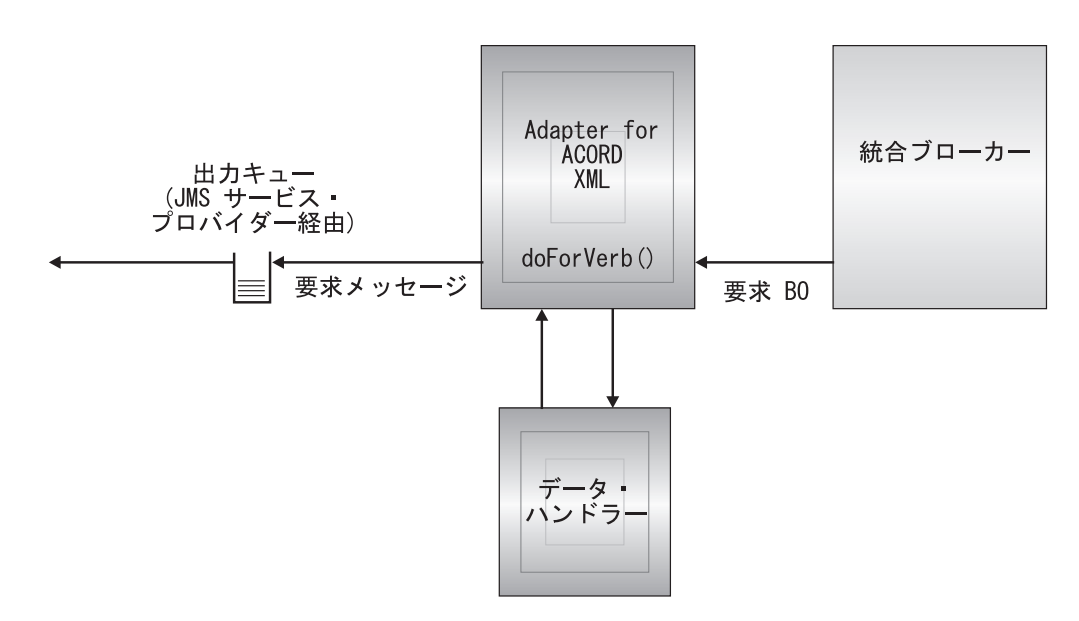

図 *1.* アプリケーションとコネクター間の通信方式*:* メッセージ要求

## イベント・デリバリー

[図](#page-15-0) 2に、イベント・デリバリーの方向を示します。pollForEvents() メソッドは、次 の適用可能なメッセージを入力キューから取得します。メッセージは進行中のキュ ーにステージングされて、処理が完了するまでそこに存在します。コネクターは、 静的または動的メタオブジェクトを使用してメッセージ・タイプ (つまり XML) が サポートされているかどうかを判断します。コネクターはその後、メッセージを構 成済みのデータ・ハンドラーに渡します。データ・ハンドラーは、メッセージを WebSphere Business Integration システムのビジネス・オブジェクトに変換します。

設定される動詞には、そのメッセージ・タイプに対して設定されている変換プロパ ティーが反映されます。コネクターは次に、そのビジネス・オブジェクトがコラボ レーションによってサブスクライブされるかどうかを判断します。サブスクライブ される場合、gotApplEvents() メソッドはビジネス・オブジェクトを InterChange Server に配信し、メッセージは進行中のキューから除去されます。

<span id="page-15-0"></span>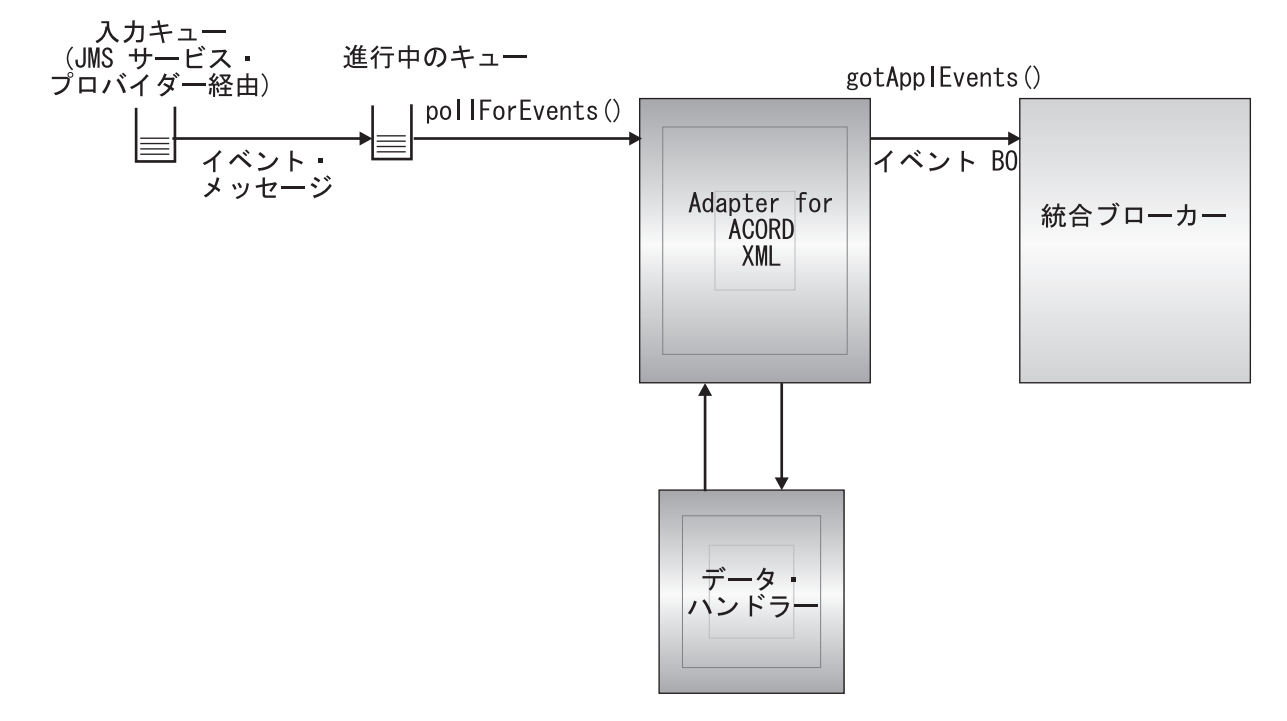

図 *2.* アプリケーションとコネクター間の通信方式*:* イベント・デリバリー

## 保証付きイベント・デリバリー

保証付きイベント・デリバリー機能により、コネクター・フレームワークは、イベ ントが逸失したり、コネクターのイベント・ストア、JMS イベント・ストア、およ び宛先の JMS キューの間でイベントが 2 度送信されたりするのを防ぐことができ ます。JMS を有効にするには、コネクターの DeliveryTransport 標準プロパティ ーを JMS に設定する必要があります。この構成により、コネクターは JMS トラン スポートを使用することになり、コネクターと統合ブローカーの間の後続の通信は すべて、このトランスポートを介して行われます。JMS トランスポートでは、メッ セージがその宛先に最終的に到達することが保証されます。JMS トランスポートの 役割は、トランザクションのキュー・セッションの開始後、コミットが発行される までメッセージが確実にキャッシュされるようにすることです。障害が起こったと き、あるいはロールバックが発行されたときには、メッセージは廃棄されます。

注**:** 保証付きイベント・デリバリー機能を使用していない場合は、コネクターがイ ベントをパブリッシュして (コネクターが pollForEvents() メソッド内で gotApplEvent() メソッドを呼び出した時点) から、コネクターがイベント・レコ ードを削除することによってイベント・ストアを更新するまで (あるいは、「イ ベント通知済み」状況に更新するまで) の間、小さいウィンドウが表示され、障 害が発生した場合に通知されます。このウィンドウに障害が発生した場合は、

<span id="page-16-0"></span>イベントが送信されてもイベント・レコードが「進行中」の状況のままイベン ト・ストア内に残ります。コネクターは再始動後に、このイベント・レコード がまだイベント・ストア内に残っているのを検出し、結果的にイベントを再度 送信することになります。

保証付きイベント・デリバリー機能は、JMS イベント・ストアを持つ JMS 対応コ ネクター用、あるいは JMS イベント・ストアを持たない JMS 対応コネクター用に 構成できます。保証付きイベント・デリバリーを使用するためにコネクターを構成 するには、「コネクター開発ガイド *(Java*用*)*」の説明を参照してください。

コネクター・フレームワークは、ビジネス・オブジェクトを ICS 統合ブローカーに 引き渡すことができない場合、オブジェクトを FaultQueue (UnsubscribedQueue や ErrorQueue ではなく) に入れ、状況表示および問題の記述を生成します。FaultQueue メッセージは、MQRFH2 形式で書き込まれます。

## イベント処理

イベント通知では、コネクターはデータベース・トリガーではなくアプリケーショ ンによってキューに書き込まれたイベントを検出します。アプリケーションまたは その他の ACORD ソフトウェアが ACORD XML メッセージを生成してそれらを MQ メッセージ・キューに格納すると、イベントが発生します。

#### 検索

コネクターは pollForEvents() メソッドを使用して、一定の間隔で MQ キューを ポーリングしてメッセージの有無を確認します。メッセージが見つかった場合、コ ネクターはメッセージを MQ キューから取り出して検討し、そのフォーマットを判 断します。メッセージ・フォーマットがコネクターの静的オブジェクト内に定義さ れている場合、コネクターは、メッセージ本文とそのフォーマットに関連付けられ たビジネス・オブジェクトの新しいインスタンスを構成済みのデータ・ハンドラー に渡します。この場合、データ・ハンドラーがビジネス・オブジェクトへのデータ の取り込みと動詞の指定を行う必要があります。静的なメタオブジェクト内にメッ セージ・フォーマットが定義されていない場合、コネクターはメッセージ本文のみ をデータ・ハンドラーに渡します。この場合、データ・ハンドラーは、そのメッセ ージに応じた適切なビジネス・オブジェクトを決定および作成し、そこにデータを 取り込む必要があります。イベント失敗のシナリオについては、51 [ページの『エラ](#page-58-0) [ー処理』を](#page-58-0)参照してください。

コネクターはメッセージを処理する際に、まず入力キューに対してトランザクショ ンのセッションを開きます。このトランザクションのアプローチによって、ビジネ ス・オブジェクトがコラボレーションに 2 回配信される可能性があります。これ は、コネクターがビジネス・オブジェクトのサブミットには成功するが、キュー内 のトランザクションのコミットに失敗することが原因です。この問題を回避するた めに、コネクターはすべてのメッセージを進行中のキューに移動します。メッセー ジは、処理が完了するまで進行中のキュー内に保留されます。コネクターが処理中 に不意にシャットダウンした場合、メッセージは元の入力キューに復元されずに進 行中のキュー内に保留されます。

注**:** JMS サービス・プロバイダーを含むトランザクション・セッションでは、キュ ー上で要求されるすべてのアクションが、イベントがキューから除去される前

に実行およびコミットされる必要があります。したがって、コネクターは、キ ューからメッセージを検索する際に以下の 3 つのことが発生するまでは検索に コミットしません。1) メッセージがビジネス・オブジェクトに変換される。2) ビジネス・オブジェクトが gotApplEvents() メソッドによって InterChange Server に配信される。3) 戻り値が受信される。

## リカバリー

初期設定時に、コネクターは進行中のキューをチェックし、コネクターのシャット ダウンが原因と考えられる、処理が不完全なメッセージの有無を確かめます。コネ クター構成プロパティー InDoubtEvents を使用すると、このようなメッセージのリ カバリー処理のための 4 つのオプション (始動時の失敗、再処理、無視、およびエ ラー・ログ記録) から 1 つを指定できます。

#### **Fail on startup**

FailOnStartup オプションを使用すると、初期設定中に進行中のキューからメッセー ジが検出された場合にコネクターはエラー・ログを記録し、すぐにシャットダウン します。検出されたメッセージを検討して適切な処置をとる、すなわちメッセージ を完全に削除するかまたは別のキューに移動するのはユーザーまたはシステム管理 者の責任です。

#### **Reprocess**

Reprocess オプションを使用すると、初期設定中に進行中のキューからメッセージが 検出された場合に、コネクターは以降のポーリングでこれらのメッセージを最初に 処理します。進行中のキューのすべてのメッセージの処理が完了すると、コネクタ ーは入力キューのメッセージの処理を開始します。

#### **Ignore**

Ignore オプションを使用すると、初期設定中に進行中のキューからメッセージが検 出された場合に、コネクターはそれらを無視して、シャットダウンは行いません。

#### **Log error**

LogError オプションを使用すると、初期設定中に進行中のキューからメッセージが 検出された場合に、コネクターはエラー・ログを記録しますが、シャットダウンは しません。

## アーカイブ

コネクター・プロパティー ArchiveQueue が指定されて有効なキューを示す場合、 コネクターは正常に処理されたすべてのメッセージのコピーをアーカイブ・キュー に入れます。ArchiveQueue が定義されていない場合は、メッセージは処理後に廃棄 されます。アンサブスクライブされたメッセージまたはエラーがあるメッセージの アーカイブの詳細については、 49 ページの『第 3 [章 ビジネス・オブジェクトの作](#page-56-0) [成または変更』の](#page-56-0) 51 [ページの『エラー処理』を](#page-58-0)参照してください。

注**:** JMS の規則によると、検索されたメッセージをすぐに別のキューに発行するこ とはできません。メッセージのアーカイブおよび再デリバリーを可能にするた めには、コネクターはまず、元のメッセージの本文とヘッダー (該当する場合) を複製した新規のメッセージを作成します。JMS サービス・プロバイダーとの 矛盾を避けるために、JMS 必須フィールドのみを複製します。この結果、フォ

ーマット・フィールドが、アーカイブまたは再デリバリーされるメッセージ用 に複製された唯一の追加メッセージ・プロパティーです。

## <span id="page-18-0"></span>ビジネス・オブジェクト要求

ビジネス・オブジェクト要求は、InterChange Server がビジネス・オブジェクトを doVerbFor() メソッドに送信する時に処理されます。構成済みのデータ・ハンドラ ーを使用して、コネクターはビジネス・オブジェクトを WebSphere MQ メッセージ に変換し、それを発行します。データ・ハンドラーの要件を除いては、処理される ビジネス・オブジェクトのタイプに関する要件はありません。

## 動詞の処理

コネクターは、各ビジネス・オブジェクトの動詞に基づいたコラボレーションによ って、渡されるビジネス・オブジェクトを処理します。コネクターはビジネス・オ ブジェクト・ハンドラーと doForVerb() メソッドを使用して、コネクターがサポー トするビジネス・オブジェクトを処理します。コネクターは、以下のビジネス・オ ブジェクト動詞をサポートします。

- Create
- Update
- Delete
- Retrieve
- Exists
- Retrieve by Content
- 注**:** Create、Update、および Delete の各動詞を含むビジネス・オブジェクトは、非 同期的にも同期的にも発行できます。デフォルト・モードは非同期です。コネ クターは、Retrieve、Exists、または Retrieve by content の各動詞を含むビジネ ス・オブジェクトについては、非同期のデリバリーをサポートしません。した がって、Retrieve、Exists、Retrieve by Content の各動詞のデフォルト・モード (唯一のモードでもある) は、同期です。

## **Create**、**Update**、および **Delete**

Create、Update、および Delete の各動詞を含むビジネス・オブジェクトの処理は、 オブジェクトが非同期または同期のどちらの方式で発行されているかによって異な ります。

#### 非同期デリバリー

Create、Update、および Delete の各動詞を含むビジネス・オブジェクトに関して は、これがデフォルトのデリバリー・モードです。データ・ハンドラーを使用して ビジネス・オブジェクトからメッセージが作成され、出力キューに書き込まれま す。メッセージが配信されると、コネクターは BON SUCCESS、さもなければ BON\_FAIL を戻します。

注**:** コネクターは、メッセージが受信されたかどうか、またはアクションが実行さ れたかどうかを確認することはできません。

#### <span id="page-19-0"></span>同期デリバリー

コネクター・プロパティーに replyToQueue が定義されていて、ビジネス・オブジ ェクトの変換プロパティーに responseTimeout が存在する場合、コネクターは同期 モードで要求を発行します。コネクターはその後で応答を待機して、受信アプリケ ーションによって適切なアクションが実行されることを確認します。

ACORD XML の場合、コネクターは最初に、次の表に示すヘッダーを持つメッセー ジを発行します。

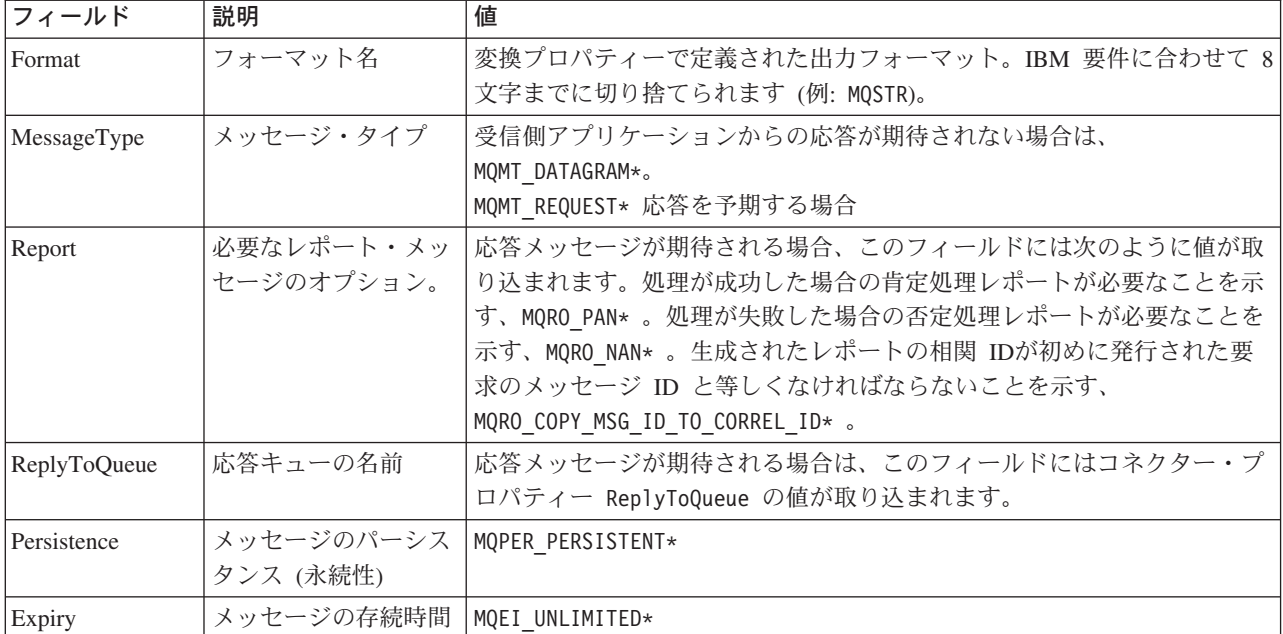

\* は、IBM によって定義されている定数を示します。

上記の表に示したメッセージ・ヘッダーには、メッセージ本文が続きます。メッセ ージ本文は、データ・ハンドラーを使用して直列化されたビジネス・オブジェクト です。

Report フィールドは、受信側アプリケーションからの肯定処理レポートと否定処理 レポート両方の返送が期待されていることを示すよう、設定されます。メッセージ を発行したスレッドは、受信アプリケーションが要求を処理できるかどうかを示す 応答メッセージを待機します。

アプリケーションは、コネクターから同期要求を受信すると、ビジネス・オブジェ クトを処理して、次の表に示すレポート・メッセージを発行します。

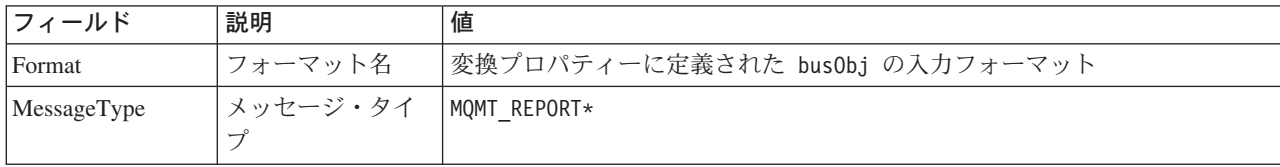

\* は、IBM によって定義されている定数を示します。

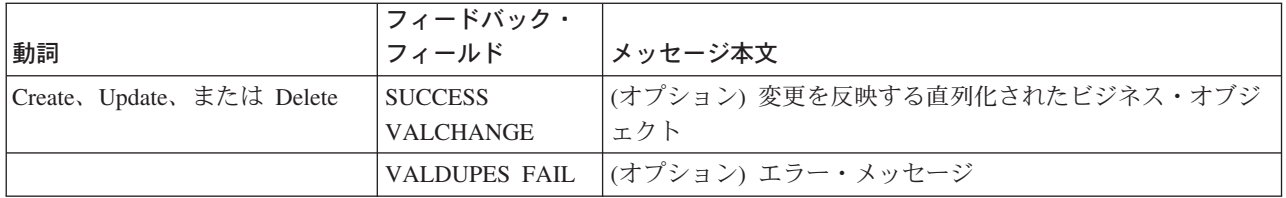

**WebSphere MQ** フィードバック・コード |該当する CrossWorlds の応答\* MQFB PAN または MQFB APPL FIRST | SUCCESS MQFB NAN または MQFB APPL FIRST + 1 FAIL MQFB APPL FIRST + 2 VALCHANGE MQFB APPL FIRST + 3 VALDUPES MOFB APPL FIRST + 4 MULTIPLE HITS MQFB APPL FIRST + 5 FAIL\_RETRIEVE\_BY\_CONTENT MQFB APPL FIRST + 6  $|BO\_DOES\_NOT\_EXIST$ MQFB APPL FIRST + 7 UNABLE\_TO\_LOGIN

MQFB APPL FIRST + 8 APP\_RESPONSE\_TIMEOUT (コネクター・エ

ージェントが即時終了します)

\* 詳細については、「コネクター開発ガイド *(Java* 用*)*」を参照してください。

ビジネス・オブジェクトが処理できた場合、アプリケーションはフィードバック・ フィールドを MQFB\_PAN (または特定の WebSphere Business Integration システムの 値) に設定して、レポート・メッセージを作成します。オプションで、アプリケー ションはメッセージ本体に変更箇所を含むビジネス・オブジェクトを直列化して取 り込むことができます。ビジネス・オブジェクトが処理されなかった場合、アプリ ケーションはフィードバック・フィールドを MQFB\_NAN (または特定の WebSphere Business Integration システムの値) に設定して、レポート・メッセージを作成しま す。その後、オプションでメッセージ本体にエラー・メッセージを組み込みます。 どちらの場合でも、アプリケーションはメッセージの correlationID フィールドを コネクター・メッセージの messageID に設定し、replyTo フィールドで指定された キューにメッセージを発行します。

コネクターは、デフォルトでは、応答メッセージを検索する際に応答メッセージの correlationID と要求メッセージの messageID とを付き合わせます。次に、コネク ターは要求を発行したスレッドを通知します。応答のフィードバック・フィールド によって、コネクターはメッセージ本体に、ビジネス・オブジェクトかエラー・メ ッセージのいずれかが含まれていることを、予測します。ビジネス・オブジェクト が要求されたがメッセージ本文に値が含まれていない場合、コネクターは単に、 Request 操作で最初に InterChange Server によって発行されたものと同じビジネス・ オブジェクトを戻します。エラー・メッセージが要求され、メッセージ本文に値が 含まれていない場合、汎用エラー・メッセージが応答コードとともに InterChange Server に戻されます。ただし、メッセージ・セレクターを使用して、要求に対する 応答メッセージの識別、フィルター操作、およびアダプターでの識別方法を制御す ることもできます。このメッセージ・セレクターの機能は JMS の機能です。これ は、同期要求処理のみに適用されます (下記参照)。

メッセージ選択子を使用した応答メッセージのフィルター操作*:* コネクターは、同 期要求処理の対象となるビジネス・オブジェクトを受信するときに、動詞のアプリ ケーション固有情報に response selector ストリングが存在するかどうかを検査し ます。response selector が定義されていない場合は、コネクターは、上記の相関 ID を使用して応答メッセージを識別します。

response selector が定義されている場合は、名前と値の組が以下の構文で格納さ れている必要があります。

response\_selector=JMSCorrelationID LIKE'*selectorstring*'

メッセージ・セレクター・ストリングは応答を一意的に識別しなければならず、値 は以下のように単一引用符で囲まれていなければなりません。

response\_selector=JMSCorrelationID LIKE 'Oshkosh'

上記の例では、要求メッセージを発行した後、アダプターは correlationID が 「Oshkosh」に等しい応答メッセージがあるかどうか ReplyToQueue をモニターしま す。アダプターはこのメッセージ・セレクターに一致する最初のメッセージを検索 し、応答としてディスパッチします。

オプションで、アダプターは実行時置換を行い、要求ごとに固有のメッセージ・セ レクターを生成できるようにします。メッセージ・セレクターの代わりに、整数を 中括弧で囲んだ形式 (例: '{1}') でプレースホルダーを指定します。この後にコロ ンを置き、置換に使用する属性をコンマで区切ってリストします。プレースホルダ ーの整数は、置換に使用する属性に対する指標として機能します。例えば、以下の メッセージ・セレクターでは、

response selector=JMSCorrelationID LIKE '{1}': MyDynamicMO.CorrelationID

{1} をセレクターの最初の属性 (この例では子オブジェクト MyDynamicMO の属性 CorrelationId) の値で置換するようにアダプターに指示します。属性 CorrelationID の値が 123ABC の場合は、アダプターは以下の基準で作成されたメ ッセージ・セレクターを生成し、使用して

JMSCorrelation LIKE '123ABC'

応答メッセージを識別します。

以下のように複数の置換を指定することもできます。

response\_selector=PrimaryId LIKE '{1}' AND AddressId LIKE '{2}' : PrimaryId, Address[4].AddressId

この例では、アダプターは {1} をトップレベルのビジネス・オブジェクトの属性 PrimaryId の値で置換し、{2} を子コンテナー・オブジェクト Address の 5 番目 の AddressId の値で置換します。この方法では、応答メッセージ・セレクターでビ ジネス・オブジェクトおよびメタオブジェクトの任意の属性を参照できます。 Address[4].AddressId を使用した深い検索の方法については、JCDK API のマニュ アル (getAttribute メソッド) を参照してください。

以下の場合は、実行時にエラーが報告されます。

- v {} 記号の間に整数以外の値を指定した場合
- 属性が定義されていない指標を指定した場合
- 指定された属性がビジネス・オブジェクトまたはメタオブジェクトに存在しない 場合
- 属性パスの構文が誤っている場合

例えば、リテラル値「{」または「}」をメッセージ・セレクターに含める場合は、 それぞれ「{{」または「{}」を使用してください。また、これらの文字を属性値に 入れることもできますが、この場合は最初の「{」は不要です。エスケープ文字の使 用例を以下に示します。response\_selector=JMSCorrelation LIKE '{1}' and CompanyName='A{{P': MyDynamicMO.CorrelationID

コネクターは、このメッセージ・セレクターを以下のように解決します。

JMSCorrelationID LIKE '123ABC' and CompanyName='A{P'

コネクターは、属性値で「{」、「}」、「:」、「:」などの特殊文字を検出した場合 は、それらの文字を照会ストリングに直接挿入します。これにより、アプリケーシ ョン固有情報の区切り文字としても機能する特殊文字を照会ストリングに含めるこ とができます。

属性値からリテラル・ストリング置換を抽出する方法を次の例に示します。

response selector=JMSCorrelation LIKE '{1}' and CompanyName='A{{P': MyDynamicMO.CorrelationID

MyDynamicMO.CorrelationID に値 {A:B}C;D が含まれている場合は、コネクター は、このメッセージ・セレクターを JMSCorrelationID LIKE '{A:B}C;D' and CompanyName='A{P' と解決します。

応答セレクター・コードの詳細については、JMS 1.0.1 仕様を参照してください。

カスタム・フィードバック・コードの作成*:* コネクター・プロパティー FeedbackCodeMappingMO を指定して、WebSphere MQ のフィードバック・コード を拡張し、デフォルトの解釈をオーバーライドできます。このプロパティーを使用 すると、WebSphere Business Integration システム固有の戻り状況値が WebSphere MQ のフィードバック・コードにマップされるメタオブジェクトを作成できます。 (メタオブジェクトを使用して) フィードバック・コードに割り当てられた戻り状況 は、InterChange Server に渡されます。詳しくは、26 [ページの](#page-33-0) 『[FeedbackCodeMappingMO](#page-33-0)』を参照してください。

#### **Retrieve**、**Exists**、および **Retrieve By Content**

Retrieve、Exists、および Retrieve By Content 動詞を含むビジネス・オブジェクト は、同期デリバリーのみをサポートします。コネクターはこれらの動詞を含むビジ ネス・オブジェクトを、create、update、および delete 用に定義された同期デリバリ ーの場合と同様に処理します。ただし、Retrieve、Exists、および Retrieve By Content 動詞を使用している場合、responseTimeout と replyToQueue が必要になり ます。さらに、Retrieve By Content および Retrieve 動詞の場合は、トランザクショ ンを完了するには、メッセージ本文に直列化ビジネス・オブジェクトが取り込まれ る必要があります。

<span id="page-23-0"></span>次の表に、これらの動詞の応答メッセージを示します。

| 動詞                | フィードバック・フィールド                   | メッセージ本文         |
|-------------------|---------------------------------|-----------------|
| Retrieve または      | FAIL                            | (オプション) エラー・メッセ |
| RetrieveByContent | <b>FAIL RETRIEVE BY CONTENT</b> | ージ              |
|                   | MULTIPLE HITS SUCCESS           | 直列化ビジネス・オブジェク   |
|                   |                                 |                 |
| Exist             | FAIL                            | (オプション) エラー・メッセ |
|                   |                                 | $-32$           |
|                   | <b>SUCCESS</b>                  |                 |

## ロケール依存データの処理

コネクターは、2 バイト文字セットをサポートして、指定された言語でメッセー ジ・テキストを送れるように国際化されています。ある文字コードを使用する場所 から別の文字コード・セットを使用する場所へデータを転送する場合、コネクター は、そのデータの意味が伝わるように文字変換を実行します。

Java 仮想マシン (JVM) 内での Java ランタイム環境は、Unicode 文字コード・セッ トでデータを表します。Unicode には、最もよく知られた文字コード・セット (単一 バイトとマルチバイトの両方) の文字エンコードが含まれています。WebSphere Business Integration システムの大部分のコンポーネントは Java で作成されていま す。したがって、大部分のインテグレーション・コンポーネント間で行われるデー タ転送には、文字変換は必要ありません。

エラー・メッセージや通知メッセージを個々の国や地域に合った適切な言語で記録 するには、個々の環境に合わせて Locale 標準構成プロパティーを構成する必要が あります。構成プロパティーの詳細については、 55 [ページの『付録](#page-62-0) A. コネクター [の標準構成プロパティー』を](#page-62-0)参照してください。

## 共通の構成タスク

インストールが終了したら、コネクターを開始する前に構成する必要があります。 このセクションでは、多くの開発者が実行する必要がある、構成タスクと開始タス クの一部について概説します。

## アダプターのインストール

インストールするコンポーネントとインストール先の場所については、 21 [ページの](#page-28-0) 『第 2 [章 アダプターのインストールと構成』を](#page-28-0)参照してください。

## コネクター・プロパティーの構成

コネクターの構成プロパティーには、標準構成プロパティーとコネクター固有の構 成プロパティーという 2 つのタイプがあります。これらのプロパティーの一部は、 デフォルト値を持っており、変更する必要はありません。コネクターを実行する前 に、これらのプロパティーの一部の値を設定する必要があります。詳しくは、 [21](#page-28-0) ペ ージの『第 2 [章 アダプターのインストールと構成』を](#page-28-0)参照してください。

Adapter for ACORD XML のコネクター・プロパティーを構成する際は、以下のこ とに注意してください。

- コネクター・プロパティー HostName に指定した値が、WebSphere MQ サーバー のホストの値と一致すること。
- v コネクター・プロパティー Port に指定した値が、キュー・マネージャーのリスナ ーのポートの値と一致すること。
- v コネクター・プロパティー Channel に指定した値が、キュー・マネージャーのサ ーバー接続チャネルと一致すること。
- v コネクター・プロパティー InputQueue、InProgressQueue、ArchiveQueue、ErrorQueue、UnsubscribeQueue の各 キューの URI が有効で、実際に存在すること。

## 通知なしで要求を送信するためのコネクターの構成

通知なしで要求を送信するように (デフォルトの非同期モード、別名「fire and forget」とも呼ぶ) コネクターを構成するには、以下のようにします。

- v 送信する要求を表し、コネクター用に構成したデータ・ハンドラーと互換性もあ る、ビジネス・オブジェクトを作成します。
- 静的または動的メタオブジェクトのいずれかを使用して、ターゲット・キューと フォーマットを指定します。静的および動的メタオブジェクトの詳細について は、30 [ページの『静的メタオブジェクト』](#page-37-0) と 37 [ページの『動的な子メタオブ](#page-44-0) [ジェクト』を](#page-44-0)参照してください。
- v (静的または動的) メタオブジェクトのプロパティー ResponseTimeout を -1 に設 定します。これにより、コネクターは応答をチェックせずに、ビジネス・オブジ ェクトを発行するようになります。
- v 詳しくは、11 [ページの『](#page-18-0)Create、Update、および Delete』、30 [ページの『メタオ](#page-37-0) [ブジェクト属性の構成』、](#page-37-0)および 49 ページの『第 3 [章 ビジネス・オブジェク](#page-56-0) [トの作成または変更』を](#page-56-0)参照してください。

## 要求を送信して通知を取得するためのコネクターの構成

要求を送信し通知を取得するように (同期イベント処理)、コネクターを構成するに は以下のようにします。

- v 『通知なしで要求を送信するためのコネクターの構成』で説明されている手順に 従いますが、コネクターが応答を待機する時間を示すために正の ResponseTimeout 値を指定する点は異なります。
- コネクターが待つ応答メッセージの具体的な内容については、11 [ページの](#page-18-0) 『Create、Update[、および](#page-18-0) Delete』を参照してください。提示されている要件を応 答メッセージが満たしていない場合、コネクターがエラーを報告するか、または 応答メッセージを認識できないことがあります。30 [ページの『メタオブジェクト](#page-37-0) [属性の構成』と](#page-37-0) 49 ページの『第 3 [章 ビジネス・オブジェクトの作成または変](#page-56-0) [更』の](#page-56-0)セクションも参照してください。

## 静的メタオブジェクトの構成

静的メタオブジェクトには、ビジネス・オブジェクトについて指定したアプリケー ション固有情報と、コネクターがビジネス・オブジェクトを処理する方法が格納さ れます。静的メタオブジェクトは、コネクターの始動時に、ビジネス・オブジェク トの処理にコネクターが必要とするすべての情報をコネクターに提供します。

インプリメント時にビジネス・オブジェクトごとに送信先キューがわかっている場 合は、静的メタオブジェクトを使用します。静的メタオブジェクトを作成して構成 するには、以下のようにします。

- 30 [ページの『静的メタオブジェクト』の](#page-37-0)手順に従います。
- コネクター固有プロパティー ConfigurationMetaObject に静的メタオブジェクトの 名前を指定して、コネクターが静的メタオブジェクトにサブスクライブするよう にします。詳しくは、24 [ページの『コネクター固有のプロパティー』を](#page-31-0)参照して ください。

#### 動的メタオブジェクトの構成

コネクターが、シナリオに応じて、ビジネス・オブジェクトの処理を変える必要が ある場合は、動的メタオブジェクトを使用します。これは、ビジネス・オブジェク トに追加する子オブジェクトです。動的メタオブジェクトは、(実行時に) コネクタ ーに要求の処理方法を知らせます。ビジネス・オブジェクトの処理に必要な情報を すべてコネクターに提供する静的メタオブジェクトとは違い、動的メタオブジェク トは特定のシナリオの処理に必要なロジックの追加情報だけを提供します。動的メ タオブジェクトを作成して構成するには、以下のようにします。

- 動的メタオブジェクトを作成し、それを子として要求ビジネス・オブジェクトに 追加します。
- v 動的メタオブジェクトをコネクターに発行する前に、ターゲット・キュー、メッ セージ・フォーマットなどの情報を動的メタオブジェクトに取り込む追加ロジッ クで、コラボレーションをプログラムします。

コネクターは動的メタオブジェクトをチェックして、動的メタオブジェクトの情報 を使用してビジネス・オブジェクトの処理方法を決定します。詳しくは、37 [ページ](#page-44-0) [の『動的な子メタオブジェクト』を](#page-44-0)参照してください。

#### **MQMD** フォーマットの構成

MQMD は、メッセージ記述子です。MQMD には、メッセージがアプリケーション 間で送信される場合に、アプリケーション・データに添付される制御情報が格納さ れます。使用する静的または動的メタオブジェクトのいずれかに、MQMD 属性 OutputFormat の値を指定する必要があります。詳しくは、11 [ページの](#page-18-0) 『Create、Update[、および](#page-18-0) Delete』を参照してください。

## キュー **URI** の構成

Adapter for ACORD XML で使用するキューを構成するには、次のようにします。

v すべてのキューを Uniform Resource Identifier (URI) として指定します。構文は 次のとおりです。

queue://<キュー・マネージャーの名前>/<実際のキューe>

v コネクター固有の構成プロパティーに、キュー・マネージャーのホストを指定し ます。

v ターゲット・アプリケーションが MQMD ヘッダーだけを予期し、JMS クライア ントが使用する 拡張 MQRFH2 ヘッダーを処理できない場合は、キュー URI に ?targetClient=1 を追加します。詳細については、29 [ページの『キューの](#page-36-0) [Uniform Resource Identifier \(URI\)](#page-36-0)』 および WebSphere MQ のプログラミング・ ガイドを参照してください。

# データ・ハンドラーの構成

データ・ハンドラーの構成方法は、2つあります。

- コネクター固有プロパティー DataHandlerClassName にデータ・ハンドラーのクラ ス名を指定します。詳しくは、24 [ページの『コネクター固有のプロパティー』を](#page-31-0) 参照してください。
- v あるいは、コネクター固有プロパティー DataHandlerMimeType に MIME タイプ を、DataHandlerConfigMO にその MIME タイプの構成を定義するデータ・ハンド ラー・メタオブジェクトを、それぞれ指定します。詳細については、「データ・ ハンドラー・ガイド」を参照してください。

## 始動スクリプトの変更

コネクターの始動方法の詳細については、 21 ページの『第 2 [章 アダプターのイン](#page-28-0) [ストールと構成』](#page-28-0) を参照してください。コネクターの始動前に、コネクターのプロ パティーを構成する必要があります。また、始動ファイルを変更する必要もありま す。

• クライアント・ライブラリーの場所を指すように、start connector スクリプト を必ず変更してください。クライアント・ライブラリーのバージョンを複数イン ストールしたり、ご使用の WebSphere MQ サーバーに対応していないバージョ ンをインストールしないでください。詳しくは、47 [ページの『始動ファイルの構](#page-54-0) [成』を](#page-54-0)参照してください。

# <span id="page-28-0"></span>第 **2** 章 アダプターのインストールと構成

- v 『インストール作業の概要』
- v 『アダプターと関連ファイルのインストール』
- v 『インストール済みファイルの構造』
- 23 [ページの『コネクター構成』](#page-30-0)
- v 29 ページの『キューの [Uniform Resource Identifier \(URI\)](#page-36-0)』
- v 30 [ページの『メタオブジェクト属性の構成』](#page-37-0)
- v 47 [ページの『始動ファイルの構成』](#page-54-0)
- v 47 [ページの『始動』](#page-54-0)

この章では、コネクターのインストール方法および構成方法と、メッセージ・フロ ーをコネクターとともに動作させるための構成方法について説明します。

## インストール作業の概要

Connector for ACORD XML をインストールするには、以下の作業を実行する必要 があります。

- v 統合ブローカーのインストール この作業では、WebSphere Business Integration シ ステムのインストールと統合ブローカーの始動を行います。作業の詳細について は、使用するブローカーおよびオペレーティング・システムのインストール文書 に説明があります。
- アダプターおよび関連ファイルのインストール この作業では、アダプターのファ イルをソフトウェア・パッケージから使用システムにインストールします。『ア ダプターと関連ファイルのインストール』を参照してください。

# アダプターと関連ファイルのインストール

WebSphere Business Integration adapter 製品のインストールの詳細については、以下 の WebSphere Business Integration Adapters Infocenter のサイトにある「*WebSphere Business Integration Adapters* インストール・ガイド」を参照してください。

http://www.ibm.com/websphere/integration/wbiadapters/infocenter

## インストール済みファイルの構造

以下のセクションでは、インストール後の製品のパスとファイル名について説明し ます。

注**:** 通常、Windows 環境でも UNIX 環境でも、WebSphere MQ と JMS は別のデ ィレクトリーにインストールされます。例えば AIX システムの場合、 WebSphere MQ はデフォルトでは /var/mqm/ にインストールされますが、JMS は /usr/mqm/java/lib にインストールされます。ルーチン /usr 関連のシステ ム管理タスクによる削除を回避するために、JMS のインストール先を /var/mqm/java/lib に変更することをお勧めします。 同様に Windows でも、

通常、WebSphere MQ は ¥Program Files¥WebSphere MQ にインストールされ、 JMS は ¥Program Files¥IBM¥MQSerires¥Java にインストールされます。 WebSphere MQ コネクターの始動スクリプト内のクラスパスを、適切に更新し てください。

## **Windows** のファイル構造

インストーラーは、コネクターに関連付けられた標準ファイルをご使用のシステム にコピーします。

このユーティリティーは、コネクターを *ProductDir*¥connectors¥ACORD ディレクト リーにインストールして、「スタート」メニューにコネクターへのショートカット を追加します。

次の表に、コネクターが使用する Windows のファイル構造の説明と、インストー ラーによるコネクターのインストールを選択した場合に自動的にインストールされ るファイルを示します。

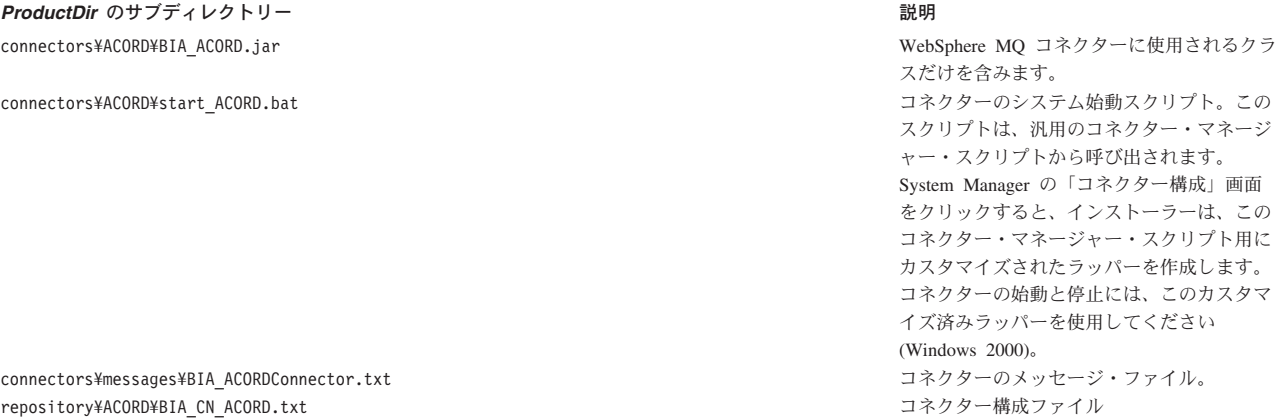

注**:** すべての製品のパス名は、使用システムで製品がインストールされたディレク トリーを基準とした相対パス名です。

## **UNIX** のファイル構造

インストーラーは、コネクターに関連付けられた標準ファイルをご使用のシステム にコピーします。

このユーティリティーは、コネクターを *ProductDir*/connectors/ACORD ディレクト リーにインストールします。

次の表に、コネクターが使用する UNIX のファイル構造の説明と、インストーラー によるコネクターのインストールを選択した場合に自動的にインストールされるフ ァイルを示します。

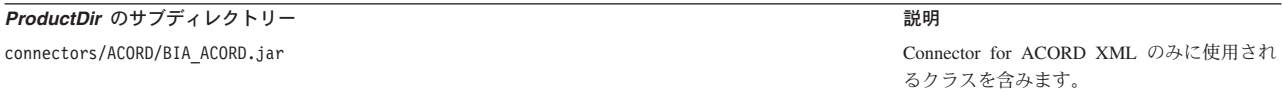

<span id="page-30-0"></span>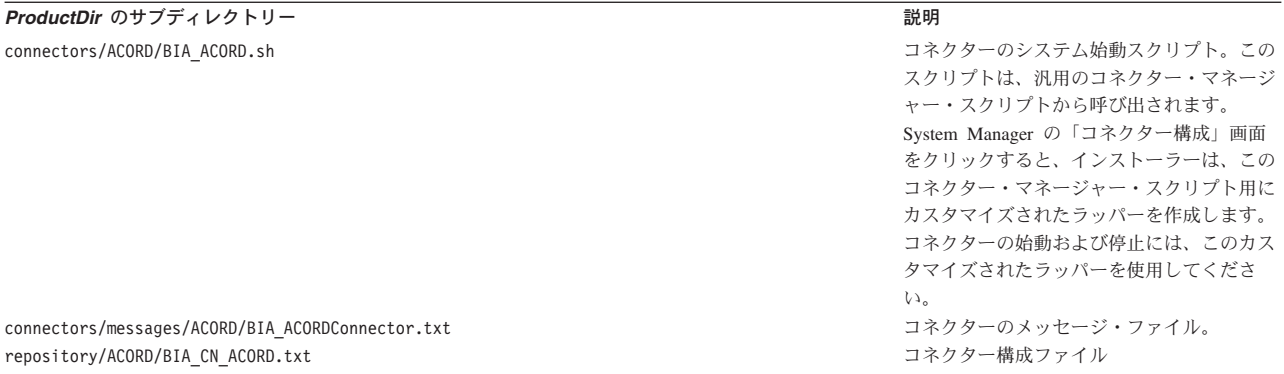

注**:** すべての製品のパス名は、使用システムで製品がインストールされたディレク トリーを基準とした相対パス名です。

## コネクター構成

コネクターの構成プロパティーには、標準構成プロパティーとアダプター固有の構 成プロパティーという 2 つのタイプがあります。アダプターを実行する前に、これ らのプロパティーの値を設定する必要があります。

コネクターのプロパティーを構成するには、Connector Configurator を使用します。

- v Connector Configurator の説明と段階的な手順については、 73 [ページの『付録](#page-80-0) B. [Connector Configurator](#page-80-0)』を参照してください。
- v 標準コネクター・プロパティーの説明については、『標準コネクター・プロパテ ィー』、および 55 ページの『付録 A. [コネクターの標準構成プロパティー』を](#page-62-0) 参照してください。
- v コネクター固有のプロパティーの詳細については、 24 [ページの『コネクター固有](#page-31-0) [のプロパティー』を](#page-31-0)参照してください。

コネクターは、始動時に構成値を取得します。実行時セッション中に、1 つ以上の コネクター・プロパティーの値の変更が必要になることがあります。 AgentTraceLevel など一部のコネクター構成プロパティーへの変更は、即時に有効に なります。その他のコネクター・プロパティーへの変更を有効にするには、変更後 にコンポーネントまたはシステムを再始動する必要があります。あるプロパティー が動的 (即時に有効になる) か静的 (コネクター・コンポーネントまたはシステムを 再始動する必要がある) かを判別するには、Connector Configurator の「コネクタ ー・プロパティー」ウィンドウ内の「更新メソッド」列を参照してください。

## 標準コネクター・プロパティー

標準構成プロパティーにより、すべてのコネクターによって使用される情報が提供 されます。標準構成プロパティーの資料については、 55 [ページの『付録](#page-62-0) A. コネク [ターの標準構成プロパティー』を](#page-62-0)参照してください。

注**:** Connector Configurator で構成プロパティーを設定するときは、BrokerType プロ パティーで使用するブローカーを指定します。このプロパティーの値を設定す ると、使用するブローカーに関連するプロパティーが「Connector Configurator」 ウィンドウに表示されます。

# <span id="page-31-0"></span>コネクター固有のプロパティー

コネクター固有の構成プロパティーは、コネクターが実行時に必要とする情報を提 供します。また、コネクター固有の構成プロパティーを使用すると、コネクターの コード変更や再ビルドを行わなくても、エージェント内の静的情報またはロジック を変更できます。

次の表に、アダプターに対するコネクター固有の構成プロパティーを示します。プ ロパティーの説明については、以下の各セクションを参照してください。

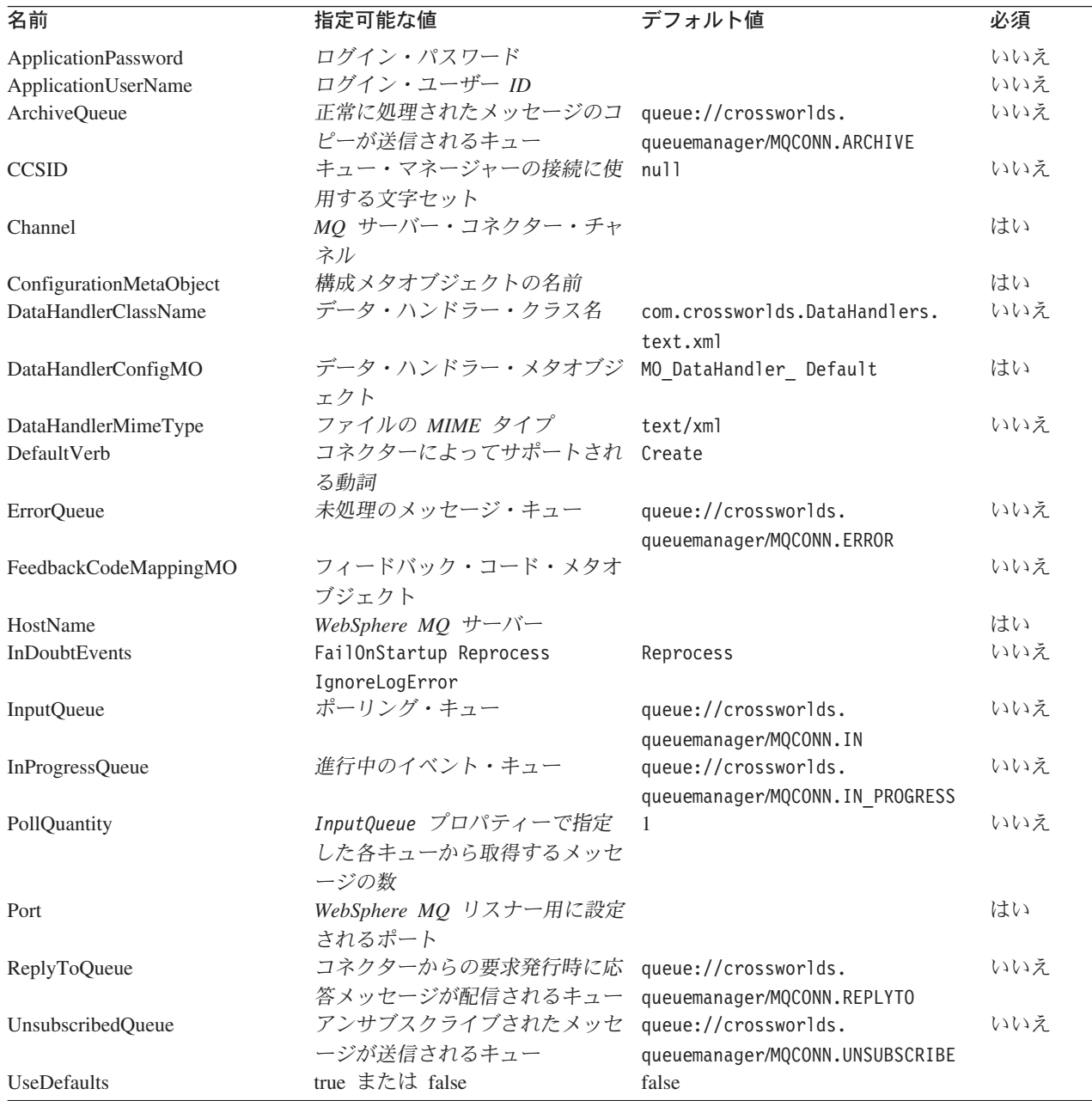

#### **ApplicationPassword**

WebSphere MQ へのログインに、UserID と使用されるパスワード。

デフォルト = なし。

<span id="page-32-0"></span>ApplicationPassword がブランクのままか、除去された場合は、コネクターは WebSphere MQ が提供するデフォルト・パスワードを使用します。\*

#### **ApplicationUserName**

WebSphere MQ へのログインに Password と使用されるユーザー ID。

デフォルト = なし。

ApplicationUserName がブランクのままか、除去された場合は、コネクターは WebSphere MQ が提供するデフォルト・ユーザー ID を使用します。\*

#### **ArchiveQueue**

正常に処理されたメッセージのコピーが送信されるキューです。

デフォルト = queue://crossworlds.queue.manager/MQCONN.ARCHIVE

#### **CCSID**

キュー・マネージャーの接続に使用する文字セット。このプロパティーの値は、キ ュー URI の CCSID プロパティーの値と一致する必要があります。 29 [ページの](#page-36-0) 『キューの [Uniform Resource Identifier \(URI\)](#page-36-0)』を参照してください。

デフォルト = null

#### **Channel**

コネクターが WebSphere MQ と通信するときに使用する MQ サーバー・コネクタ ー・チャネルです。

デフォルト = なし。

Channel がブランクのままか、除去された場合は、コネクターは WebSphere MQ が 提供するデフォルトのサーバー・チャネルを使用します。\*

#### **ConfigurationMetaObject**

コネクターの構成情報を含む静的なメタオブジェクトの名前です。

デフォルト = なし。

#### **DataHandlerClassName**

ビジネス・オブジェクトとの間でのメッセージ変換に使用するデータ・ハンドラ ー・クラスです。

デフォルト = com.crossworlds.DataHandlers.text.xml

#### **DataHandlerConfigMO**

構成情報を提供するために、データ・ハンドラーに渡されるメタオブジェクト。

デフォルト = MO\_DataHandler\_Default

#### <span id="page-33-0"></span>**DataHandlerMimeType**

使用すると、特定の MIME タイプに基づいたデータ・ハンドラーを要求できます。

デフォルト = text/xml

#### **DefaultVerb**

ポーリング中にデータ・ハンドラーが動詞を設定しなかった場合に、着信ビジネ ス・オブジェクト内に設定される動詞を指定します。

デフォルト= Create

#### **ErrorQueue**

処理されなかったメッセージが送信されるキューです。

デフォルト = queue://crossworlds.queue.manager/MQCONN.ERROR

#### **FeedbackCodeMappingMO**

メッセージの受信を InterChange Server に同期的に知らせるのに使用される、デフ ォルトのフィードバック・コードをオーバーライドして再割り当てすることができ ます。このプロパティーを使用すると、それぞれの属性名がフィードバック・コー ドを表すと解釈されるメタオブジェクトを指定できます。フィードバック・コード に対応する値は、InterChange Server に渡される戻り状況値です。デフォルトのフィ ードバック・コードのリストについては、12 [ページの『同期デリバリー』を](#page-19-0)参照し てください。コネクターは、WebSphere MQ 固有のフィードバック・コードを表 す、次の属性値を受け入れます。

- MQFB APPL FIRST
- v MQFB\_APPL\_FIRST\_OFFSET\_*N*、*N* は整数 *(*MQFB\_APPL\_FIRST + *N* の値とし て解釈される)
- MQFB\_NONE
- MQFB\_PAN
- MQFB\_NAN

コネクターは、次の WebSphere Business Integration システム固有の状況コードを、 メタオブジェクトの属性値として受け入れます。

- SUCCESS
- FAIL
- APP\_RESPONSE\_TIMEOUT
- MULTIPLE\_HITS
- UNABLE\_TO\_LOGIN
- VALCHANGE
- VALDUPES

次の表に、メタオブジェクトのサンプルを示します。

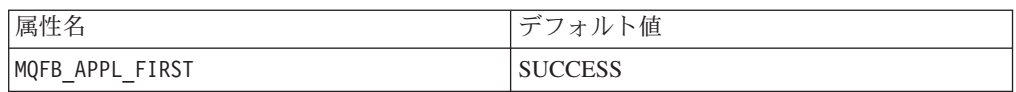

<span id="page-34-0"></span>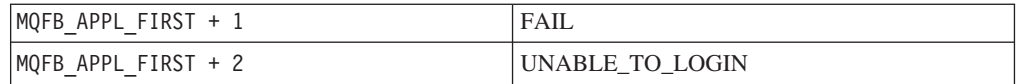

デフォルト = なし。

#### **HostName**

WebSphere MQ をホストしているサーバーの名前。

デフォルト = なし。

#### **InDoubtEvents**

コネクターの予期しないシャットダウンのために、処理が完了していない進行中イ ベントの処理方法を指定します。初期化中に進行中のキューにイベントが見つかっ た場合に実行するアクションを、以下の 4 つから選択してください。

- v FailOnStartup。 エラーをログに記録し、ただちにシャットダウンします。
- v Reprocess。 残りのイベントを先に処理してから、入力キューのメッセージを処 理します。
- v Ignore。 進行中のキューのメッセージをすべて無視します。
- v LogError。 エラーをログに記録しますが、シャットダウンしません。

デフォルト = Reprocess

#### **InputQueue**

コネクターが新規のメッセージの有無を確認するためにポーリングするメッセー ジ・キューです。コネクターは、セミコロンで区切られた複数のキュー名を受け入 れます。例えば、MyQueueA、MyQueueB、および MyQueueC の 3 つのキューにポーリ ングするには、コネクター構成プロパティー *InputQueue* の値を MyQueueA;MyQueueB;MyQueueC とします。

InputQueue プロパティーが指定されていない場合、コネクターは正常に始動して警 告メッセージを印刷し、要求処理のみを実行します。この場合はイベント処理は実 行しません。

コネクターは、ラウンドロビン方式でキューをポーリングして、各キューから最大 pollQuantity 個のメッセージを検索します。例えば、*pollQuantity* が 2 であり、 MyQueueA に 2 件のメッセージがあり、MyQueueB に 1 件のメッセージがあり、 MyQueueC に 5 件のメッセージがある場合は、コネクターは以下のようにメッセー ジを取得します。

PollQuantity の値は 2 のため、コネクターは pollForEvents への呼び出しを行うたび に各キューから多くても 2 つのメッセージを検索します。最初のサイクル (2 回の うちの 1 回目) では、コネクターは、MyQueueA、MyQueueB、および MyQueueC の各キューの 1 番目のメッセージを検索します。これで 1 回目のポーリングは完 了し、PollQuantity の値を 1 に設定している場合、コネクターは停止します。ここ では PollQuantity を 2 に設定しているため、コネクターは 2 回目のポーリング (2 回のうちの 2 回目) を開始し、MyQueueA と MyQueueC からそれぞれ 1 つずつメ ッセージを検索します。MqQueueB は空になっているのでスキップされます。すべ

<span id="page-35-0"></span>てのキューを 2 回ずつポーリングしたら、メソッド pollForEvents への呼び出しは 完了します。以下に、メッセージ検索の順序を示します。

- 1. MyQueueA から 1 件のメッセージ
- 2. MyQueueB から 1 件のメッセージ
- 3. MyQueueC から 1 件のメッセージ
- 4. MyQueueA から 1 件のメッセージ
- 5. 空になったため、MyQueueB をスキップ
- 6. MyQueueC から 1 件のメッセージ

デフォルト = queue://crossworlds.queue.manager/MQCONN.IN

#### **InProgressQueue**

処理中にメッセージが保留されるメッセージ・キューです。 System Manager を使 用してデフォルトの InProgressQueue 名をコネクター固有のプロパティーから除去 することにより、このキューなしで動作するようにコネクターを構成できます。こ のようにすると、始動時にイベントが保留されているときにコネクターをシャット ダウンするとイベント・デリバリーで問題が発生する場合があることを示す警告メ ッセージが出されます。

デフォルト = queue://crossworlds.queue.manager/MQCONN.IN\_PROGRESS

#### **PollQuantity**

pollForEvents スキャン中に、InputQueue プロパティーで指定した各キューから取 得するメッセージの数です。

デフォルト =1

#### **Port**

WebSphere MQ リスナー用に設定されるポート。

デフォルト = なし。

#### **ReplyToQueue**

コネクターからの要求発行時に応答メッセージが配信されるキューです。子動的メ タオブジェクトの属性を使用して応答を無視することもできます。これらの属性の 詳細については、 41 ページの『JMS ヘッダー、WebSphere MQ [メッセージ・プロ](#page-48-0) [パティー、および動的子メタオブジェクトの属性』を](#page-48-0)参照してください。

デフォルト = queue://crossworlds.queue.manager/MQCONN.REPLYTO

#### **UnsubscribedQueue**

サブスクライブされていないメッセージが送信されるキューです。

- デフォルト = queue://crossworlds.queue.manager/MQCONN.UNSUBSCRIBED
- 注**:** \*WebSphere MQ が提供する値が誤っていたり、不明である可能性があるので、 必ずこれらの値をチェックしてください。値が誤っていたり不明の場合は、値 を暗黙的に指定してください。
#### **UseDefaults**

Create 操作の場合、UseDefaults を true に設定すると、コネクターは、各 isRequired ビジネス・オブジェクト属性に有効値またはデフォルト値が指定されて いるかどうかをチェックします。値が指定されている場合、Create 操作は成功しま す。このパラメーターを false に設定すると、コネクターは有効値の有無だけをチ ェックし、有効値が指定されていない場合、Create 操作は失敗します。デフォルト は false です。

# キューの **Uniform Resource Identifier (URI)**

キューの URI は、シーケンス queue:// で始まり、それに以下の項目が続きます。

- キューが存在しているキュー・マネージャーの名前
- 別の /
- キューの名前
- 残りのキュー・プロパティーを設定する、名前と値のペアのリスト (オプション)

例えば、次の URI を指定すると、キュー・マネージャー crossworlds.queue.manager に存在するキュー IN に接続し、すべてのメッセージ が優先順位 5 の WebSphere MQ メッセージとして送信されます。 queue://crossworlds.queue.manager/MQCONN.IN?targetClient=1&priority=5

プロパティー名 説明 説明 はんしょう かいしょう expiry ファイン ミリ秒で表した、メッセージ 0 = 無制限。正整数 = タイ の存続時間 ムアウト (ミリ秒)。 priority オンセージの優先順位 F-9。1 が最高の優先順位。値 -1 は、このプロパティーがキ ューの構成によって決定され ることを意味します。値 -2 は、コネクターが独自のデフ ォルト値を使用できることを 示します。 persistence メッセージをディスクに、 「ハード化」するかどうか 1 = 非永続。2 = 永続。値 -1 は、このプロパティーがキュ ーの構成によって決定される ことを意味します。値 -2 は、コネクターが独自のデフ ォルト値を使用できることを 示します。 CCSID アウトバウンド・メッセージ 整数 - 有効値は、WebSphere をエンコードする文字セット MQ の基本資料にリストされ ています。この値は、コネク ター固有構成プロパティーの CCSID の値と一致する必要が あります。 25 [ページの](#page-32-0) 『[CCSID](#page-32-0)』を参照してくださ い。

次の表に、キュー URI のプロパティー名を示します。

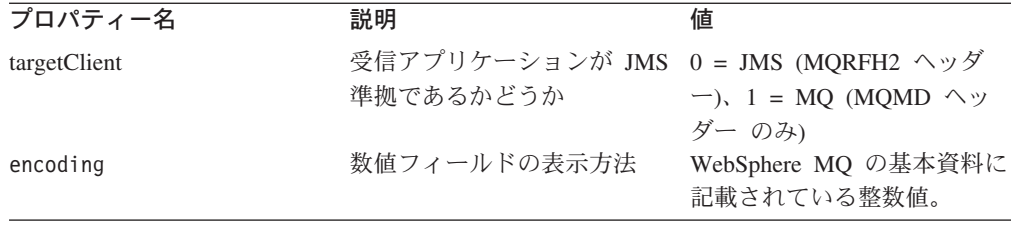

注**:** アダプターは、MQMessages 内のデータの文字セット (CCSID) またはエンコー ド属性を制御できません。データ変換は、データがメッセージ・バッファーか ら検索されるか、あるいはメッセージ・バッファーに送達されるときに行われ るため、コネクターはデータ変換を、IBM WebSphere MQ にインプリメントさ れている JMS に依存します (IBM WebSphere MQ Java クライアント・ライブ ラリーの資料を参照してください)。したがって、これらの変換は、ネイティブ の WebSphere MQ API がオプション MQGMO CONVERT を使用して実行する変換 と、双方向で等しくなければなりません。コネクターは、変換プロセスにおけ る差異または失敗を制御できません。コネクターは、特別な変更を必要とせず に、WebSphere MQ がサポートする、すべての CCSID またはエンコードのメ ッセージ・データを検索できます。特定の CCSID またはエンコードのメッセー ジを送達するには、出力キューが完全修飾の URI で、CCSID と encoding の値 を指定している必要があります。コネクターはこの情報を WebSphere MQ に渡 し、WebSphere MQ は MQMessage を送達するためにデータをエンコードする ときに、この情報を使用します (JMS API を介して)。多くの場合、CCSID お よびエンコードのサポートの欠如は、IBM の Web サイトから最新バージョン の IBM WebSphere MQ Java クライアント・ライブラリーをダウンロードする ことで、解決できます。CCSID およびエンコードに固有の問題が解決されない 場合は、WebSphere Business Integration システム・テクニカル・サポートに連 絡して、代替の Java 仮想マシンを使用したコネクターの実行について相談して ください。

# メタオブジェクト属性の構成

Connector for ACORD XML は、2 種類のメタオブジェクトを認識および読み取る ことができます。

- 静的なコネクター・メタオブジェクト
- 動的な子メタオブジェクト

動的な子メタオブジェクトの属性値は、静的なメタオブジェクトの属性値と重複 し、それらをオーバーライドします。

# 静的メタオブジェクト

ACORD XML の静的メタオブジェクトは、ビジネス・オブジェクトごとに定義され た変換プロパティーのリストで構成されています。ビジネス・オブジェクトの変換 プロパティーを定義するには、ストリング属性を作成し、構文 busObj\_verb を使用 してそれを命名します。例えば、動詞 Create を含む Customer オブジェクトの変換 プロパティーを定義するには、Customer\_Create という名前の属性を作成します。 属性のアプリケーション固有テキストには、実際の変換プロパティーを指定しま す。

注**:** 静的なメタオブジェクトが指定されていない場合、コネクターはポーリング中 にある特定のメッセージ・フォーマットを特定のビジネス・オブジェクト・タ イプにマップできません。この場合、コネクターはビジネス・オブジェクトを 指定せずに、メッセージ・テキストを構成済みのデータ・ハンドラーに渡しま す。データ・ハンドラーがテキストのみに基づいたビジネス・オブジェクトを 作成できない場合、コネクターはこのメッセージ・フォーマットが認識されて いないことを表すエラーを報告します。

次の表に、メタオブジェクトのプロパティーを示します。

| プロパティー名                            | 説明                                                                                                    |
|------------------------------------|----------------------------------------------------------------------------------------------------|
| CorrelationID<br>CollaborationName | このプロパティーは、要求処理中のアダプターの動作にのみ<br>影響し、動的メタオブジェクトの CorrelationID プロパティ<br>ーと同じように処理されます。詳しくは、45ページの『非同<br>期要求の処理』を参照してください。<br>CollaborationName は、ビジネス・オブジェクトと動詞の組<br>み合わせに対する属性の、アプリケーション固有テキスト内<br>で指定される必要があります。例えば、ユーザーが動詞<br>Create 付きのビジネス・オブジェクト Customer の同期要求                                                                                                    |
|                                    | を処理しようとしている場合、静的メタデータ・オブジェク<br>トは Customer Create という名前の属性を含んでいる必要が<br>あります。                                                                                                    |
|                                    | Customer Create 属性には、名前と値のペアを含む、アプリ<br>ケーション固有テキストが入っていなければなりません。例<br>えば、CollaborationName=MyCustomerProcessingCollab です。<br>構文の詳細については、34ページの『アプリケーション固有<br>の情報』の節を参照してください。                                                                                                    |
| DataEncoding                       | この条件が満たされていない場合は、コネクターが Customer<br>ビジネス・オブジェクトに関する要求を同期処理しようとす<br>ると、ランタイム・エラーが発生します。<br>注:このプロパティーは、同期要求にのみ有効です。<br>DataEncoding は、メッセージの読み書きに使用されるエンコ<br>ードです。このプロパティーが静的メタオブジェクトに指定<br>されていない場合、コネクターは特定のエンコードを使用せ<br>ずに、メッセージを読もうとします。動的な子メタオブジェ<br>クトに定義された DataEncoding は、静的なメタオブジェク<br>トに定義された値をオーバーライドします。デフォルト値は<br>Text です。この属性の値のフォーマットは、messageType[:<br>enc ] です。つまり、Text:IS08859 1、<br>Text:UnicodeLittle、Text、または Binary のようになりま<br>す。このプロパティーは、内部的に InputFormat プロパティ |
|                                    | ーと関連しています。InputFormat プロパティーごとに<br>DataEncoding を 1 つだけ指定します。                                                                                                    |

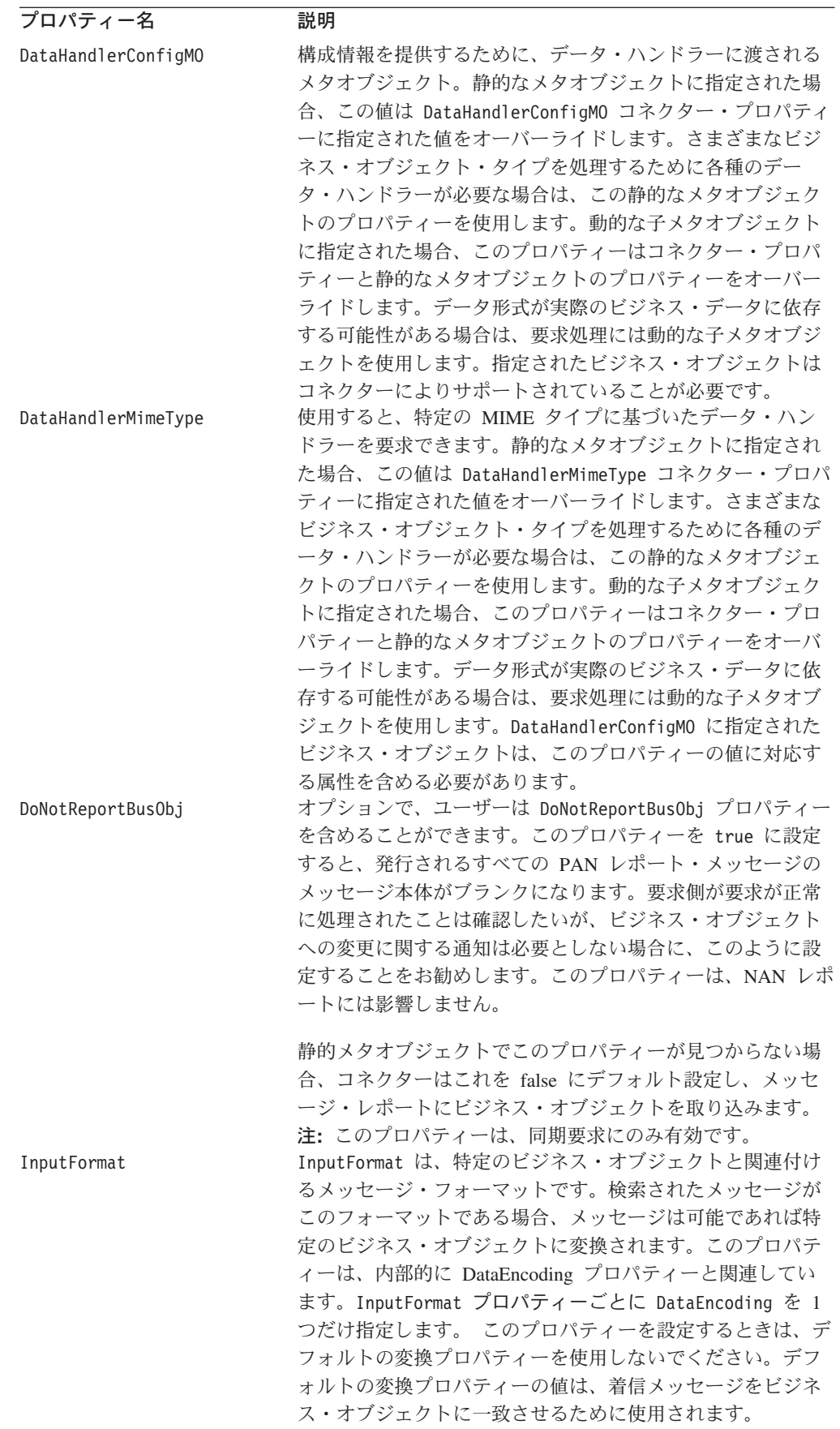

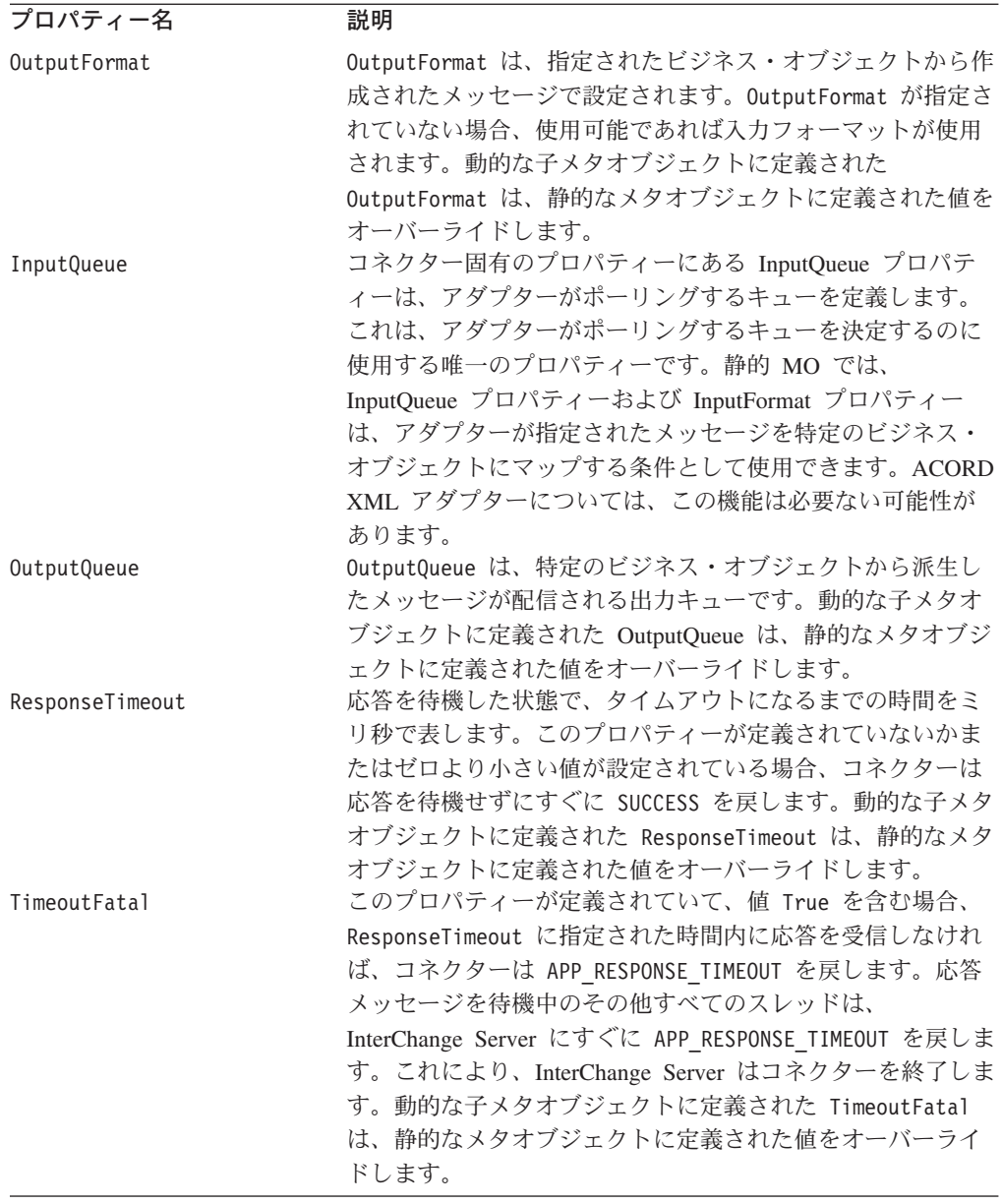

さらに、Default という名前の予約済みプロパティー名を、メタオブジェクトに定 義することもできます。このプロパティーが存在する場合、そのアプリケーション 固有情報によって、ビジネス・オブジェクトのすべての変換プロパティーに対しデ フォルト値が指定されます。

以下に、メタオブジェクトのサンプルを示します。

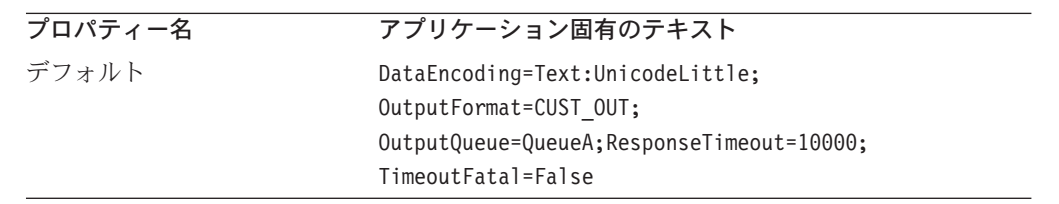

# <span id="page-41-0"></span>アプリケーション固有の情報

アプリケーション固有の情報は、名前と値のペアで構成され、それらはセミコロン で区切られています。以下に例を示します。

InputFormat=CUST\_IN;OutputFormat=CUST\_OUT

### データ・ハンドラーの **InputQueues** へのマッピング

静的メタオブジェクトのアプリケーション固有情報で InputQueue プロパティーを使 用することにより、データ・ハンドラーと入力キューを関連付けることができま す。この機能は、異なる書式や変換要件を持つ複数の取引先と取り引きする場合に 役立ちます。それには、以下の作業を行う必要があります。

- 1. コネクター固有プロパティー ( 27 [ページの『](#page-34-0)InputQueue』を参照) を使用して、 1 つ以上の入力キューを構成する。
- 2. それぞれの入力キューごとに、キュー・マネージャーおよび入力キュー名を指定 し、またアプリケーション固有情報にデータ・ハンドラーのクラス名および MIME タイプを指定する。

例えば、次に示す静的メタオブジェクトの属性は、データ・ハンドラーと、 CompReceipts という名前の InputQueue を関連付けています。

```
[Attribute]
Name = Cust_Create
Type = String
Cardinality = 1
MaxLength = 1IsKey = false
IsForeignKey = false
IsRequired = false
AppSpecificInfo = InputQueue=//queue.manager/CompReceipts;DataHandlerClassName=
com.crossworlds.DataHandlers.MQ.disposition_notification;DataHandlerMimeType=
message/
disposition notification
IsRequiredServerBound = false
[End]
```
### 入力フォーマットの多重定義

コネクターは通常、メッセージ検索時に入力フォーマットを特定のビジネス・オブ ジェクトと動詞の組み合わせと付き合わせます。次に、コネクターはそのビジネ ス・オブジェクト名とメッセージの内容をデータ・ハンドラーに渡します。これに より、データ・ハンドラーは、メッセージの内容がユーザーの要求するビジネス・ オブジェクトと対応しているかどうかを確認できます。

ただし、2 つ以上のビジネス・オブジェクトに同一の入力フォーマットが定義され ている場合は、コネクターはデータ・ハンドラーにデータを渡す前にそのデータが 表すビジネス・オブジェクトを判別することはできません。このような場合、コネ クターはメッセージ内容のみをデータ・ハンドラーに渡してから、生成されるビジ ネス・オブジェクトに基づいた変換プロパティーを検索します。したがって、デー タ・ハンドラーはメッセージ内容のみに基づいてビジネス・オブジェクトを判別す る必要があります。

生成されるビジネス・オブジェクトの動詞が設定されていない場合、コネクターは なんらかの動詞を含む同じビジネス・オブジェクトに定義されている変換プロパテ ィーを検索します。変換プロパティーのセットが 1 つだけ検出された場合、コネク

ターは特定の動詞を割り当てます。複数の変換プロパティーが検出された場合、コ ネクターは動詞を区別できないため、メッセージは失敗します。

### サンプル・メタオブジェクト

以下に示す静的なメタオブジェクトは、Create、Update、Delete、および Retrieve の 各動詞を使用して Customer ビジネス・オブジェクトを変換するようにコネクター を構成します。属性 Default はメタオブジェクトで定義されます。コネクターは以 下の属性を持つ変換プロパティーを使用します。

OutputQueue=CustomerQueue1;ResponseTimeout=5000;TimeoutFatal=true

この属性は、その他すべての変換プロパティーのデフォルト値として使用されま す。したがって、ある属性によって別の指定をされたり動的な子メタオブジェクト 値によってオーバーライドされる場合を除いて、コネクターはすべてのビジネス・ オブジェクトをキュー CustomerQueue1 に発行し、その後応答メッセージを待機し ます。5000 ミリ秒内に応答が到着しない場合、コネクター はすぐに終了します。

**動詞 Create 付き Customer オブジェクト:** 属性 Customer Create は、フォーマ ット NEW のメッセージはすべて、動詞 Create を含む Customer ビジネス・オブジ ェクトに変換する必要があることをコネクターに示します。出力フォーマットは定 義されていないため、コネクターは入力用に定義されたフォーマット (この場合は NEW) を使用して、このオブジェクトと動詞の組み合わせを表すメッセージを送信し ます。

動詞 *Update* および *Delete* 付き *Customer* オブジェクト*:* 入力フォーマット MODIFY は多重定義されます。すなわち、動詞 Update を含む Customer ビジネス・ オブジェクトと動詞 Delete を含む Customer ビジネス・オブジェクトの両方に定義 されます。このフォーマットを持つ検索されたメッセージを正常に処理するには、 データ・ハンドラーが識別できるように、ビジネス・オブジェクト名と (該当する 場合) 動詞をメッセージ内容に含める必要があります ( 34 [ページの『入力フォーマ](#page-41-0) [ットの多重定義』を](#page-41-0)参照してください)。要求処理操作では、出力フォーマットは定 義されていないため、コネクターはどちらの動詞のメッセージも入力フォーマット MODIFY を使用して送信します。

**動詞** *Retrieve 付き Customer オブジェクト:* **属性 Customer Retrieve は、動詞** Retrieve を含むタイプ Customer のビジネス・オブジェクトが、フォーマット Retrieve を持つメッセージとして送信される必要があることを示します。デフォル トの応答時間は、コネクターがタイムアウトまでに最大 10000 ミリ秒待機するよう にオーバーライドされているので注意してください (応答が受信されない場合も終 了します)。

```
[ReposCopy]
Version = 3.1.0Repositories = 1cHyILNuPTc=
[End]
[BusinessObjectDefinition]
Name = Sample_MO
Version = 1.0.0[Attribute]
```

```
Name = Default
Type = String
Cardinality = 1
MaxLength = 1
IsKey = true
```
IsForeignKey = false IsRequired = false AppSpecificInfo = OutputQueue=CustomerQueue1;ResponseTimeout=5000;TimeoutFatal=true IsRequiredServerBound = false [End] [Attribute] Name = Customer Create Type = String Cardinality = 1 MaxLength = 1 IsKey = false IsForeignKey = false IsRequired = false AppSpecificInfo = InputFormat=NEW IsRequiredServerBound = false [End] [Attribute] Name = Customer Update Type = String Cardinality = 1 MaxLength = 1 IsKey = false IsForeignKey = false IsRequired = false AppSpecificInfo = InputFormat=MODIFY IsRequiredServerBound = false [End] [Attribute] Name = Customer\_Delete Type = String Cardinality = 1  $MaxLength = 1$ IsKey = false IsForeignKey = false IsRequired = false AppSpecificInfo = InputFormat=MODIFY IsRequiredServerBound = false [End] [Attribute] Name = Customer\_Retrieve Type = String Cardinality = 1 MaxLength = 1 IsKey = false IsForeignKey = false IsRequired = false AppSpecificInfo = OutputFormat=RETRIEVE;ResponseTimeout=10000 IsRequiredServerBound = false [End] [Attribute] Name = ObjectEventId Type = String MaxLength = 255 IsKey = false IsForeignKey = false IsRequired = false IsRequiredServerBound = false [End] [Verb] Name = Create [End] [Verb] Name = Delete [End]

[Verb] Name = Retrieve [End] [Verb] Name = Update [End] [End]

# 動的な子メタオブジェクト

静的メタオブジェクトに必要なメタデータを指定することが困難または実行不可能 な場合、オプションで、コネクターが実行時にビジネス・オブジェクト・インスタ ンスごとに指定されたメタデータを受け入れることができます。

コネクターは、コネクターに渡されるトップレベル・ビジネス・オブジェクトに子 として追加される動的なメタオブジェクトから、変換プロパティーを認識し、読み 取ります。この動的な子メタオブジェクトの属性値は、コネクターの構成に使用さ れる静的なメタオブジェクトに指定可能であった変換プロパティーと重複します。

動的な子メタオブジェクトのプロパティーは静的なメタオブジェクトから検出され るプロパティーをオーバーライドするため、動的な子メタオブジェクトを指定する 場合は、静的なメタオブジェクトを指定するコネクター・プロパティーを組み込む 必要はありません。したがって、動的な子メタオブジェクトは、静的なメタオブジ ェクトとは無関係に使用することができ、その逆もまた同様です。

注**:** コネクターは、同期イベント・デリバリーの、動的な子メタオブジェクトを使 用したコラボレーション名の提供をサポートしていません。

ビジネス・オブジェクト Customer Create の静的メタオブジェクトのサンプルは前 セクションの表に示しました。次の表には、動的な子メタオブジェクトのサンプル を示します。アプリケーション固有の情報は名前と値のペアで構成され、それぞれ のペアはセミコロンで区切られています。

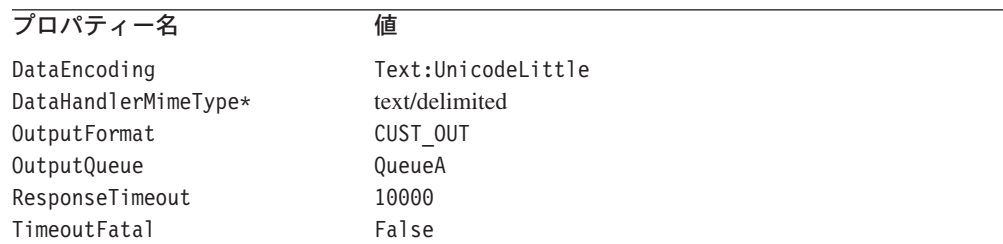

\*DataHandlerConfigMO は、コネクター構成プロパティーか静的なメタオブジェクト のいずれかに指定されていると想定します。

コネクターは、受信されたトップレベル・ビジネス・オブジェクトのアプリケーシ ョン固有の情報を調べて、タグ cw\_mo\_conn が子メタオブジェクトを指定している かどうかを判断します。子メタオブジェクトが指定されている場合、動的な子メタ オブジェクトの値が静的なメタオブジェクトに指定された値をオーバーライドしま す。

#### ポーリング時の動的子メタオブジェクトの取り込み

ポーリング中に検索されたメッセージについてさらに詳しい情報をコラボレーショ ンに提供するため、コネクターは、作成されたビジネス・オブジェクトに動的なメ タオブジェクトが定義済みである場合、その特定の属性に値を取り込みます。

次の表に、動的な子メタオブジェクトをポーリング用に構成する例を示します。

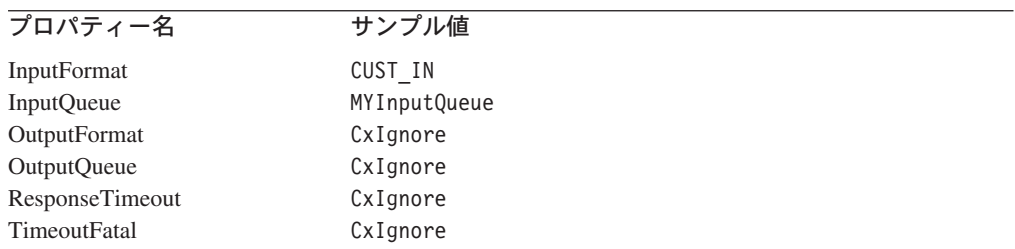

上の表に示すように、動的な子メタオブジェクトで、追加の属性 InputQueue を定 義できます。この属性には特定のメッセージが検索されるキューの名前が含まれま す。子メタオブジェクト内にこのプロパティーが定義されていない場合、これらに は値が取り込まれません。

シナリオ例:

- コネクターは、キュー MyInputQueue からフォーマット CUST\_IN でメッセージを 取得します。
- v コネクターはこのメッセージを Customer ビジネス・オブジェクトに変換し、ア プリケーション固有のテキストを調べてメタオブジェクトが定義されているかど うかを判断します。
- v メタオブジェクトが定義されている場合、コネクターはこのメタオブジェクトの インスタンスを作成し、定義に基づいて InputQueue および InputFormat 属性に 値を取り込んで、ビジネス・オブジェクトを使用可能なコラボレーションにパブ リッシュします。

#### 動的子メタオブジェクトのサンプル

[BusinessObjectDefinition] Name = MO\_Sample\_Config Version =  $1.0.0$ [Attribute] Name = OutputFormat Type = String MaxLength = 1 IsKey = true IsForeignKey = false IsRequired = false DefaultValue = CUST IsRequiredServerBound = false [End] [Attribute] Name = OutputQueue Type = String MaxLength = 1 IsKey = false IsForeignKey = false

IsRequired = false DefaultValue = OUT IsRequiredServerBound = false [End] [Attribute] Name = ResponseTimeout Type = String MaxLength = 1 IsKey = false IsForeignKey = false IsRequired = false DefaultValue =  $-1$ IsRequiredServerBound = false [End] [Attribute] Name = TimeoutFatal Type = String MaxLength = 1 IsKey = false IsForeignKey = false IsRequired = false DefaultValue = false IsRequiredServerBound = false [End] [Attribute] Name = InputFormat Type = String MaxLength = 1 IsKey = true IsForeignKey = false IsRequired = false IsRequiredServerBound = false [End] [Attribute] Name = InputQueue Type = String MaxLength = 1 IsKey = false IsForeignKey = false IsRequired = false IsRequiredServerBound = false [End] [Attribute] Name = ObjectEventId Type = String MaxLength = 255 IsKey = false IsForeignKey = false IsRequired = false IsRequiredServerBound = false [End] [Verb] Name = Create [End] [Verb] Name = Delete [End] [Verb] Name = Retrieve [End] [Verb] Name = Update [End] [End] [BusinessObjectDefinition]

Name = Customer  $Version = 1.0.0$ AppSpecificInfo = cw\_mo\_conn=MyConfig [Attribute] Name = FirstName Type = String MaxLength = 1 IsKey = true IsForeignKey = false IsRequired = false IsRequiredServerBound = false [End] [Attribute] Name = LastName Type = String MaxLength = 1 IsKey = true IsForeignKey = false IsRequired = false IsRequiredServerBound = false [End] [Attribute] Name = Telephone Type = String MaxLength = 1 IsKey = false IsForeignKey = false IsRequired = false IsRequiredServerBound = false [End] [Attribute] Name = MyConfig Type = MO\_Sample\_Config ContainedObjectVersion =  $1.0.0$ Relationship = Containment Cardinality =  $1$ MaxLength = 1 IsKey = false IsForeignKey = false IsRequired = false IsRequiredServerBound = false [End] [Attribute] Name = ObjectEventId Type = String MaxLength = 255 IsKey = false IsForeignKey = false IsRequired = false IsRequiredServerBound = false [End] [Verb] Name = Create [End] [Verb] Name = Delete [End] [Verb] Name = Retrieve [End]

[Verb]  $\bar{\text{Name}} = \text{Update}$ [End] [End]

# **JMS** ヘッダー、**WebSphere MQ** メッセージ・プロパティー、およ び動的子メタオブジェクトの属性

動的メタオブジェクトに属性を追加すると、メッセージ・トランスポートの詳細情 報を取得したりメッセージ・トランスポートを詳細に制御したりすることができま す。このような属性を追加すると、JMS プロパティーを変更し、(アダプター・プロ パティーで指定されたデフォルト ReplyToQueue を使用せずに) 要求ごとに ReplyToQueue を制御したり、メッセージの CorrelationID を再ターゲットしたりす ることができます。このセクションでは、これらの属性、および同期モードと非同 期モードの両方におけるイベント通知と要求処理に対する影響について説明しま す。

以下の属性は JMS および WebSphere MQ ヘッダー・プロパティーを反映してお り、動的メタオブジェクトで認識されます。

| ヘッダー属性名       | モード       | 対応する JMS ヘッダー     |  |  |
|---------------|-----------|-------------------|--|--|
| CorrelationID | 読み取り/書き込み | JMSCorrelationID  |  |  |
| ReplyToQueue  | 読み取り/書き込み | JMSReplyTo        |  |  |
| DeliveryMode  | 読み取り/書き込み | JMSDeliveryMode   |  |  |
| Priority      | 読み取り/書き込み | JMSPriority       |  |  |
| Destination   | 読み取り      | JMSDestination    |  |  |
| Expiration    | 読み取り      | JMSExpiration     |  |  |
| MessageID     | 読み取り      | JMSMessageID      |  |  |
| Redelivered   | 読み取り      | JMSRedelivered    |  |  |
| TimeStamp     | 読み取り      | JMSTimeStamp      |  |  |
| Type          | 読み取り      | JMSType           |  |  |
| UserID        | 読み取り      | JMSXUserID        |  |  |
| AppID         | 読み取り      | JMSXAppID         |  |  |
| DeliveryCount | 読み取り      | JMSXDeliveryCount |  |  |
| GroupID       | 読み取り      | JMSXGroupID       |  |  |
| GroupSeq      | 読み取り      | JMSXGroupSeq      |  |  |
| JMSProperties | 読み取り/書き込み |                   |  |  |

表 *1.* 動的メタオブジェクト・ヘッダー属性

読み取り専用属性は、イベント通知中にメッセージ・ヘッダーから読み取られ、動 的メタオブジェクトに書き込まれます。これらのプロパティーは、要求処理中に応 答メッセージが発行されたときに動的メタオブジェクトも設定します。読み取り/書 き込み属性は、要求処理中に作成されるメッセージ・ヘッダーで設定されます。イ ベント通知中は、読み取り/書き込み属性はメッセージ・ヘッダーから読み取られ、 動的メタオブジェクトを設定します。

以下のセクションでは、これらの属性の解釈および使用について説明します。

注**:** 上記の属性はいずれも必須ではありません。ビジネス・プロセスに関連する動 的メタオブジェクトには任意の属性を追加できます。

*JMS* プロパティー*:* 動的メタオブジェクトの他の属性と異なり、JMSProperties は単一カーディナリティー子オブジェクトを定義する必要があります。この子オブ ジェクトの各属性は、以下のように JMS メッセージ・ヘッダーの可変部分で読み 取り/書き込みを行う単一プロパティーを定義する必要があります。

- 1. 属性の名前はセマンティック値を持ちません。
- 2. 属性のタイプは、JMS プロパティー・タイプに無関係に必ず String でなけれ ばなりません。
- 3. 属性のアプリケーション固有情報は、属性をマップする JMS メッセージ・プロ パティーの名前と形式を定義する 2 つの名前と値の組を含まなければなりませ ん。

以下の表に、JMSProperties オブジェクトの属性に対して定義する必要があるアプ リケーション固有情報プロパティーを示します。

| 名前   | 指定可能な値                                              | コメント                                                                                                    |
|------|-----------------------------------------------------|----------------------------------------------------------------------------------------------------|
| 名前   | 任意の有効な JMS プロパテ<br>ィー名                              | これは JMS プロパティーの<br>名前です。ベンダーによって<br>は、拡張機能を提供するため<br>に特定のプロパティーを予約<br>している場合があります。一<br>般に、ユーザーはベンダー固<br>有の機能にアクセスする場合<br>以外は、JMS で開始するカス<br>タム・プロパティーを定義し<br>てはなりません。                                                                 |
| Type | String, Int, Boolean,<br>Float, Double, Long, Short | これは JMS プロパティーの<br>タイプです。JMS API は、<br>JMS メッセージに値を設定す<br>るための多くのメソッドを提<br>供します (例:<br>setIntProperty.<br>setLongProperty、<br>setStringProperty)。ここで<br>指定する JMS プロパティー<br>のタイプによって、どのメソ<br>ッドを使用してメッセージの<br>プロパティー値を設定するか<br>が決まります。 |

表 *2. JMS* プロパティー属性のアプリケーション固有情報

以下の図に、動的メタオブジェクトの属性 JMSProperties および JMS メッセー ジ・ヘッダーの 4 つのプロパティー (ID、GID、RESPONSE、および

RESPONSE PERSIST) の定義を示します。属性のアプリケーション固有情報はそれ ぞれの名前およびタイプを定義します。例えば、属性 ID はタイプ String の JMS プロパティー ID にマップされます。

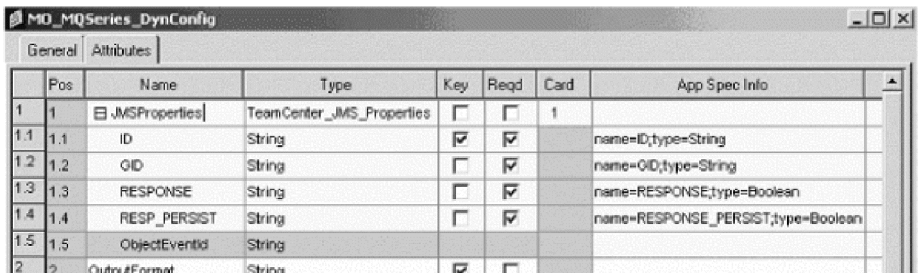

図 *3.* 動的メタオブジェクトの *JMS* プロパティー属性

非同期イベント通知*:* ヘッダー属性を持つ動的メタオブジェクトがイベント・ビジ ネス・オブジェクトに存在する場合は、コネクターは、(メタオブジェクトにトラン スポート関連のデータを設定するほかに) 以下のステップを実行します。

- 1. メタオブジェクトの CorrelationId 属性に、メッセージの JMSCorrelationID ヘッダー・フィールドで指定された値を設定します。
- 2. メタオブジェクトの ReplyToQueue 属性に、メッセージの JMSReplyTo ヘッダ ー・フィールドで指定されたキューを設定します。このヘッダー・フィールド はメッセージの Java オブジェクトによって表されるため、この属性にはキュー の名前 (多くの場合は URI) が設定されます。
- 3. メタオブジェクトの DeliveryMode 属性に、メッセージの JMSDeliveryMode ヘ ッダー・フィールドで指定された値を設定します。
- 4. メタオブジェクトの Priority 属性に、メッセージの JMSPriority ヘッダー・ フィールドを設定します。
- 5. メタオブジェクトの Destination 属性に、メッセージの JMSDestination ヘッ ダー・フィールドの名前を設定します。Destination はオブジェクトによって 表されるため、この属性には Destination オブジェクトの名前が設定されま す。
- 6. メタオブジェクトの Expiration 属性に、メッセージの JMSExpiration ヘッダ ー・フィールドの値を設定します。
- 7. メタオブジェクトの MessageID 属性に、メッセージの JMSMessageID ヘッダ ー・フィールドの値を設定します。
- 8. メタオブジェクトの Redelivered 属性に、メッセージの JMSRedelivered ヘッ ダー・フィールドの値を設定します。
- 9. メタオブジェクトの TimeStamp 属性に、メッセージの JMSTimeStamp ヘッダ ー・フィールドの値を設定します。
- 10. メタオブジェクトの Type 属性に、メッセージの JMSType ヘッダー・フィー ルドの値を設定します。
- 11. メタオブジェクトの UserID 属性に、メッセージの JMSXUserID プロパティ ー・フィールドの値を設定します。
- 12. メタオブジェクトの AppID 属性に、メッセージの JMSXAppID プロパティー・ フィールドの値を設定します。
- 13. メタオブジェクトの DeliveryCount 属性に、メッセージの JMSXDeliveryCount プロパティー・フィールドの値を設定します。
- 14. メタオブジェクトの GroupID 属性に、メッセージの JMSXGroupID プロパティ ー・フィールドの値を設定します。
- 15. メタオブジェクトの GroupSeq 属性に、メッセージの JMSXGroupSeq プロパテ ィー・フィールドの値を設定します。
- 16. メタオブジェクトの JMSProperties 属性に定義されたオブジェクトを検証しま す。アダプターは、メッセージの対応するプロパティーの値をこのオブジェク トの各属性に設定します。特定のプロパティーがメッセージで定義されていな い場合は、アダプターはその属性の値を CxBlank に設定します。

同期イベント通知*:* 同期イベント処理の場合は、アダプターはイベントを通知し、 統合ブローカーからの応答を待った後、アプリケーションに応答メッセージを送信 します。ビジネス・データに対する変更は、戻される応答メッセージに反映されま す。イベントを通知する前に、アダプターは、非同期イベント通知の場合と同様に 動的メタオブジェクトを設定します。動的メタオブジェクトに設定される値は、以 下のように応答発行ヘッダーに反映されます (動的メタオブジェクトの他の読み取 り専用属性は無視されます)。

- v **CorrelationID** 動的メタオブジェクトが属性 CorrelationId を含む場合は、発信 元アプリケーションが必要とする値に設定する必要があります。アプリケーショ ンは、CorrelationID を使用してコネクターから戻されたメッセージと元の要求 を突き合わせます。CorrelationID が予期しない値または無効値の場合は、問題 が発生します。これは、この属性を使用する前にアプリケーションが相関する要 求および応答メッセージを処理する方法を判別するのに役立ちます。同期要求で CorrelationID を設定するには 4 つの方法があります。
	- 1. 値を変更しない。応答メッセージの CorrelationID は、要求メッセージの CorrelationID と同じになります。これは、WebSphere MQ オプション **MQRO PASS CORREL ID と同等です。**
	- 2. 値を CxIgnore に変更する。コネクターは、デフォルトで要求のメッセージ ID を応答の CorrelationID にコピーします。これは、WebSphere MQ オプ ション MQRO COPY MSG ID TO CORREL ID と同等です。
	- 3. 値を CxBlank に変更する。コネクターは応答メッセージの CorrelationID を 設定しません。
	- 4. 値をカスタム値に変更する。これを行うには、応答を処理するアプリケーショ ンでカスタム値を認識する必要があります。

メタオブジェクトで属性 CorrelationID を定義しない場合は、コネクターは自動 的に CorrelationID を処理します。

- v **ReplyToQueue** 属性 ReplyToQueue に別のキューを指定することによって動的メ タオブジェクトを更新する場合は、コネクターは、応答メッセージを指定のキュ ーに送信します。これはお勧めしません。コネクターに対して応答メッセージを 別のキューに送信させると、応答メッセージで特定の応答キューを設定するアプ リケーションはそのキューで応答を待つと想定されるため、通信に干渉する場合 があります。
- v **JMS** プロパティー 更新されたビジネス・オブジェクトがコネクターに戻される ときに動的メタオブジェクトの JMS プロパティー属性に設定された値が応答メ ッセージに設定されます。

<span id="page-52-0"></span>非同期要求の処理*:* コネクターは、動的メタオブジェクト (存在する場合) を使用 して要求メッセージを設定してから発行します。コネクターは、以下のステップを 実行してから要求メッセージを送信します。

- 1. 属性 CorrelationID が動的メタオブジェクトに存在する場合は、コネクター は、アウトバウンド要求メッセージの CorrelationID をこの値に設定します。
- 2. 属性 ReplyToQueue が動的メタオブジェクトで指定されている場合は、コネクタ ーは、応答メッセージでこのキューを渡し、このキューで応答を待ちます。これ により、コネクター構成プロパティーで指定されている ReplyToQueue 値をオー バーライドできます。さらに負の ResponseTimeout (コネクターが応答を待たな いことを示す) を指定した場合は、コネクターは実際には応答を待ちませんが、 応答メッセージで ReplyToQueue が設定されます。
- 3. 属性 DeliveryMode を 2 に設定すると、メッセージは永続的に送信されます。 DeliveryMode を 1 に設定すると、メッセージは永続的に送信されません。その 他の値を設定すると、コネクターに障害が発生します。MO にDeliveryMode を 指定しないと、JMS プロバイダーが永続設定を確立します。
- 4. 属性 Priority を指定すると、コネクターが発信要求に値を設定します。 Priority 属性には 0 から 9 までの値を設定できます。その他の値を指定する と、コネクターが終了します。
- 5. 動的メタオブジェクトで属性 JMSProperties を指定した場合は、コネクターに よって送信されるアウトバウンド・メッセージに、子動的メタオブジェクトで指 定された対応する JMS プロパティーが設定されます。
- 注**:** 動的メタオブジェクトのヘッダー属性が定義されていない場合または CxIgnore を指定した場合は、コネクターはデフォルト設定に従います。

同期要求の処理*:* コネクターは、動的メタオブジェクト (存在する場合) を使用し て要求メッセージを設定してから発行します。動的メタオブジェクトがヘッダー属 性を含む場合は、コネクターは、応答メッセージで検出された対応する新しい値を そのヘッダー属性に設定します。コネクターは、応答メッセージを受信した後、(メ タオブジェクトにトランスポート関連のデータを設定するほかに) 以下のステップ を実行します。

- 1. 属性 CorrelationID が動的メタオブジェクトに存在する場合は、アダプター は、応答メッセージで指定された JMSCorrelationID でこの属性を更新しま す。
- 2. 属性 ReplyToQueue が動的メタオブジェクトで定義されている場合は、アダプ ターは、応答メッセージで指定された JMSReplyTo の名前でこの属性を更新し ます。
- 3. 属性 DeliveryMode が動的メタオブジェクトに存在する場合は、アダプター は、メッセージの JMSDeliveryMode ヘッダー・フィールドの値でこの属性を更 新します。
- 4. 属性 Priority が動的メタオブジェクトに存在する場合は、アダプターは、メ ッセージの JMSPriority ヘッダー・フィールドの値でこの属性を更新します。
- 5. 属性 Destination が動的メタオブジェクトで定義されている場合は、アダプタ ーは、応答メッセージで指定された JMSDestination の名前でこの属性を更新 します。
- 6. 属性 Expiration が動的メタオブジェクトに存在する場合は、アダプターは、 メッセージの JMSExpiration ヘッダー・フィールドの値でこの属性を更新しま す。
- 7. 属性 MessageID が動的メタオブジェクトに存在する場合は、アダプターは、メ ッセージの JMSMessageID ヘッダー・フィールドの値でこの属性を更新しま す。
- 8. 属性 Redelivered が動的メタオブジェクトに存在する場合は、アダプターは、 メッセージの JMSRedelivered ヘッダー・フィールドの値でこの属性を更新し ます。
- 9. 属性 TimeStamp が動的メタオブジェクトに存在する場合は、アダプターは、メ ッセージの JMSTimeStamp ヘッダー・フィールドの値でこの属性を更新しま す。
- 10. 属性 Type が動的メタオブジェクトに存在する場合は、アダプターは、メッセ ージの JMSType ヘッダー・フィールドの値でこの属性を更新します。
- 11. 属性 UserID が動的メタオブジェクトに存在する場合は、アダプターは、メッ セージの JMSXUserID ヘッダー・フィールドの値でこの属性を更新します。
- 12. 属性 AppID が動的メタオブジェクトに存在する場合は、アダプターは、メッセ ージの JMSXAppID プロパティー・フィールドの値でこの属性を更新します。
- 13. 属性 DeliveryCount が動的メタオブジェクトに存在する場合は、アダプター は、メッセージの JMSXDeliveryCount ヘッダー・フィールドの値でこの属性を 更新します。
- 14. 属性 GroupID が動的メタオブジェクトに存在する場合は、アダプターは、メッ セージの JMSXGroupID ヘッダー・フィールドの値でこの属性を更新します。
- 15. 属性 GroupSeq が動的メタオブジェクトに存在する場合は、アダプターは、メ ッセージの JMSXGroupSeq ヘッダー・フィールドの値でこの属性を更新しま す。
- 16. 属性 JMSProperties が動的メタオブジェクトで定義されている場合は、アダプ ターは、子オブジェクトで定義されているすべてのプロパティーを、応答メッ セージで検出された値で更新します。子オブジェクトで定義されているプロパ ティーがメッセージに存在しない場合は、値は CxBlank に設定されます。
- 注**:** 動的メタオブジェクトを使用して要求メッセージで設定された CorrelationID を変更しても、アダプターが応答メッセージを識別する方法には影響しませ ん。アダプターは、デフォルトですべての応答メッセージの CorrelationID が アダプターによって送信された要求のメッセージ ID に等しいことを要求しま す。

エラー処理*:* JMS プロパティーをメッセージから読み取れない場合、またはメッセ ージに書き込めない場合は、コネクターはエラーをログに記録し、要求またはイベ ントは失敗します。ユーザー指定の ReplyToQueue が存在しないかアクセスできな い場合は、コネクターはエラーをログに記録し、要求は失敗します。CorrelationID が無効であるか設定できない場合は、コネクターはエラーをログに記録し、要求は 失敗します。いずれの場合も、ログに記録されたメッセージはコネクターのメッセ ージ・ファイルからのものです。

# 始動ファイルの構成

Connector for ACORD XML を始動する前に、始動ファイルを構成する必要があり ます。

### **Windows**

Windows プラットフォームのコネクターの構成を完了するには、start\_ACORD.bat ファイルを修正する必要があります。

- 1. start ACORD.bat ファイルを開きます。
- 2. 「Set the directory containing your WebSphere MQ Java client libraries,」 で始まるセクションまでスクロールし、WebSphere MQ Java クライアント・ラ イブラリーの場所を指定します。

### **UNIX**

UNIX プラットフォームのコネクターの構成を完了するには、start\_ACORD.sh ファ イルを修正する必要があります。

- 1. start ACORD.sh ファイルを開きます。
- 2. 「Set the directory containing your WebSphere MQ Java client libraries,」 で始まるセクションまでスクロールし、WebSphere MQ Java クライアント・ラ イブラリーの場所を指定します。

始動

コネクターの始動と停止、およびコネクターの一時始動ログ・ファイルの詳細につ いては、ご使用のプラットフォーム用の「システム・インストール・ガイド」の始 動に関する章を参照してください。

# 第 **3** 章 ビジネス・オブジェクトの作成または変更

- v 『アダプター・ビジネス・オブジェクトの構造』
- v 51 [ページの『エラー処理』](#page-58-0)
- v 52 [ページの『トレース』](#page-59-0)

コネクターとともに提供されるのは、サンプルのビジネス・オブジェクトのみで す。システム・インテグレーター、コンサルタント、またはカスタマーは、ビジネ ス・オブジェクトをビルドする必要があります。

コネクターは、メタデータ主導型コネクターです。WebSphere Business Integration システムのビジネス・オブジェクトにおいては、メタデータはアプリケーションに 関するデータであり、ビジネス・オブジェクト定義に格納され、コネクターとアプ リケーションの間の通信を支援します。メタデータ主導型コネクターは、サポート する各ビジネス・オブジェクトを処理する際に、コネクター内にハードコーディン グされた命令ではなく、ビジネス・オブジェクト定義にエンコードされたメタデー タに基づいて処理を行います。

ビジネス・オブジェクトのメタデータには、ビジネス・オブジェクトの構造、その 属性プロパティーの設定、およびアプリケーション固有情報の内容が含まれます。 コネクターはメタデータ主導型のため、コネクターのコーディングを変更しなくて も、新規ビジネス・オブジェクトや変更されたビジネス・オブジェクトを処理でき ます。ただし、コネクターの構成済みのデータ・ハンドラーは、コネクターのビジ ネス・オブジェクトの構造、オブジェクトのカーディナリティー、アプリケーショ ン固有情報のフォーマット、およびビジネス・オブジェクトのデータベース表現に ついてさまざまな想定を行います。したがって、ACORD XML 用のビジネス・オブ ジェクトを作成または変更する場合は、コネクターがそれに従うように設計されて いる規則に準拠して変更を行う必要があります。そうしないと、コネクターは新規 または変更されたビジネス・オブジェクトを適切に処理できません。

この章では、コネクターがビジネス・オブジェクトを処理する方法と、コネクター が行うさまざまな想定について説明します。これらの情報は、新規のビジネス・オ ブジェクトをインプリメントするための手引きとして役立ちます。

# アダプター・ビジネス・オブジェクトの構造

アダプターのインストールが完了したら、ビジネス・オブジェクトを作成する必要 があります。ビジネス・オブジェクトの構造については、構成済みのデータ・ハン ドラーによって定められている以外の要件はありません。コネクターが処理するビ ジネス・オブジェクトには、InterChange Server によって許可されている任意の名前 を命名できます。

アダプターはキューからメッセージを検索し、ビジネス・オブジェクト (メタオブ ジェクトによって定義されたもの) にメッセージの内容を取り込もうとします。厳 密に言うと、コネクターはビジネス・オブジェクト構造を制御したり、それに影響 を及ぼしたりはしません。そのような働きは、メタオブジェクト定義とコネクター のデータ・ハンドラー要件の機能です。実際に、ビジネス・オブジェクト・レベル のアプリケーション情報は存在しません。むしろ、ビジネス・オブジェクトの検索 や受け渡しの際のコネクターの主な役割は、ビジネス・オブジェクトへのメッセー ジ (逆もまた同様) の処理をモニターしてエラーの有無を確認することです。

# ビジネス・オブジェクト・プロパティーのサンプル

このセクションでは、XML データ・ハンドラーを含む ACORD XML コネクター のサンプル・ビジネス・オブジェクト・プロパティーについて説明します。

[BusinessObjectDefinition] Name = ACORD TXLife VendorName Version =  $1.0.0$ AppSpecificInfo = target\_ns=http://ACORD.org/Standards/Life/2; elem\_fd=unqualified;attr\_fd=unqualified [Attribute] Name = VendorCode Type = String Cardinality = 1 MaxLength = 255 IsKey = true IsForeignKey = false IsRequired = true AppSpecificInfo = attr\_name=VendorCode;type=attribute  $IsRequiredServerBound = false$ [End] [Attribute] Name = VendorName Type = String Cardinality = 1 MaxLength = 255 IsKey = false IsForeignKey = false IsRequired = true AppSpecificInfo = elem\_name=VendorName;type=pcdata;notag IsRequiredServerBound = false [End] [Attribute] Name = ObjectEventId Type = String Cardinality = 1  $MaxLength = 255$ IsKey = false IsForeignKey = false IsRequired = false IsRequiredServerBound = false [End] [Verb] Name = Create [End] [Verb] Name = Retrieve [End] [Verb] Name = Delete [End] [Verb] Name = Update [End] [End]

# <span id="page-58-0"></span>エラー処理

コネクターが生成するすべてのエラー・メッセージは、WebSphere MQConnector.txt という名前のメッセージ・ファイルに保管されます (ファイル名は、LogFileName 標準コネクター構成プロパティーによって決定されます。) それぞれのエラー・メ ッセージの前にはエラー番号が付けられています。

Message number Message text

コネクターは、以下の各セクションで説明するような特定のエラーを処理します。

# アプリケーションのタイムアウト

以下のような場合には、エラー・メッセージ ABON\_APPRESPONSETIMEOUT が戻 されます。

- v メッセージ検索中に、コネクターが JMS サービス・プロバイダーとの接続を確 立できない。
- コネクターはビジネス・オブジェクトを正常にメッセージに変換したが、接続が 切断されたためにメッセージを出力キューに配信できない。
- v コネクターはメッセージを発行したが、変換プロパティー TimeoutFatal の値が True であるビジネス・オブジェクトの応答待ちがタイムアウトになった。
- コネクターが戻りコード APP RESPONSE TIMEOUT または UNABLE\_TO\_LOGIN を含む応答メッセージを受信した。

# アンサブスクライブされたビジネス・オブジェクト

アンサブスクライブされたビジネス・オブジェクトに関連するメッセージを検索す る場合、コネクターは、UnsubscribedQueue プロパティーに指定されたキューにメ ッセージを配信します。

注**:** UnsubscribedQueue が定義されていない場合は、アンサブスクライブされたメ ッセージは廃棄されます。

gotApplEvent() メソッドによって NO\_SUBSCRIPTION FOUND コードが戻された 場合、コネクターはそのメッセージを UnsubscribedQueue プロパティーで指定され ているキューに送信し、他のイベントの処理を続けます。

# アクティブでないコネクター

gotApplEvent() メソッドが CONNECTOR\_NOT\_ACTIVE コードを戻すと、 pollForEvents() メソッドは APP\_RESPONSE\_TIMEOUT コードを戻し、イベント は InProgress キューに置かれたままになります。

### データ・ハンドラーの変換

データ・ハンドラーがメッセージのビジネス・オブジェクトへの変換に失敗した場 合、または、ビジネス・オブジェクトに特有の (JMS プロバイダーとは反対の) 処 理エラーが発生した場合、メッセージは ErrorQueue に指定されたキューに配信さ れます。ErrorQueue が定義されていない場合、エラーが原因で処理できないメッセ ージは廃棄されます。

データ・ハンドラーがビジネス・オブジェクトのメッセージへの変換に失敗した場 合、BON\_FAIL が戻されます。

# <span id="page-59-0"></span>トレース

トレースはオプションのデバッグ機能であり、この機能をオンにするとコネクター の動作を密着して追跡できます。トレース・メッセージは、デフォルトでは STDOUT に書き込まれます。トレース・メッセージの構成の詳細については、 [21](#page-28-0) ページの『第 2 [章 アダプターのインストールと構成』](#page-28-0) に記載されている『コネク ター構成プロパティー』を参照してください。トレースの有効化および設定の方法 など、詳細については、「コネクター開発ガイド」を参照してください。

以下に、コネクターのトレース・メッセージの推奨レベルを示します。

- レベル 0 このレベルは、コネクターのバージョンを示すトレース・メッセー ジに使用します。
- レベル 1 このレベルは、処理される各ビジネス・オブジェクトに関するキー 情報を提供したり、ポーリング・スレッドが入力キューに新規のメ ッセージを検出するたびに記録したりするトレース・メッセージに 使用します。
- レベル 2 このレベルは、ビジネス・オブジェクトが gotApplEvent() または executeCollaboration() のいずれかから InterChange Server に通知 されるたびにログを記録するトレース・メッセージに使用します。
- レベル 3 このレベルは、メッセージからビジネス・オブジェクトおよびその 反対の変換についての情報を提供したり、メッセージの出力キュー へのデリバリーについての情報を提供したりするトレース・メッセ ージに使用します。
- レベル 4 このレベルは、コネクターがある関数を入力または出力する場合を 示すトレース・メッセージに使用します。
- レベル 5 このレベルは、コネクターの初期化の通知、アプリケーション内で 実行されるステートメントの表現、メッセージがキューから出し入 れされる際の通知、またはビジネス・オブジェクト・ダンプの記録 をするトレース・メッセージに使用します。

# 第 **4** 章 トラブルシューティング

この章では、コネクターの始動時および実行時に発生する可能性がある問題につい て説明します。

# 始動時の問題

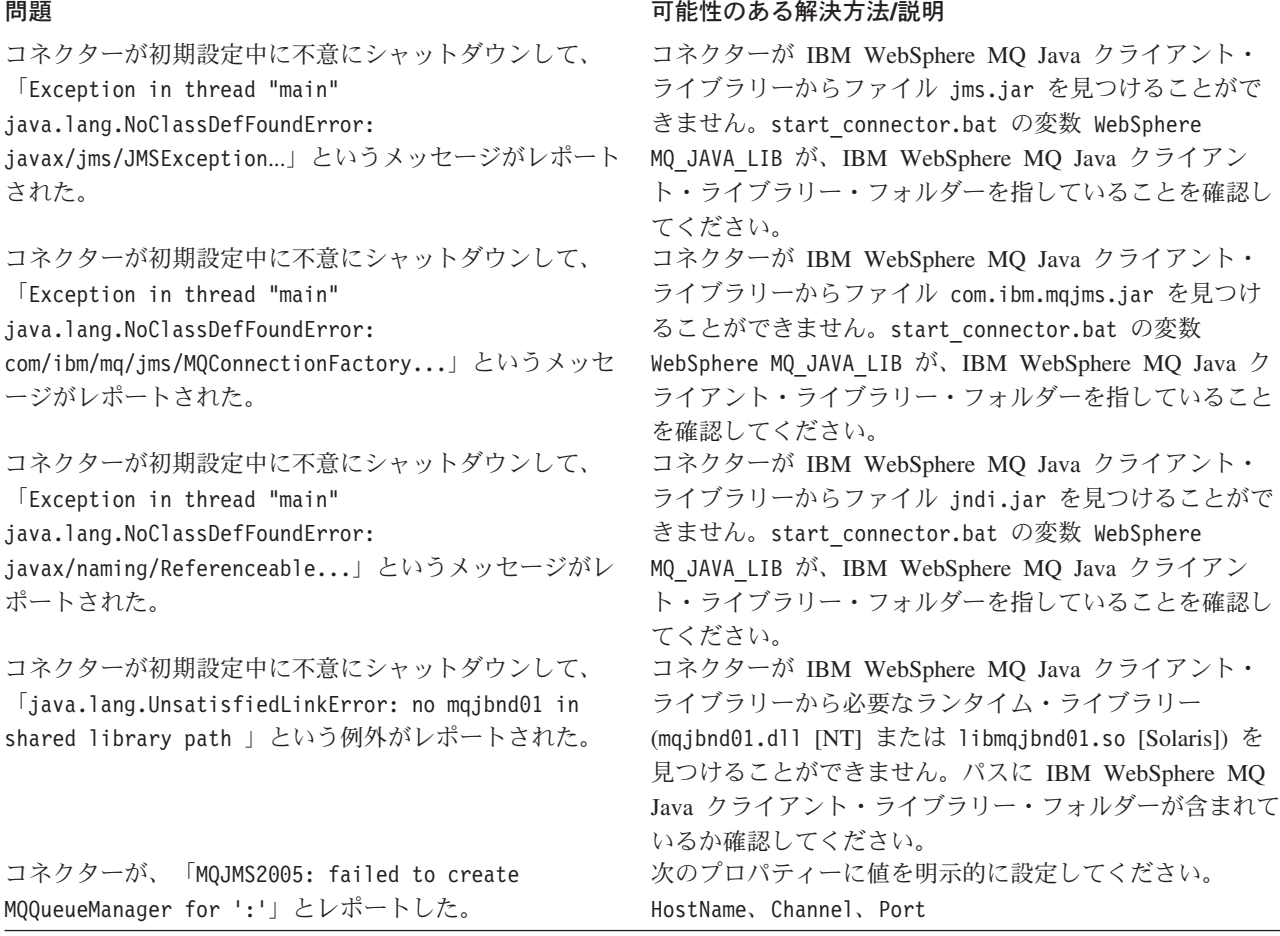

# イベント処理

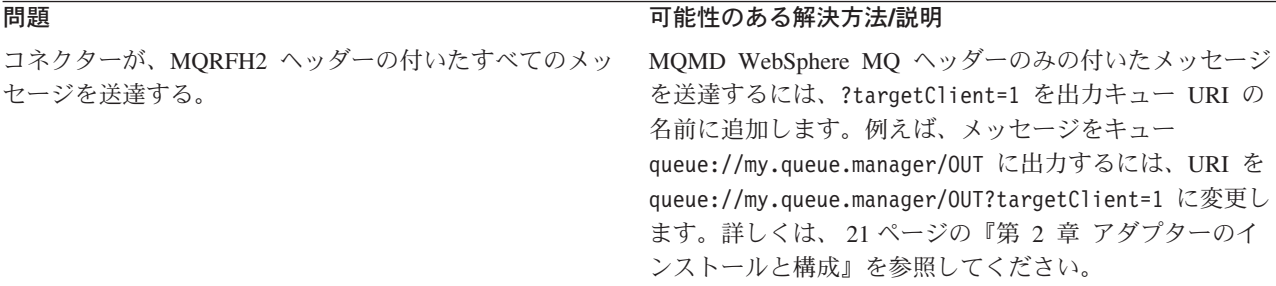

### 問題 可能性のある解決方法**/**説明

コネクターが、コネクター・メタオブジェクトでのフォー これは、コネクターではなく、WebSphere MQ MQMD メ マットの定義に関係なく、すべてのメッセージ・フォーマ ッセージ・ヘッダーの制約です。 ットを送達時に 8 文字に切り捨てる。

# 付録 **A.** コネクターの標準構成プロパティー

この付録では、WebSphere Business Integration Adapter コネクターの標準構成プロ パティーについて説明します。この付録の内容は、以下のブローカーで実行される コネクターを対象としています。

- WebSphere InterChange Server (ICS)
- v WebSphere MQ Integrator Broker (WMQI)
- WebSphere Application Server (WAS)

コネクターによっては、一部の標準プロパティーが使用されないことがあります。 Connector Configurator からブローカーを選択するときには、そのブローカーで実行 されるアダプターについて構成する必要のある標準プロパティーのリストが表示さ れます。

コネクター固有のプロパティーの詳細については、該当するアダプターのユーザー ズ・ガイドを参照してください。

注**:** 本書では、ディレクトリー・パスに円記号 (¥) を使用します。UNIX システム を使用している場合は、円記号をスラッシュ (/) に置き換えてください。ま た、各オペレーティング・システムの規則に従ってください。

# 新規プロパティーと削除されたプロパティー

アダプターのリリース 2.3 で追加された標準プロパティーと削除された標準プロパ ティーは、以下の通りです。

#### 新規プロパティー

- RFH2Message Domain
- ListenerConcurrency
- RestartCount
- v WsifSynchronousRequestTimeout

削除されたプロパティー

なし

### 標準コネクター・プロパティーの構成

アダプター・コネクターには 2 つのタイプの構成プロパティーがあります。

- v 標準構成プロパティー
- v コネクター固有のプロパティー

このセクションでは、標準構成プロパティーについて説明します。コネクター固有 の構成プロパティーについては、該当するアダプターのユーザーズ・ガイドを参照 してください。

# **Connector Configurator** の使用

Connector Configurator からコネクター・プロパティーを構成します。Connector Configurator には、System Manager からアクセスします。Connector Configurator の 使用法の詳細については、付録の『Connector Configurator』を参照してください。

注**:** Connector Configurator と System Manager は、Windows システム上でのみ動作 します。コネクターを UNIX システム上で稼動している場合でも、これらのツ ールがインストールされた Windows マシンが必要です。UNIX 上で動作するコ ネクターのコネクター・プロパティーを設定する場合は、Windows マシン上で System Manager を起動し、UNIX の統合ブローカーに接続してから、コネクタ ー用の Connector Configurator を開く必要があります。

# プロパティー値の設定と更新

プロパティー・フィールドのデフォルトの長さは 255 文字です。

コネクターは、以下の順序に従ってプロパティーの値を決定します (最も番号の大 きい項目が他の項目よりも優先されます)。

- 1. デフォルト
- 2. リポジトリー (WebSphere InterChange Server が統合ブローカーである場合のみ)
- 3. ローカル構成ファイル
- 4. コマンド行

コネクターは、始動時に構成値を取得します。実行時セッション中に 1 つ以上のコ ネクター・プロパティーの値を変更する場合は、プロパティーの更新メソッドによ って、変更を有効にする方法が決定されます。標準コネクター・プロパティーに は、以下の 4 種類の更新メソッドがあります。

v 動的

変更を System Manager に保管すると、変更が即時に有効になります。コネクタ ーがスタンドアロン・モードで (System Manager から独立して) 稼動している場 合、例えば WebSphere MQ Integrator Broker で稼動している場合などには、構成 ファイルでのみプロパティーを変更できます。この場合、動的更新は実行できま せん。

• コンポーネント再始動

System Manager でコネクターを停止してから再始動しなければ、変更が有効にな りません。アプリケーション固有コンポーネントまたは統合ブローカーを停止、 再始動する必要はありません。

- サーバー再始動 アプリケーション固有のコンポーネントおよび統合ブローカーを停止して再始動 しなければ、変更が有効になりません。
- エージェント再始動 (ICS のみ) アプリケーション固有のコンポーネントを停止して再始動しなければ、変更が有 効になりません。

特定のプロパティーの更新方法を確認するには、「Connector Configurator」ウィン ドウ内の「更新メソッド」列を参照するか、次に示すプロパティーの要約の表の 「更新メソッド」列を参照してください。

# 標準プロパティーの要約

表 3 は、標準コネクター構成プロパティーの早見表です。コネクターによっては使 用されないプロパティーがあります。また、使用する統合ブローカーによってプロ パティーの設定が異なる可能性があります。

コネクターを実行する前に、これらのプロパティーの一部の値を設定する必要があ ります。各プロパティーの詳細については、次のセクションを参照してください。

表 *3.* 標準構成プロパティーの要約

| プロパティー名                       | 指定可能な値                                                                                                    | デフォルト値                                        | 更新メソッド         | 注                                                                                |
|-------------------------------|----------------------------------------------------------------------------------------------------|-----------------------------------------------|----------------|----------------------------------------------------------------------------------|
| AdminInQueue                  | 有効な JMS キュー名                                                                                                    | CONNECTORNAME / ADMININQUEUE                  |                | Delivery<br>Transport は<br><b>JMS</b>                                            |
| AdminOutQueue                 | 有効な JMS キュー名                                                                                                    | CONNECTORNAME/ADMINOUTQUEUE                   |                | Delivery<br>Transport は<br><b>JMS</b>                                            |
| AgentConnections              | 1 から 4                                                                                                    | 1                                             | コンポーネント<br>再始動 | ICS: Delivery<br>Transport は<br>MQ または IDL                                       |
| AgentTraceLevel               | 0 から 5                                                                                                    | $\overline{0}$                                | 動的             |                                                                                  |
| ApplicationName               | アプリケーション名                                                                                                    | コネクター・アプリケーション<br>名として指定された値                  | コンポーネント<br>再始動 | 必須値                                                                              |
| BrokerType                    | ICS, WMQI, WAS                                                                                                    |                                               |                |                                                                                  |
| CharacterEncoding             | ascii7、ascii8、SJIS、<br>Cp949、GBK、Big5、<br>Cp297、Cp273、Cp280、<br>Cp284、Cp037、Cp437<br>注:これは、サポートさ<br>れる値の一部です。           | ascii7                                        | コンポーネント<br>再始動 |                                                                                  |
| ConcurrentEventTriggeredFlows | 1 から 32,767                                                                                                    | 値なし                                           | コンポーネント<br>再始動 |                                                                                  |
| ContainerManagedEvents        | 値なし、または JMS                                                                                                    | <b>JMS</b>                                    |                | 保証付きイベン<br>ト・デリバリー                                                               |
| ControllerStoreAndForwardMode | true または false                                                                                                    | True                                          | 動的             | ICS のみ                                                                           |
| ControllerTraceLevel          | 0 から 5                                                                                                    | 0                                             | 動的             | ICS のみ                                                                           |
| DeliveryQueue                 |                                                                                                    | CONNECTORNAME/DELIVERYQUEUE                   | コンポーネント<br>再始動 | JMS トランスポー<br>トのみ                                                                |
| DeliveryTransport             | MQ、IDL、または JMS                                                                                                    | <b>JMS</b>                                    | コンポーネント<br>再始動 | WAS または<br>WMQI: JMS のみ                                                          |
| DuplicateEventElimination     | True/False                                                                                                    | False                                         | コンポーネント<br>再始動 | JMS トランスポー<br>トのみ、 Container<br>Managed Events は<br><none> でなけれ<br/>ばならない</none> |
| FaultQueue                    |                                                                                                    | CONNECTORNAME / FAULTQUEUE                    | コンポーネント<br>再始動 |                                                                                  |
| jms.FactoryClassName          | CxCommon.Messaging.jms<br>.IBMMQSeriesFactory ま<br>たは CxCommon.Messaging<br>.jms.SonicMQFactory<br>または任意の Java クラス<br>名 | CxCommon.Messaging.<br>jms.IBMMQSeriesFactory | サーバー<br>再始動    | JMS トランスポー<br>トのみ                                                                |

### 表 *3.* 標準構成プロパティーの要約 *(*続き*)*

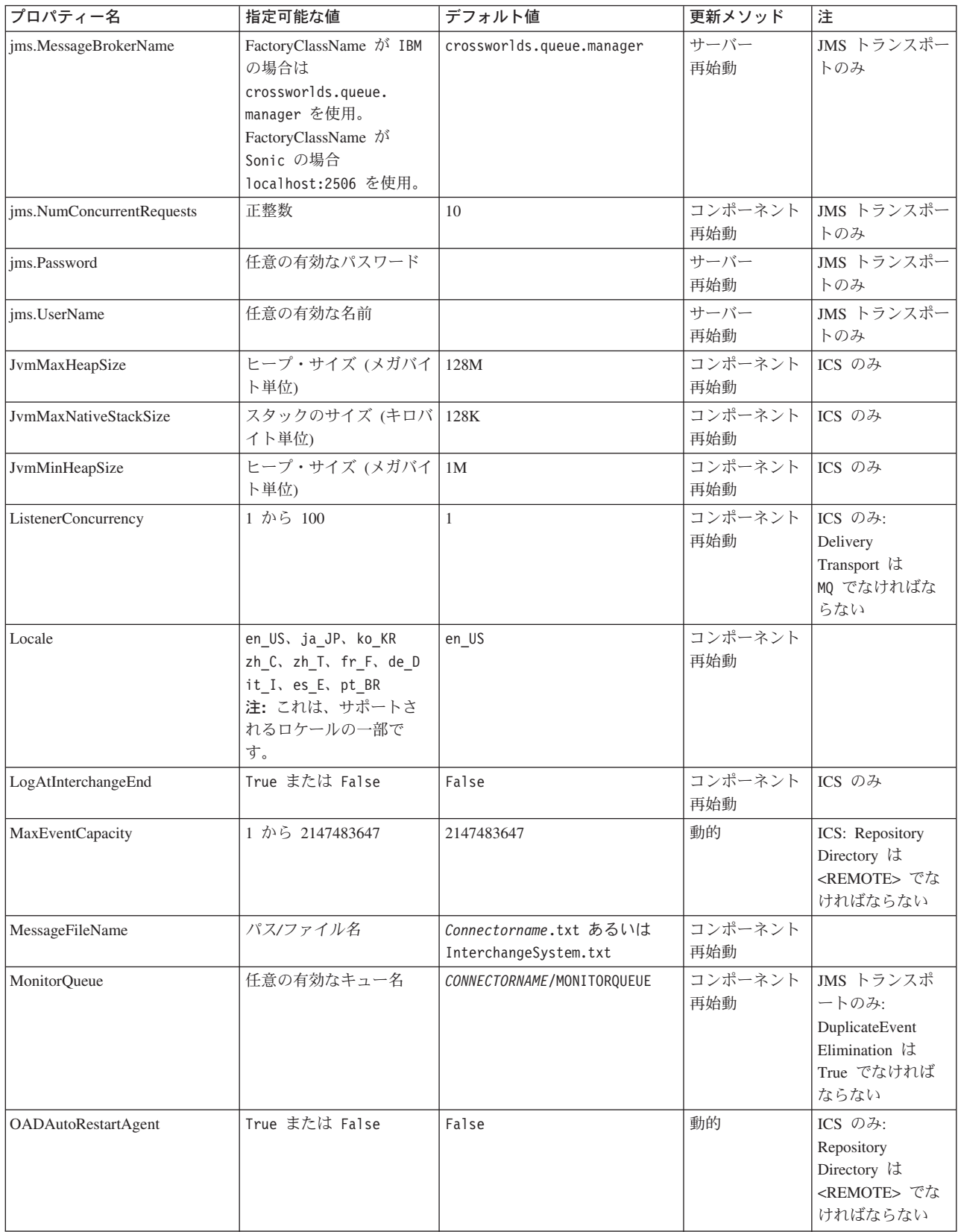

### 表 *3.* 標準構成プロパティーの要約 *(*続き*)*

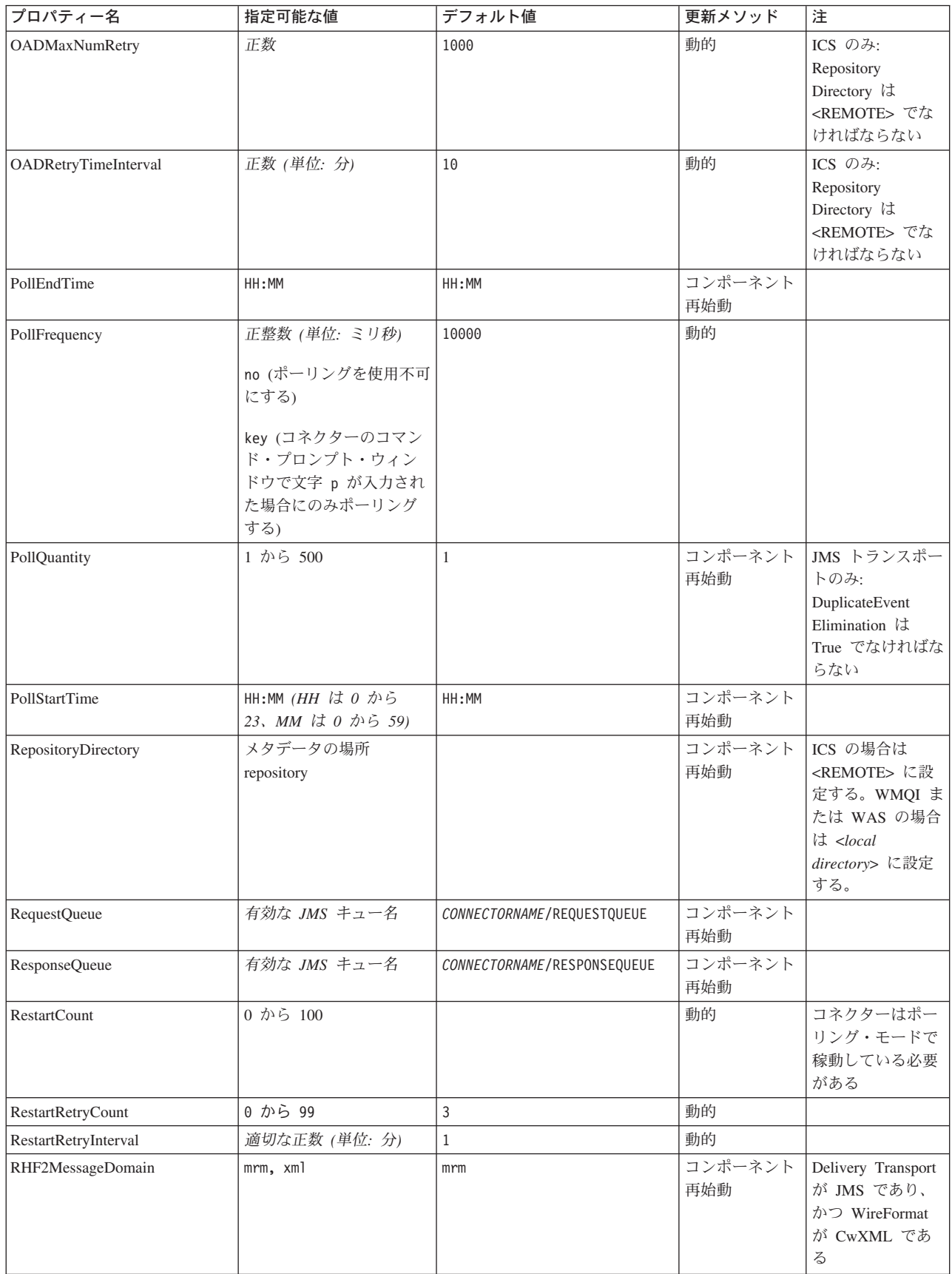

<span id="page-67-0"></span>表 *3.* 標準構成プロパティーの要約 *(*続き*)*

| プロパティー名                           | 指定可能な値                | デフォルト値                                     | 更新メソッド         | 注                                                                                                    |
|-----------------------------------|-----------------------|--------------------------------------------|----------------|----------------------------------------------------------------------------------------------------|
| <b>SourceOueue</b>                | 有効な WebSphere MQ 名    | CONNECTORNAME/SOURCEQUEUE                  | コンポーネント<br>再始動 | Delivery Transport<br>が JMS であり、<br>かつ Container<br>Managed Events が<br>指定されている場<br>合のみ                                                   |
| SynchronousRequestQueue           |                       | CONNECTORNAME/<br>SYNCHRONOUSREQUESTQUEUE  | コンポーネント<br>再始動 |                                                                                                    |
| SynchronousRequestTimeout         | 0 以上の任意の数値 (ミリ)<br>秒) | $\overline{0}$                             | コンポーネント<br>再始動 |                                                                                                    |
| SynchronousResponseQueue          |                       | CONNECTORNAME/<br>SYNCHRONOUSRESPONSEQUEUE | コンポーネント<br>再始動 |                                                                                                    |
| WireFormat                        | CwXML, CwBO           | <b>CwXML</b>                               | コンポーネント<br>再始動 | WMQI および<br>WAS の場合は<br>CwXML <sub>o</sub><br>Repository<br>Directory が<br><remote>の場<br/>合は CwBO<br/><math>(ICS)_{\circ}</math></remote> |
| WisfSynchronousRequest<br>Timeout | 0 以上の任意の数値<br>(ミリ秒)   | $\Omega$                                   | コンポーネント<br>再始動 | WAS のみ                                                                                                    |

# 標準構成プロパティー

このセクションでは、各標準コネクター構成プロパティーの定義を示します。

# **AdminInQueue**

統合ブローカーからコネクターへ管理メッセージが送信されるときに使用されるキ ューです。

デフォルト値は CONNECTORNAME/ADMININQUEUE です。

### **AdminOutQueue**

コネクターから統合ブローカーへ管理メッセージが送信されるときに使用されるキ ューです。

デフォルト値は CONNECTORNAME/ADMINOUTQUEUE です。

# **AgentConnections**

WebSphere ICS でのみ使用されます。

AgentConnections プロパティーは、orb.init[] により開かれる ORB 接続の数を制 御します。

デフォルトでは、このプロパティーの値は 1 に設定されます。このデフォルト値を 変更する必要はありません。

### <span id="page-68-0"></span>**AgentTraceLevel**

アプリケーション固有のコンポーネントのトレース・メッセージのレベルです。デ フォルト値は 0 です。コネクターは、設定されたトレース・レベル以下の該当する トレース・メッセージをすべてデリバリーします。

### **ApplicationName**

コネクターのアプリケーションを一意的に特定する名前です。この名前は、システ ム管理者が WebSphere Business Integration システム環境をモニターするために使用 されます。コネクターを実行する前に、このプロパティーに値を指定する必要があ ります。

### **BrokerType**

使用する統合ブローカー・タイプを指定します。オプションは、ICS、WMQI、また は WAS です。

### **CharacterEncoding**

文字 (アルファベットの文字、数値表現、句読記号など) から数値へのマッピングに 使用する文字コード・セットを指定します。

- 注**:** Java ベースのコネクターでは、このプロパティーは使用しません。C++ ベース のコネクターでは、現在、このプロパティーに ASCII という値が使用されてい ます。このプロパティーの値を ascii7 または ascii8 に設定している場合、 ASCII またはサポートされる他のいずれかの値に設定して、コネクターを構成 し直す必要があります。
- 重要**:** デフォルトでは、ドロップ・リストには、サポートされる文字エンコードの 一部のみが表示されます。ドロップ・リストに、サポートされる他の値を追 加するには、製品ディレクトリーにある ¥Data¥Std¥stdConnProps.xml ファ イルを手動で変更する必要があります。詳細については、Connector Configurator に関する付録を参照してください。

デフォルト値は ascii です。

### **ConcurrentEventTriggeredFlows**

WebSphere ICS でのみ使用されます。

コネクターがイベントのデリバリー時に並行処理できるビジネス・オブジェクトの 数を決定します。この属性の値を、並行してマップおよびデリバリーできるビジネ ス・オブジェクトの数に設定します。例えば、この属性の値を 5 に設定すると、5 個のビジネス・オブジェクトが並行して処理されます。デフォルト値は 1 です。

このプロパティーを 1 よりも大きい値に設定すると、ソース・アプリケーションの コネクターが、複数のイベント・ビジネス・オブジェクトを同時にマップして、複 数のコラボレーション・インスタンスにそれらのビジネス・オブジェクトを同時に デリバリーすることができます。これにより、統合ブローカーへのビジネス・オブ ジェクトのデリバリーにかかる時間、特にビジネス・オブジェクトが複雑なマップ

<span id="page-69-0"></span>を使用している場合のデリバリー時間が短縮されます。ビジネス・オブジェクトの コラボレーションに到達する速度を増大させると、システム全体のパフォーマンス を向上させることができます。

ソース・アプリケーションから宛先アプリケーションまでのフロー全体に並行処理 を実装するには、次のようにする必要があります。

- v Maximum number of concurrent events プロパティーの値を増加して、コラボレ ーションが複数のスレッドを使用できるように構成します。
- 宛先アプリケーション固有コンポーネントが複数の要求を並 行して実行できることを確認します。つまり、このコンポーネントがマルチスレ ッド化されているか、またはコネクター・エージェント並列処理を使用でき、複 数プロセスに対応するよう構成されている必要があります。Parallel Process Degree 構成プロパティーに、1 より大きい値を設定します。

ConcurrentEventTriggeredFlows プロパティーは、順次に実行される単一スレッド 処理であるコネクターのポーリングでは無効です。

### **ContainerManagedEvents**

このプロパティーにより、JMS イベント・ストアを使用する JMS 対応コネクター が、保証付きイベント・デリバリーを提供できるようになります。保証付きイベン ト・デリバリーでは、イベントはソース・キューから除去され、単一 JMS トラン ザクションとして宛先キューに配置されます。

デフォルト値は JMS です。また、値なしに設定することもできます。

ContainerManagedEvents を JMS に設定した場合には、保証付きイベント・デリバリ ーを使用できるように次のプロパティーも構成する必要があります。

- PollQuantity = 1 から 500
- SourceQueue = SOURCEQUEUE

また、MimeType、DHClass、および DataHandlerConfigMOName (オプショナル) プ ロパティーを設定したデータ・ハンドラーも構成する必要があります。これらのプ ロパティーの値を設定するには、Connector Configurator の「データ・ハンドラー」 タブを使用します。「データ・ハンドラー」タブの値のフィールドは、 ContainerManagedEvents を JMS に設定した場合にのみ表示されます。

注**:** ContainerManagedEvents を JMS に設定した場合、コネクターはその pollForEvents() メソッドを呼び出さなくなるため、そのメソッドの機能は使 用できなくなります。

このプロパティーは、DeliveryTransport プロパティーが値 JMS に設定されている 場合にのみ表示されます。

### **ControllerStoreAndForwardMode**

WebSphere ICS でのみ使用されます。

宛先側のアプリケーション固有のコンポーネントが使用不可であることをコネクタ ー・コントローラーが検出した場合に、コネクター・コントローラーが実行する動 作を設定します。

<span id="page-70-0"></span>このプロパティーを true に設定した場合、イベントが ICS に到達したときに宛先 側のアプリケーション固有のコンポーネントが使用不可であれば、コネクター・コ ントローラーはそのアプリケーション固有のコンポーネントへの要求をブロックし ます。アプリケーション固有のコンポーネントが作動可能になると、コネクター・ コントローラーはアプリケーション固有のコンポーネントにその要求を転送しま す。

ただし、コネクター・コントローラーが宛先側のアプリケーション固有のコンポー ネントにサービス呼び出し要求を転送した後でこのコンポーネントが使用不可にな った場合、コネクター・コントローラーはその要求を失敗させます。

このプロパティーを false に設定した場合、コネクター・コントローラーは、宛先 側のアプリケーション固有のコンポーネントが使用不可であることを検出すると、 ただちにすべてのサービス呼び出し要求を失敗させます。

デフォルト値は true です。

### **ControllerTraceLevel**

WebSphere ICS でのみ使用されます。

コネクター・コントローラーのトレース・メッセージのレベルです。デフォルト値 は 0 です。

#### **DeliveryQueue**

コネクターから統合ブローカーへビジネス・オブジェクトが送信されるときに使用 されるキューです。

デフォルト値は DELIVERYQUEUE です。

### **DeliveryTransport**

イベントのデリバリーのためのトランスポート機構を指定します。指定可能な値 は、WebSphere MQ の MQ、CORBA IIOP の IDL、Java Messaging Service の JMS です。

- ICS がブローカー・タイプの場合は、DeliveryTransport プロパティーの指定可 能な値は MQ、IDL、または JMS であり、デフォルトは IDL になります。
- v WMQI がブローカー・タイプの場合は、指定可能な値は JMS のみです。
- v WAS がブローカー・タイプの場合は、指定可能な値は JMS のみです。

DeliveryTransport プロパティーに指定されている値が、MQ または IDL である場 合、コネクターは、CORBA IIOP を使用してサービス呼び出し要求と管理メッセー ジを送信します。

#### **WebSphere MQ** および **IDL**

イベントのデリバリー・トランスポートには、IDL ではなく WebSphere MQ を使 用してください (1 種類の製品だけを使用する必要がある場合を除きます)。 WebSphere MQ が IDL よりも優れている点は以下のとおりです。

- 非同期 (ASYNC) 通信: WebSphere MQ を使用すると、アプリケーション固有のコンポーネントは、サー バーが利用不能である場合でも、イベントをポーリングして永続的に格納するこ とができます。
- v サーバー・サイド・パフォーマンス: WebSphere MQ を使用すると、サーバー・サイドのパフォーマンスが向上しま す。最適化モードでは、WebSphere MQ はイベントへのポインターのみをリポジ トリー・データベースに格納するので、実際のイベントは WebSphere MQ キュ ー内に保持されます。これにより、サイズが大きい可能性のあるイベントをリポ ジトリー・データベースに書き込む必要がありません。
- v エージェント・サイド・パフォーマンス: WebSphere MQ を使用すると、アプリケーション固有のコンポーネント側のパフ ォーマンスが向上します。WebSphere MQ を使用すると、コネクターのポーリン グ・スレッドは、イベントを選出した後、コネクターのキューにそのイベントを 入れ、次のイベントを選出します。この方法は IDL よりも高速で、IDL の場 合、コネクターのポーリング・スレッドは、イベントを選出した後、ネットワー ク経由でサーバー・プロセスにアクセスしてそのイベントをリポジトリー・デー タベースに永続的に格納してから、次のイベントを選出する必要があります。

#### **JMS**

Java Messaging Service (JMS) を使用しての、コネクターとクライアント・コネクタ ー・フレームワークとの間の通信を可能にします。

JMS をデリバリー・トランスポートとして選択した場合は、 jms.MessageBrokerName、jms.FactoryClassName、jms.Password、jms.UserName な どの追加の JMS プロパティーが Connector Configurator 内に表示されます。このう ち最初の 2 つは、このトランスポートの必須プロパティーです。

- 重要**:** 以下の環境では、コネクターに JMS トランスポート機構を使用すると、メモ リー制限が発生することもあります。
- $\cdot$  AIX 5.0
- WebSphere MQ 5.3.0.1
- ICS が統合ブローカーの場合

この環境では、WebSphere MQ クライアント内でメモリーが使用されるため、(サー バー側の) コネクター・コントローラーと (クライアント側の) コネクターの両方を 始動するのは困難な場合があります。ご使用のシステムのプロセス・ヒープ・サイ ズが 768M 未満である場合には、次のように設定することをお勧めします。

v CWSharedEnv.sh スクリプト内で LDR\_CNTRL 環境変数を設定する。

このスクリプトは、製品ディレクトリー配下の ¥bin ディレクトリーにありま す。テキスト・エディターを使用して、CWSharedEnv.sh スクリプトの最初の行と して次の行を追加します。

export LDR\_CNTRL=MAXDATA=0x30000000
この行は、ヒープ・メモリーの使用量を最大 768 MB (3 セグメント \* 256 MB) に制限します。プロセス・メモリーがこの制限値を超えると、ページ・スワッピ ングが発生し、システムのパフォーマンスに悪影響を与える場合があります。

v IPCCBaseAddress プロパティーの値を 11 または 12 に設定する。このプロパテ ィーの詳細については、「システム・インストール・ガイド *(UNIX* 版*)*」を参照 してください。

## **DuplicateEventElimination**

このプロパティーを true に設定すると、JMS 対応コネクターによるデリバリー・ キューへの重複イベントのデリバリーが防止されます。この機能を使用するには、 コネクターに対し、アプリケーション固有のコード内でビジネス・オブジェクトの **ObjectEventId** 属性として一意のイベント ID が設定されている必要があります。 これはコネクター開発時に設定されます。

- このプロパティーは、false に設定することもできます。
- 注**:** DuplicateEventElimination を true に設定する際は、MonitorQueue プロパテ ィーを構成して保証付きイベント・デリバリーを使用可能にする必要がありま す。

### **FaultQueue**

コネクターでメッセージを処理中にエラーが発生すると、コネクターは、そのメッ セージを状況表示および問題説明とともにこのプロパティーに指定されているキュ ーに移動します。

デフォルト値は CONNECTORNAME/FAULTQUEUE です。

### **JvmMaxHeapSize**

エージェントの最大ヒープ・サイズ (メガバイト単位)。このプロパティーは、 RepositoryDirectory の値が <REMOTE> の場合にのみ適用されます。

デフォルト値は 128M です。

### **JvmMaxNativeStackSize**

エージェントの最大ネイティブ・スタック・サイズ (キロバイト単位)。このプロパ ティーは、RepositoryDirectory の値が <REMOTE> の場合にのみ適用されます。

デフォルト値は 128K です。

### **JvmMinHeapSize**

エージェントの最小ヒープ・サイズ (メガバイト単位)。このプロパティーは、 RepositoryDirectory の値が <REMOTE> の場合にのみ適用されます。

デフォルト値は 1M です。

## **jms.FactoryClassName**

JMS プロバイダーのためにインスタンスを生成するクラス名を指定します。JMS を デリバリー・トランスポート機構 (DeliveryTransport) として選択する際は、このコ ネクター・プロパティーを必ず 設定してください。

デフォルト値は CxCommon.Messaging.jms.IBMMQSeriesFactory です。

### **jms.MessageBrokerName**

JMS プロバイダーのために使用するブローカー名を指定します。JMS をデリバリ ー・トランスポート機構 (DeliveryTransport) として選択する際は、このコネクタ ー・プロパティーを必ず 設定してください。

デフォルト値は crossworlds.queue.manager です。

### **jms.NumConcurrentRequests**

コネクターに対して同時に送信することができる並行サービス呼び出し要求の数 (最大値) を指定します。この最大値に達した場合、新規のサービス呼び出し要求は ブロックされ、既存のいずれかの要求が完了した後で処理されます。

デフォルト値は 10 です。

### **jms.Password**

JMS プロバイダーのためのパスワードを指定します。このプロパティーの値はオプ ションです。

デフォルトはありません。

## **jms.UserName**

JMS プロバイダーのためのユーザー名を指定します。このプロパティーの値はオプ ションです。

デフォルトはありません。

### **ListenerConcurrency**

このプロパティーは、統合ブローカーとして ICS を使用する場合の MQ Listener でのマルチスレッド化をサポートしています。このプロパティーにより、データベ ースへの複数イベントの書き込み操作をバッチ処理できるので、システム・パフォ ーマンスが向上します。デフォルト値は 1 です。

このプロパティーは、MQ トランスポートを使用するコネクターにのみ適用されま す。DeliveryTransport プロパティーには MQ を設定してください。

### **Locale**

言語コード、国または地域、および、希望する場合には、関連した文字コード・セ ットを指定します。このプロパティーの値は、データの照合やソート順、日付と時 刻の形式、通貨記号などの国/地域別情報を決定します。

ロケール名は、次の書式で指定します。

*ll\_TT.codeset*

ここで、以下のように説明されます。

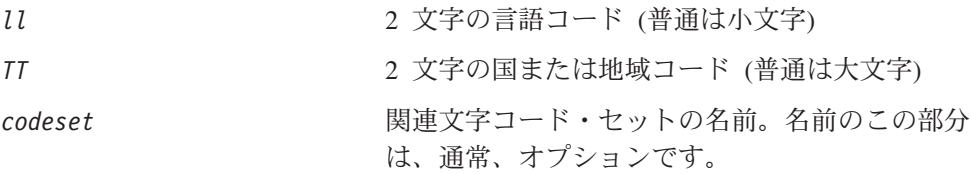

デフォルトでは、ドロップ・リストには、サポートされるロケールの一部のみが表 示されます。ドロップ・リストに、サポートされる他の値を追加するには、製品デ ィレクトリーにある ¥Data¥Std¥stdConnProps.xml ファイルを手動で変更する必要 があります。詳細については、Connector Configurator に関する付録を参照してくだ さい。

デフォルト値は en US です。コネクターがグローバル化に対応していない場合、こ のプロパティーの有効な値は en US のみです。特定のコネクターがグローバル化に 対応しているかどうかを判別するには、以下の Web サイトにあるコネクターのバ ージョン・リストを参照してください。

http://www.ibm.com/software/websphere/wbiadapters/infocenter、または http://www.ibm.com/websphere/integration/wicserver/infocenter

## **LogAtInterchangeEnd**

統合ブローカーのログ宛先にエラーを記録するかどうかを指定します。ブローカー のログ宛先にログを記録すると、電子メール通知もオンになります。これにより、 エラーまたは致命的エラーが発生すると、InterchangeSystem.cfg ファイルに指定 された MESSAGE\_RECIPIENT に対する電子メール・メッセージが生成されます。

例えば、LogAtInterChangeEnd を true に設定した場合にコネクターからアプリケ ーションへの接続が失われると、指定されたメッセージ宛先に、電子メール・メッ セージが送信されます。デフォルトは false です。

### **MaxEventCapacity**

コントローラー・バッファー内のイベントの最大数。このプロパティーはフロー制 御が使用し、RepositoryDirectory プロパティーの値が <REMOTE> の場合にのみ 適用されます。

値は 1 から 2147483647 の間の正整数です。デフォルト値は 2147483647 です。

### **MessageFileName**

コネクター・メッセージ・ファイルの名前です。メッセージ・ファイルの標準位置 は ¥connectors¥messages です。メッセージ・ファイルが標準位置に格納されてい ない場合は、メッセージ・ファイル名を絶対パスで指定します。

コネクター・メッセージ・ファイルが存在しない場合は、コネクターは InterchangeSystem.txt をメッセージ・ファイルとして使用します。このファイル は、製品ディレクトリーに格納されています。

注**:** 特定のコネクターについて、コネクター独自のメッセージ・ファイルがあるか どうかを判別するには、該当するアダプターのユーザーズ・ガイドを参照して ください。

## **MonitorQueue**

コネクターが重複イベントをモニターするために使用する論理キューです。このプ ロパティーは、DeliveryTransport プロパティー値が JMS であり、かつ DuplicateEventElimination が TRUE に設定されている場合にのみ使用されます。

デフォルト値は CONNECTORNAME/MONITORQUEUE です。

### **OADAutoRestartAgent**

統合ブローカーが ICS で、Repository Directory が <REMOTE> の場合にのみ有 効です。

異常シャットダウンの後、Object Activation Daemon (OAD) がアプリケーション固 有のコンポーネントの再始動を自動的に試行するかどうかを指定します。このプロ パティーは自動再始動を要求します。

デフォルト値は false です。

### **OADMaxNumRetry**

統合ブローカーが ICS で、Repository Directory が <REMOTE> の場合にのみ有 効です。

異常シャットダウンの後で OAD がアプリケーション固有のコンポーネントの再始 動を自動的に試行する回数の最大数を指定します。

デフォルト値は 1000 です。

### **OADRetryTimeInterval**

統合ブローカーが ICS で、Repository Directory が <REMOTE> の場合にのみ有 効です。

異常シャットダウンの後で OAD がアプリケーション固有のコンポーネントの再始 動を自動的に試行する間隔 (分単位) を指定します。アプリケーション固有のコンポ ーネントが指定された間隔以内に始動しない場合、OAD は、 『OADMaxNumRetry』で指定された回数だけ試行を繰り返します。

デフォルト値は 10 です。

## **PollEndTime**

イベント・キューのポーリングを停止する時刻です。形式は HH:MM です。ここで、 *HH* は 0 から 23 時を表し、*MM* は 0 から 59 分を表します。

このプロパティーには必ず有効な値を指定してください。デフォルト値は HH:MM で すが、この値は必ず変更する必要があります。

## **PollFrequency**

ポーリング・アクション間の時間の長さです。PollFrequency は以下の値のいずれ かに設定します。

- v ポーリング・アクション間のミリ秒数。
- v ワード key。コネクターは、コネクターのコマンド・プロンプト・ウィンドウで 文字 p が入力されたときにのみポーリングを実行します。このワードは小文字で 入力します。
- ワード no。コネクターはポーリングを実行しません。このワードは小文字で入力 します。

デフォルト値は 10000 です。

重要**:** 一部のコネクターでは、このプロパティーの使用が制限されています。この プロパティーが使用されるかどうかを特定のコネクターについて判別するに は、該当するアダプター・ガイドのインストールと構成についての章を参照 してください。

## **PollQuantity**

コネクターがアプリケーションからポーリングする項目の数を指定します。アダプ ターにコネクター固有のポーリング数設定プロパティーがある場合、標準プロパテ ィーの値は、このコネクター固有のプロパティーの設定値によりオーバーライドさ れます。

## **PollStartTime**

イベント・キューのポーリングを開始する時刻です。形式は *HH:MM* です。ここで、 *HH* は 0 から 23 時を表し、*MM* は 0 から 59 分を表します。

このプロパティーには必ず有効な値を指定してください。デフォルト値は HH:MM で すが、この値は必ず変更する必要があります。

### **RequestQueue**

統合ブローカーが、ビジネス・オブジェクトをコネクターに送信するときに使用さ れるキューです。

デフォルト値は REQUESTQUEUE です。

## **RepositoryDirectory**

コネクターが XML スキーマ文書を読み取るリポジトリーの場所です。この XML スキーマ文書には、ビジネス・オブジェクト定義のメタデータが含まれています。

統合ブローカーが ICS の場合はこの値を <REMOTE> に設定する必要があります。 これは、コネクターが InterChange Server リポジトリーからこの情報を取得するた めです。

統合ブローカーが WMQI または WAS の場合には、この値を <*local directory*> に 設定する必要があります。

### **ResponseQueue**

JMS 応答キューを指定します。JMS 応答キューは、応答メッセージをコネクター・ フレームワークから統合ブローカーへデリバリーします。統合ブローカーが ICS の 場合、サーバーは要求を送信し、JMS 応答キューの応答メッセージを待ちます。

### **RestartCount**

設定されている数のイベントの処理が完了すると、コネクターが自動的にシャット ダウンしてから再始動します。イベントの数を RestartCount に設定します。この プロパティーを有効にするには、コネクターがポーリング・モードで稼動している 必要があります (PollFrequency を「p」に設定します)。

要求処理時に設定されたイベント数を超えると、コネクターがシャットダウンし、 次回ポーリングするときに再始動します。

### **RestartRetryCount**

コネクターによるコネクター自体の再始動の試行回数を指定します。このプロパテ ィーを並列コネクターに対して使用する場合、コネクターのマスター側のアプリケ ーション固有のコンポーネントがスレーブ側のアプリケーション固有のコンポーネ ントの再始動を試行する回数が指定されます。

デフォルト値は 3 です。

### **RestartRetryInterval**

コネクターによるコネクター自体の再始動の試行間隔を分単位で指定します。この プロパティーを並列コネクターに対して使用する場合、コネクターのマスター側の アプリケーション固有のコンポーネントがスレーブ側のアプリケーション固有のコ ンポーネントの再始動を試行する間隔が指定されます。

デフォルト値は 1 です。

#### **RHF2MessageDomain**

WebSphere MQ Integrator Broker でのみ使用されます。

このプロパティーにより、JMS ヘッダーのドメイン名フィールドの値を構成できま す。JMS トランスポートを介してデータを WebSphere MQ Integrator Broker に送 信するときに、コネクター・フレームワークにより JMS ヘッダー情報、ドメイン 名、および固定値 mrm が書き込まれます。この構成可能なドメイン名により、ユー ザーは WebSphere MQ Integrator Broker によるメッセージ・データの処理方法を追 跡できます。

サンプル・ヘッダーを以下に示します。

<mcd><Msd>mrm</Msd><Set>3</Set><Type> Retek\_POPhyDesc</Type><Fmt>CwXML</Fmt></mcd>

デフォルト値は mrm ですが、このプロパティーには xml も設定できます。このプ ロパティーは、DeliveryTransport が JMS に設定されており、かつ WireFormat が CwXML に設定されている場合にのみ表示されます。

## **SourceQueue**

JMS イベント・ストアを使用する JMS 対応コネクターでの保証付きイベント・デ リバリーをサポートするコネクター・フレームワークに、JMS ソース・キューを指 定します。詳細については、 62 ページの『[ContainerManagedEvents](#page-69-0)』を参照してく ださい。

デフォルト値は SOURCEQUEUE です。

## **SynchronousRequestQueue**

同期応答を要求する要求メッセージを、コネクター・フレームワークからブローカ ーに配信します。このキューは、コネクターが同期実行を使用する場合にのみ必要 です。同期実行の場合、コネクター・フレームワークは、SynchronousRequestQueue にメッセージを送信し、SynchronousResponseQueue でブローカーから戻される応答 を待機します。コネクターに送信される応答メッセージには、元のメッセージの ID を指定する 相関 ID が含まれています。

### **SynchronousResponseQueue**

同期要求に対する応答として送信される応答メッセージを、ブローカーからコネク ター・フレームワークに配信します。このキューは、コネクターが同期実行を使用 する場合にのみ必要です。

## **SynchronousRequestTimeout**

コネクターが同期要求への応答を待機する時間を分単位で指定します。コネクター は、指定された時間内に応答を受信できなかった場合、元の同期要求メッセージを エラー・メッセージとともに障害キューに移動します。

デフォルト値は 0 です。

## **WireFormat**

トランスポートのメッセージ・フォーマットです。

- v 統合ブローカーが WMQI または WAS の場合には、設定値は CwXML です。
- v 統合ブローカーが ICS であり、RepositoryDirectory の値が <REMOTE> の場 合には、設定値は CwBO です。

### **WisfSynchronousRequest Timeout**

WAS 統合ブローカーでのみ使用されます。

コネクターが同期要求への応答を待機する時間を分単位で指定します。コネクター は、指定された時間内に応答を受信できなかった場合、元の同期要求メッセージを エラー・メッセージとともに障害キューに移動します。

デフォルト値は 0 です。

# 付録 **B. Connector Configurator**

この付録では、Connector Configurator を使用してアダプターの構成プロパティー値 を設定する方法について説明します。

Connector Configurator を使用して次の作業を行います。

- コネクターを構成するためのコネクター固有のプロパティー・テンプレートを作 成する
- v 構成ファイルを作成する
- v 構成ファイル内のプロパティーを設定する
- 注**:**

本書では、ディレクトリー・パスに円記号 (¥) を使用します。UNIX システム を使用している場合は、円記号をスラッシュ (/) に置き換えてください。ま た、各オペレーティング・システムの規則に従ってください。

この付録では、次のトピックについて説明します。

- 73 ページの『Connector Configurator の概要』
- 74 ページの『[Connector Configurator](#page-81-0) の始動』
- 75 [ページの『コネクター固有のプロパティー・テンプレートの作成』](#page-82-0)
- 78 [ページの『新しい構成ファイルを作成』](#page-85-0)
- 82 [ページの『構成ファイル・プロパティーの設定』](#page-89-0)
- v 91 [ページの『グローバル化環境における](#page-98-0) Connector Configurator の使用』

### **Connector Configurator** の概要

Connector Configurator では、次の統合ブローカーで使用するアダプターのコネクタ ー・コンポーネントを構成できます。

- WebSphere InterChange Server (ICS)
- v WebSphere MQ Integrator Broker (WMQI)
- WebSphere Application Server (WAS)

Connector Configurator の実行モードと使用する構成ファイルのタイプは、実行する 統合ブローカーによって異なります。例えば、使用している統合ブローカーが WMQI の場合、Connector Configurator を System Manager から実行するのではな く、直接実行します (74 [ページの『スタンドアロン・モードでの](#page-81-0) Configurator の実 [行』を](#page-81-0)参照)。

新しいアダプターをインストールする度に、コネクターの構成ファイルを作成する 必要があります。この構成ファイルでは次の項目が設定されます。

- v コネクターの標準プロパティーとアプリケーション固有のプロパティーが設定さ れる。
- v サポートするビジネス・オブジェクトとメタオブジェクトが指定される。
- <span id="page-81-0"></span>v コネクターが実行時に使用するロギング値とトレース値が設定される。
- アダプターのメッセージング・ハンドラーおよびデータ・ハンドラーにより使用 されるプロパティー値が設定される。
- v 既存のコネクターのコネクター・プロパティーを変更できるようになる。

この構成ファイルを作成し、構成ファイルの設定値を変更するには、Connector Configurator を使用します。

コネクター構成プロパティーには、標準の構成プロパティー (すべてのコネクター がもつプロパティー) と、コネクター固有のプロパティー (特定のアプリケーション またはテクノロジーのためにコネクターで必要なプロパティー) とが含まれます。

標準プロパティーはすべてのコネクターにより使用されるので、標準プロパティー を新規に定義する必要はありません。ファイルを作成すると、Connector Configurator により標準プロパティーがこの構成ファイルに挿入されます。ただし、 Connector Configurator で各標準プロパティーの値を設定する必要があります。

標準プロパティーの範囲は、ブローカーと構成によって異なる可能性があります。 特定のプロパティーに特定の値が設定されている場合にのみ使用できるプロパティ ーがあります。Connector Configurator の「標準のプロパティー」ウィンドウには、 特定の構成で設定可能なプロパティーが表示されます。

ただしコネクター固有プロパティーの場合は、最初にプロパティーを定義し、その 値を設定する必要があります。このため、特定のアダプターのコネクター固有プロ パティーのテンプレートを作成します。システム内で既にテンプレートが作成され ている場合には、作成されているテンプレートを使用します。システム内でまだテ ンプレートが作成されていない場合には、76 [ページの『新規テンプレートの作成』](#page-83-0) のステップに従い、テンプレートを新規に作成します。

注**:** Connector Configurator は、Windows 環境内でのみ実行されます。UNIX 環境で コネクターを実行する場合には、Windows で Connector Configurator を使用し て構成ファイルを変更し、このファイルを UNIX 環境へコピーします。

## **Connector Configurator** の始動

以下の 2 種類のモードで Connector Configurator を開始および実行できます。

- v スタンドアロン・モードで個別に実行 (すべてのブローカー)
- v System Manager から実行 (ICS および WAS のみ)

# スタンドアロン・モードでの **Configurator** の実行

どのブローカーを実行している場合にも、Connector Configurator を個別に実行し、 コネクター構成ファイルを編集できます。ただし、統合ブローカーとして WMQI を使用している場合には、Connector Configurator はスタンドアロン・モードでのみ 実行できます。

これを行うには、以下のステップを実行します。

v 「スタート」**>**「プログラム」から、「**IBM WebSphere InterChange Server**」**>**「**IBM WebSphere Business Integration Toolset**」**>**「開発」 **>**「**Connector Configurator**」をクリックします。

- <span id="page-82-0"></span>v 「ファイル」**>**「新規」**>**「構成ファイル」を選択します。
- **「システム接続: Integration Broker」**の隣のプルダウン・メニューをクリック します。使用しているブローカーに応じて、ICS 接続、WMQI 接続、WAS 接続 のいずれかを選択します。

ブローカーとして ICS または WAS を使用するときに ICS または WAS で使用す る構成ファイルを作成する場合には、Connector Configurator を個別に実行して構成 ファイルを生成してから、System Manager に接続してこの構成ファイルを System Manager プロジェクトに保存する方法が便利です (81 [ページの『構成ファイルの完](#page-88-0) [成』を](#page-88-0)参照)。

## **System Manager** からの **Configurator** の実行

統合ブローカーとして ICS または WAS を使用している場合には、System Manager から Connector Configurator を実行できます。

Connector Configurator を実行するには、以下のステップを実行します。

- 1. System Manager を開きます。
- 2. 「System Manager」ウィンドウで、「統合コンポーネント・ライブラリー」アイ コンを展開し、「コネクター」を強調表示します。
- 3. System Manager メニュー・バーから、「ツール」**>**「**Connector Configurator**」をクリックします。「Connector Configurator」ウィンドウが開 き、「新規コネクター」ダイアログ・ボックスが表示されます。
- 4. 「システム接続**: Integration Broker**」の隣のプルダウン・メニューをクリック します。使用しているブローカーに応じて、ICS 接続または WAS 接続のいずれ かを選択します。

既存の構成ファイルを編集するには、以下のステップを実行します。

- 1. 「System Manager」ウィンドウの「コネクター」フォルダーでいずれかの構成フ ァイルを選択し、右クリックします。Connector Configurator が開き、この構成 ファイルの統合ブローカー・タイプおよびファイル名が上部に表示されます。
- 2. 「標準のプロパティー」タブをクリックし、この構成ファイルに含まれている プロパティーを確認します。

# コネクター固有のプロパティー・テンプレートの作成

コネクターの構成ファイルを作成するには、コネクター固有プロパティーのテンプ レートとシステム提供の標準プロパティーが必要です。

コネクター固有プロパティーのテンプレートを新規に作成するか、または既存のフ ァイルをテンプレートとして使用します。

- v テンプレートの新規作成については、76 [ページの『新規テンプレートの作成』を](#page-83-0) 参照してください。
- v 既存のファイルを使用する場合には、既存のテンプレートを変更し、新しい名前 でこのテンプレートを保管します。

## <span id="page-83-0"></span>新規テンプレートの作成

このセクションでは、テンプレートでプロパティーを作成し、プロパティーの一般 特性および値を定義し、プロパティー間の依存関係を指定する方法について説明し ます。次にそのテンプレートを保管し、新規コネクター構成ファイルを作成するた めのベースとして使用します。

テンプレートは以下のように作成します。

- 1. 「ファイル」**>**「新規」**>**「コネクター固有プロパティー・テンプレート」をクリ ックします。
- 2. 以下のフィールドを含む「コネクター固有プロパティー・テンプレート」ダイア ログ・ボックスが表示されます。
	- v 「新規テンプレート」、「名前」

このテンプレートが使用されるコネクター (またはコネクターのタイプ) を表 す固有の名前を入力します。テンプレートから新規構成ファイルを作成するた めのダイアログ・ボックスを開くと、この名前が再度表示されます。

v 「旧テンプレート」、「変更する既存のテンプレートを選択してください」

「テンプレート名」表示に、現在使用可能なすべてのテンプレートの名前が表 示されます。

- v テンプレートに含まれているコネクター固有のプロパティー定義を調べるに は、「テンプレート名」表示でそのテンプレートの名前を選択します。そのテ ンプレートに含まれているプロパティー定義のリストが「テンプレートのプレ ビュー」表示に表示されます。テンプレートを作成するときには、ご使用のコ ネクターに必要なプロパティー定義に類似したプロパティー定義が含まれてい る既存のテンプレートを使用できます。
- 3. 「テンプレート名」表示からテンプレートを選択し、その名前を「名前の検索」 フィールドに入力し (または「テンプレート名」で自分の選択項目を強調表示 し)、「次へ」をクリックします。

ご使用のコネクターで使用するコネクター固有のプロパティーが表示されるテンプ レートが見つからない場合は、自分で作成する必要があります。Connector Configurator には、デフォルト選択として、なにもプロパティー定義が含まれていな い、「**None**」という名前のテンプレートが用意されています。

#### 一般特性の指定

「次へ」をクリックしてテンプレートを選択すると、「プロパティー**:** コネクター 固有プロパティー・テンプレート」ダイアログ・ボックスが表示されます。このダ イアログ・ボックスには、定義済みプロパティーの「一般」特性のタブと「値」の 制限のタブがあります。「一般」表示には以下のフィールドがあります。

v プロパティーを編集

用意されているボタンを使用して (または「プロパティーを編集」表示内で右マ ウス・ボタンをクリックして)、テンプレートに新規プロパティーを追加したり、 既存のプロパティーの編集や削除を行なったり、既存のプロパティーに子プロパ ティーを追加したりします。

子プロパティーとは、別のプロパティー (親プロパティー) の属性です。親プロパ ティーには、単純値、子プロパティー、またはそれら両方を取り込むことができ ます。親プロパティーと子プロパティーは階層の関係にあります。これらのプロ パティーから構成ファイルを作成すると、Connector Configurator は階層プロパテ ィー・セットを、親プロパティーの左側にボックスで囲んだ正符号 (+) を付けて 識別します。

v プロパティー・タイプ

Boolean、String、Integer、または Time のいずれかのプロパティー・タイプを選 択します。

• フラグ

このプロパティーに適用する、「標準フラグ」 (IsRequired、IsDeprecated、IsOverridden) または「カスタム・フラグ」(ブール演算 子の場合) を設定できます。

プロパティーの一般特性の選択を終えたら、「値」タブをクリックします。

#### 値の指定

「値」タブを使用すると、プロパティーの最大長、最大複数値、デフォルト値、ま たは値の範囲を設定できます。これを行うには、以下のステップを実行します。

- 1. 「値」タブをクリックします。「一般」のパネルに代わって「値」の表示パネル が表示されます。
- 2. 「プロパティーを編集」表示でプロパティーの名前を選択します。
- 3. 「最大長」および「最大複数値」のフィールドで、変更を行います。次のステッ プで説明するように、プロパティーの「プロパティー値」ダイアログ・ボックス を開かない限り、そのプロパティーの変更内容は受け入れられませんので、注意 してください。
- 4. アダプター表示パネルの左の隅にあるボックスを右マウス・ボタンでクリックし ます。「プロパティー値」ダイアログ・ボックスが表示されます。このダイアロ グ・ボックスではプロパティーのタイプに応じて、値だけを入力できる場合と、 値と範囲の両方を入力できる場合があります。適切な値または範囲を入力し、 「**OK**」をクリックします。
- 5. 「値」パネルが最新表示され、「最大長」および「最大複数値」で行った変更が 表示されます。以下のような 3 つの列があるテーブルが表示されます。

「値」の列には、「プロパティー値」ダイアログ・ボックスで入力した値と、以 前に作成した値が表示されます。

「デフォルト値」の列では、値のいずれかをデフォルトとして指定することがで きます。

「値の範囲」の列には、「プロパティー値」ダイアログ・ボックスで入力した範 囲が表示されます。

値が作成されて、グリッドに表示されると、そのテーブルの表示内から編集でき るようになります。テーブルにある既存の値の変更を行うには、その行の行番号 をクリックして行全体を選択します。次に「値」フィールドを右マウス・ボタン でクリックし、「値の編集 **(Edit Value)**」をクリックします。

#### <span id="page-85-0"></span>依存関係の設定

「一般」タブと「値」タブで変更を行ったら、「次へ」をクリックします。「依存 関係」ダイアログ・ボックスが表示されます。

依存プロパティーは、別のプロパティーの値が特定の条件に合致する場合にのみ、 テンプレートに組み込まれて、構成ファイルで使用されるプロパティーです。例え ば、テンプレートに PollQuantity が表示されるのは、トランスポート機構が JMS であり、DuplicateEventElimination が True に設定されている場合のみです。 プロパティーを依存プロパティーとして指定し、依存する条件を設定するには、以 下のステップを実行します。

- 1. 「使用可能なプロパティー」表示で、依存プロパティーとして指定するプロパテ ィーを選択します。
- 2. 「プロパティーを選択」フィールドで、ドロップダウン・メニューを使用して、 条件値を持たせるプロパティーを選択します。
- 3. 「条件演算子」フィールドで以下のいずれかを選択します。

== (等しい)

!= (等しくない)

> (より大)

< (より小)

>= (より大か等しい)

<= (より小か等しい)

- 4. 「条件値」フィールドで、依存プロパティーをテンプレートに組み込むために必 要な値を入力します。
- 5. 「使用可能なプロパティー」表示で依存プロパティーを強調表示させて矢印をク リックし、「依存プロパティー」表示に移動させます。
- 6. 「完了」をクリックします。Connector Configurator により、XML 文書として入 力した情報が、Connector Configurator がインストールされている ¥bin ディレ クトリーの ¥data¥app の下に保管されます。

## 新しい構成ファイルを作成

構成ファイルを新規に作成するには、最初に統合ブローカーを選択します。選択し たブローカーによって、構成ファイルに記述されるプロパティーが決まります。

ブローカーを選択するには、以下のステップを実行します。

- v Connector Configurator のホーム・メニューで、「ファイル」**>**「新規」**>**「コネク ター構成」をクリックします。「新規コネクター」ダイアログ・ボックスが表示 されます。
- v 「**Integration Broker**」フィールドで、ICS 接続、WMQI 接続、WAS 接続のい ずれかを選択します。
	- 注**:** WMQI を選択するには、Connector Configurator を System Manager ではなく 「スタート」メニューから起動する必要があります。

• この章で後述する説明に従って「**新規コネクター」**ウィンドウの残りのフィール ドに入力します。

ICS または WAS のファイルを新規に作成するには、次のいずれかの操作を行いま す。

• 「System Manager」ウィンドウで「コネクター」フォルダーを右クリックし、 「新規コネクターの作成」を選択します。Connector Configurator が開き、「新規 コネクター」ダイアログ・ボックスが表示されます。

## コネクター固有のテンプレートからの構成ファイルの作成

コネクター固有のテンプレートを作成すると、テンプレートを使用して構成ファイ ルを作成できます。

- 1. 「ファイル」**>**「新規」**>**「コネクター構成」をクリックします。
- 2. 以下のフィールドを含む「新規コネクター」ダイアログ・ボックス表示されま す。
	- v 名前

コネクターの名前を入力します。名前では大文字と小文字が区別されます。入 力する名前は、「connector」という単語で終わり、システムにインストールさ れているコネクターのファイル名に対応した一意の名前でなければなりませ ん。例えば、コネクター・ファイル名が PeopleSoft.jar の場合は、 PeopleSoftConnector と入力します。

重要**:** Connector Configurator では、入力された名前のスペルはチェックされ ません。名前が正しいことを確認してください。

• システム接続

ICS 接続、WMQI 接続、WAS 接続のいずれかをクリックします。

v 「コネクター固有プロパティー・テンプレート」を選択します。

ご使用のコネクター用に設計したテンプレートの名前を入力します。「テンプ レート名」表示に、使用可能なテンプレートが表示されます。「テンプレート 名」表示で名前を選択すると、「プロパティー・テンプレートのプレビュー」 表示に、そのテンプレートで定義されているコネクター固有のプロパティーが 表示されます。

使用するテンプレートを選択し、「**OK**」をクリックします。

- 3. 構成しているコネクターの構成画面が表示されます。タイトル・バーに統合ブロ ーカーとコネクターの名前が表示されます。ここですべてのフィールドに値を入 力して定義を完了するか、ファイルを保管して後でフィールドに値を入力するか を選択できます。
- 4. ファイルを保管するには、「ファイル」**>**「保管」**>**「ファイルに」をクリックす るか、「ファイル」**>**「保管」**>**「プロジェクトに保管」をクリックします。プロ ジェクトに保管するには、ブローカーとして ICS または WAS を使用してお り、かつ System Manager が実行中でなければなりません。 ファイルとして保管する場合は、「ファイル・コネクターを保管」ダイアログ・ ボックスが表示されます。\*.cfg をファイル・タイプとして選択し、「ファイル 名」フィールド内に名前が正しいスペル (大文字と小文字の区別を含む) で表示

されていることを確認してから、ファイルを保管するディレクトリーにナビゲー トし、「保管」をクリックします。Connector Configurator のメッセージ・パネ ルの状況表示に、構成ファイルが正常に作成されたことが示されます。

- 重要**:** ここで設定するディレクトリー・パスおよび名前は、コネクターの始動フ ァイルで指定するコネクター構成ファイルのパスおよび名前に一致してい る必要があります。
- 5. この章で後述する手順に従って、「Connector Configurator」ウィンドウの各タブ にあるフィールドに値を入力し、コネクター定義を完了します。

## 既存ファイルの使用

使用可能な既存ファイルは、以下の 1 つまたは複数の形式になります。

- コネクター定義ファイル。 コネクター定義ファイルは、特定のコネクターのプロパティーと、適用可能なデ フォルト値がリストされたテキスト・ファイルです。コネクターの配布パッケー ジの ¥repository ディレクトリー内には、このようなファイルが格納されている ことがあります (通常、このファイルの拡張子は .txt です。例えば、XML コネ クターの場合は CN\_XML.txt です)。
- v ICS リポジトリー・ファイル。 コネクターの以前の ICS インプリメンテーションで使用した定義は、そのコネク ターの構成で使用されたリポジトリー・ファイルで使用可能になります。そのよ うなファイルの拡張子は、通常 .in または .out です。
- コネクターの以前の構成ファイル。 これらのファイルの拡張子は、通常 \*.cfg です。

これらのいずれのファイル・ソースにも、コネクターのコネクター固有プロパティ ーのほとんど、あるいはすべてが含まれますが、この章内の後で説明するように、 コネクター構成ファイルは、ファイルを開いて、プロパティーを設定しない限り完 成しません。

既存ファイルを使用してコネクターを構成するには、Connector Configurator でその ファイルを開き、構成を修正し、そのファイルを構成ファイル (\*.cfg ファイル) と して保管する必要があります。

以下のステップを実行して、ディレクトリーから \*.txt、\*.cfg、または \*.in ファイ ルを開きます。

- 1. Connector Configurator 内で、「ファイル」**>**「開く」**>**「ファイルから」をクリ ックします。
- 2. 「ファイル・コネクターを開く」ダイアログ・ボックス内で、以下のいずれかの ファイル・タイプを選択して、使用可能なファイルを調べます。
	- 構成 (\*.cfg)
	- v ICS リポジトリー (\*.in、\*.out)

ICS 環境でのコネクターの構成にリポジトリー・ファイルが使用された場合に は、このオプションを選択します。リポジトリー・ファイルに複数のコネクタ ー定義が含まれている場合は、ファイルを開くとすべての定義が表示されま す。

<span id="page-88-0"></span>v すべてのファイル (\*.\*)

コネクターのアダプター・パッケージに \*.txt ファイルが付属していた場 合、または別の拡張子で定義ファイルが使用可能である場合は、このオプショ ンを選択します。

3. ディレクトリー表示内で、適切なコネクター定義ファイルへ移動し、ファイルを 選択し、「開く」をクリックします。

System Manager プロジェクトからコネクター構成を開くには、以下のステップを実 行します。

- 1. System Manager を始動します。System Manager が開始されている場合にのみ、 構成を System Manager から開いたり、System Manager に保管したりできま す。
- 2. Connector Configurator を始動します。
- 3. 「ファイル」**>**「開く」**>**「プロジェクトから」をクリックします。

## 構成ファイルの完成

構成ファイルを開くか、プロジェクトからコネクターを開くと、「Connector Configurator」ウィンドウに構成画面が表示されます。この画面には、現在の属性と 値が表示されます。

構成画面のタイトルには、ファイル内で指定された統合ブローカーとコネクターの 名前が表示されます。正しいブローカーが設定されていることを確認してくださ い。正しいブローカーが設定されていない場合、コネクターを構成する前にブロー カー値を変更してください。これを行うには、以下のステップを実行します。

- 1. 「標準のプロパティー」タブで、BrokerType プロパティーの値フィールドを選 択します。ドロップダウン・メニューで、値 ICS、WMQI、または WAS を選択し ます。
- 2. 選択したブローカーに関連付けられているプロパティーが「標準のプロパティ ー」タブに表示されます。ここでファイルを保管するか、または 84 [ページの](#page-91-0) [『サポートされるビジネス・オブジェクト定義の指定』の](#page-91-0)説明に従い残りの構成 フィールドに値を入力することができます。
- 3. 構成が完了したら、「ファイル」**>**「保管」**>**「プロジェクトに」を選択するか、 または「ファイル」**>**「保管」**>**「ファイルに」を選択します。

ファイルに保管する場合は、\*.cfg を拡張子として選択し、ファイルの正しい格 納場所を選択して、「保管」をクリックします。

複数のコネクター構成を開いている場合、構成をすべてファイルに保管するには 「すべてファイルに保管」を選択し、コネクター構成をすべて System Manager プロジェクトに保管するには「すべてプロジェクトに保管」をクリックします。

Connector Configurator では、ファイルを保管する前に、必須の標準プロパティ ーすべてに値が設定されているかどうかが確認されます。必須の標準プロパティ ーに値が設定されていない場合、Connector Configurator は、検証が失敗したと いうメッセージを表示します。構成ファイルを保管するには、そのプロパティー の値を指定する必要があります。

# <span id="page-89-0"></span>構成ファイル・プロパティーの設定

新規のコネクター構成ファイルを作成して名前を付けるとき、または既存のコネク ター構成ファイルを開くときには、Connector Configurator によって構成画面が表示 されます。構成画面には、必要な構成値のカテゴリーに対応する複数のタブがあり ます。

Connector Configurator では、すべてのブローカーで実行されているコネクターで、 以下のカテゴリーのプロパティーに値が設定されている必要があります。

- 標準のプロパティー
- v コネクター固有のプロパティー
- v サポートされるビジネス・オブジェクト
- トレース/ログ・ファイルの値
- v データ・ハンドラー (保証付きイベント・デリバリーで JMS メッセージングを使 用するコネクターの場合該当する)
- 注**:** JMS メッセージングを使用するコネクターの場合は、データをビジネス・オブ ジェクトに変換するデータ・ハンドラーの構成に関して追加のカテゴリーが表 示される場合があります。

**ICS** で実行されているコネクターの場合、以下のプロパティーの値も設定されてい る必要があります。

- 関連マップ
- リソース
- v メッセージング (該当する場合)
- 重要**:** Connector Configurator では、英語文字セットまたは英語以外の文字セットの いずれのプロパティー値も設定可能です。ただし、標準のプロパティーおよ びコネクター固有プロパティー、およびサポートされるビジネス・オブジェ クトの名前では、英語文字セットのみを使用する必要があります。

標準プロパティーとコネクター固有プロパティーの違いは、以下のとおりです。

- v コネクターの標準プロパティーは、コネクターのアプリケーション固有のコンポ ーネントとブローカー・コンポーネントの両方によって共用されます。すべての コネクターが同じ標準プロパティーのセットを使用します。これらのプロパティ ーの説明は、各アダプター・ガイドの付録 A にあります。変更できるのはこれ らの値の一部のみです。
- アプリケーション固有のプロパティーは、コネクターのアプリケーション固有コ ンポーネント (アプリケーションと直接対話するコンポーネント) のみに適用され ます。各コネクターには、そのコネクターのアプリケーションだけで使用される アプリケーション固有のプロパティーがあります。これらのプロパティーには、 デフォルト値が用意されているものもあれば、そうでないものもあります。ま た、一部のデフォルト値は変更することができます。各アダプター・ガイドのイ ンストールおよび構成の章に、アプリケーション固有のプロパティーおよび推奨 値が記述されています。

「標準プロパティー」と「コネクター固有プロパティー」のフィールドは、どのフ ィールドが構成可能であるかを示すために色分けされています。

- v 背景がグレーのフィールドは、標準のプロパティーを表します。値を変更するこ とはできますが、名前の変更およびプロパティーの除去はできません。
- v 背景が白のフィールドは、アプリケーション固有のプロパティーを表します。こ れらのプロパティーは、アプリケーションまたはコネクターの特定のニーズによ って異なります。値の変更も、これらのプロパティーの除去も可能です。
- v 「値」フィールドは構成できます。
- v 「更新メソッド」フィールドは通知用であり、構成できません。このフィールド は、値が変更されたプロパティーをアクティブにするために必要なアクションを 示します。

## 標準コネクター・プロパティーの設定

標準のプロパティーの値を変更するには、以下の手順を実行します。

- 1. 値を設定するフィールド内でクリックします。
- 2. 値を入力するか、ドロップダウン・メニューが表示された場合にはメニューから 値を選択します。
- 3. 標準のプロパティーの値をすべて入力後、以下のいずれかを実行することができ ます。
	- v 変更内容を破棄し、元の値を保持したままで Connector Configurator を終了す るには、「ファイル」**>**「終了」をクリックし (またはウィンドウを閉じ)、変 更内容を保管するかどうかを確認するプロンプトが出されたら「いいえ」をク リックします。
	- Connector Configurator 内の他のカテゴリーの値を入力するには、そのカテゴ リーのタブを選択します。「標準のプロパティー」(またはその他のカテゴリ ー) で入力した値は、次のカテゴリーに移動しても保持されます。ウィンドウ を閉じると、すべてのカテゴリーで入力した値を一括して保管するかまたは破 棄するかを確認するプロンプトが出されます。
	- v 修正した値を保管するには、「ファイル」**>**「終了」をクリックし (またはウ ィンドウを閉じ)、変更内容を保管するかどうかを確認するプロンプトが出さ れたら「はい」をクリックします。「ファイル」メニューまたはツールバーか ら「保管」**>**「ファイルに」をクリックする方法もあります。

## アプリケーション固有の構成プロパティーの設定

アプリケーション固有の構成プロパティーの場合、プロパティー名の追加または変 更、値の構成、プロパティーの削除、およびプロパティーの暗号化が可能です。プ ロパティーのデフォルトの長さは 255 文字です。

- 1. グリッドの左上端の部分で右マウス・ボタンをクリックします。ポップアップ・ メニュー・バーが表示されます。プロパティーを追加するときは「追加」クリッ クし、プロパティーに子プロパティーを追加するときは「子を追加」をクリック します。
- 2. プロパティーまたは子プロパティーの値を入力します。
- 3. プロパティーを暗号化するには、「暗号化」ボックスを選択します。
- 4. 『標準コネクター・プロパティーの設定』の説明に従い、変更内容を保管するか または破棄するかを選択します。

<span id="page-91-0"></span>各プロパティーごとに表示される「更新メソッド」は、変更された値をアクティブ にするためにコンポーネントまたはエージェントの再始動が必要かどうかを示しま す。

重要**:** 事前設定のアプリケーション固有のコネクター・プロパティー名を変更する と、コネクターに障害が発生する可能性があります。コネクターをアプリケ ーションに接続したり正常に実行したりするために、特定のプロパティー名 が必要である場合があります。

#### コネクター・プロパティーの暗号化

「プロパティーを編集」ウィンドウの「暗号化」チェック・ボックスにチェックマ ークを付けると、アプリケーション固有のプロパティーを暗号化することができま す。値の暗号化を解除するには、「暗号化」チェック・ボックスをクリックしてチ ェックマークを外し、「検証」ダイアログ・ボックスに正しい値を入力し、「**OK**」 をクリックします。入力された値が正しい場合は、暗号化解除された値が表示され ます。

各プロパティーとそのデフォルト値のリストおよび説明は、各コネクターのアダプ ター・ユーザーズ・ガイドにあります。

プロパティーに複数の値がある場合には、プロパティーの最初の値に「暗号化」チ ェック・ボックスが表示されます。「暗号化」を選択すると、そのプロパティーの すべての値が暗号化されます。プロパティーの複数の値を暗号化解除するには、そ のプロパティーの最初の値の「暗号化」チェック・ボックスをクリックしてチェッ クマークを外してから、「検証」ダイアログ・ボックスで新規の値を入力します。 入力値が一致すれば、すべての複数値が暗号化解除されます。

#### 更新メソッド

ほとんどのコネクター・プロパティーは静的プロパティーであり、更新メソッドは 「コンポーネント再始動」です。変更内容を有効にするには、変更したコネクター 構成ファイルを保管した後でコネクターを再始動する必要があります。

## サポートされるビジネス・オブジェクト定義の指定

コネクターで使用するビジネス・オブジェクトを指定するには、Connector Configurator の「サポートされているビジネス・オブジェクト」タブを使用します。 汎用ビジネス・オブジェクトと、アプリケーション固有のビジネス・オブジェクト の両方を指定する必要があり、またそれらのビジネス・オブジェクト間のマップの 関連を指定することが必要です。

サポートされているビジネス・オブジェクトを指定するには、指定するビジネス・ オブジェクトとそのマップがシステム内に存在している必要があります。

- v 統合ブローカーが ICS または WAS の場合、ビジネス・オブジェクト定義とマ ップ定義が System Manager プロジェクトに保管されている必要があります。
- v 統合ブローカーが WMQI の場合、ビジネス・オブジェクト定義と MQ メッセー ジ・セット・ファイルが存在している必要があります。
- 注**:** コネクターによっては、アプリケーションでイベント通知や (メタオブジェクト を使用した) 追加の構成を実行するために、特定のビジネス・オブジェクトをサ

ポートされているものとして指定することが必要な場合もあります。詳細は、 「コネクター開発ガイド *(C++* 用*)*」または「コネクター開発ガイド *(Java* 用*)*」を参照してください。

#### ご使用のブローカーが **ICS** の場合

ビジネス・オブジェクト定義がコネクターでサポートされることを指定する場合 や、既存のビジネス・オブジェクト定義のサポート設定を変更する場合は、「サポ ートされているビジネス・オブジェクト」タブをクリックし、以下のフィールドを 使用してください。

ビジネス・オブジェクト名*:* ビジネス・オブジェクト定義がコネクターによってサ ポートされることを指定するには、System Manager を実行し、以下の手順を実行し ます。

- 1. 「ビジネス・オブジェクト名」リストで空のフィールドをクリックします。 System Manager プロジェクトに存在するすべてのビジネス・オブジェクト定義 を示すドロップダウン・リストが表示されます。
- 2. 追加するビジネス・オブジェクトをクリックします。
- 3. ビジネス・オブジェクトの「エージェント・サポート」(以下で説明) を設定しま す。
- 4. 「Connector Configurator」ウィンドウの「ファイル」メニューで、「プロジェク トに保管」をクリックします。追加したビジネス・オブジェクト定義に指定され たサポートを含む、変更されたコネクター定義が、System Manager のプロジェ クトに保管されます。

サポートされるリストからビジネス・オブジェクトを削除する場合は、以下の手順 を実行します。

- 1. ビジネス・オブジェクト・フィールドを選択するため、そのビジネス・オブジェ クトの左側の番号をクリックします。
- 2. 「Connector Configurator」ウィンドウの「編集」メニューから、「行を削除」を クリックします。リスト表示からビジネス・オブジェクトが除去されます。
- 3. 「ファイル」メニューから、「プロジェクトに保管」をクリックします。

サポートされるリストからビジネス・オブジェクトを削除すると、コネクター定義 が変更され、削除されたビジネス・オブジェクトはコネクターのこのインプリメン テーションで使用不可になります。コネクターのコードに影響したり、そのビジネ ス・オブジェクト定義そのものが System Manager から削除されることはありませ  $h<sub>o</sub>$ 

エージェント・サポート*:* ビジネス・オブジェクトがエージェント・サポートを備 えている場合、システムは、コネクター・エージェントを介してアプリケーション にデータを配布する際にそのビジネス・オブジェクトの使用を試みます。

一般に、コネクターのアプリケーション固有ビジネス・オブジェクトは、そのコネ クターのエージェントによってサポートされますが、汎用ビジネス・オブジェクト はサポートされません。

ビジネス・オブジェクトがコネクター・エージェントによってサポートされるよう 指定するには、「エージェント・サポート」ボックスにチェックマークを付けま す。「Connector Configurator」ウィンドウでは「エージェント・サポート」の選択 の妥当性は検査されません。

最大トランザクション・レベル*:* コネクターの最大トランザクション・レベルは、 そのコネクターがサポートする最大のトランザクション・レベルです。

ほとんどのコネクターの場合、大半のアプリケーション API では「緊急」レベルは サポートされないため、選択可能な項目は「最大限の努力」のみです。

トランザクション・レベルの変更を有効にするには、サーバーを再始動する必要が あります。

#### ご使用のブローカーが **WMQI** の場合

MQ メッセージ・セット・ファイル (\*.set ファイル) には、メッセージ・セット ID が記述されています。この ID は、コネクターがサポートするビジネス・オブジ ェクトを指定するときに、Connector Configurator で必要となります。MQ メッセー ジ・セット・ファイルの作成の詳細については、「*WebSphere MQ Integrator Broker* 用インプリメンテーション・ガイド」を参照してください。

ビジネス・オブジェクト定義をシステムに追加するごとに、Connector Configurator を使用して、コネクターがサポートするビジネス・オブジェクトを指定する必要が あります。

重要**:** コネクターがメタオブジェクトを必要とする場合は、ビジネス・オブジェク トと同様の方法で、各メタオブジェクトのメッセージ・セット・ファイルを 作成し、それらのファイルを Connector Configurator にロードする必要があり ます。

サポートされるビジネス・オブジェクトを指定するには、以下の手順を実行しま す。

- 1. 「サポートされるビジネス・オブジェクト」タブを選択し、「ロード」をクリッ クします。「メッセージ・セット **ID** ファイルを開く」ダイアログ・ボックスが 表示されます。
- 2. コネクターのメッセージ・セット・ファイルを格納したディレクトリーに移動 し、1 つ以上の適切なメッセージ・セット・ファイル (\*.set) を選択します。
- 3. 「開く」をクリックします。「ビジネス・オブジェクト名」フィールドには、 \*.set ファイル内に格納されているビジネス・オブジェクト名が表示されます。 また、各ビジネス・オブジェクトの数値メッセージ・セット ID が、対応する 「メッセージ・セット ID」フィールドにリストされます。 メッセージ・セット ID を変更しないでください。これらの名前と数値 ID は、 構成ファイルを保管するときに保管されます。
- 4. ビジネス・オブジェクトを構成に追加するときには、ビジネス・オブジェクトの メッセージ・セット・ファイルをロードする必要があります。構成内にすでに存 在するビジネス・オブジェクト名を含むメッセージ・セットをロードしようとし た場合、または重複するビジネス・オブジェクト名を含むメッセージ・セット・ ファイルをロードしようとした場合、Connector Configurator は重複を検出し、 「結果のロード」ダイアログ・ボックスを表示します。

このダイアログ・ボックスは、重複が存在する 1 つ以上のビジネス・オブジェ クト名を表示します。表示された各重複名の「メッセージ・セット **ID**」フィー ルド内でクリックし、使用するメッセージ・セット ID を選択します。

#### ご使用のブローカーが **WAS** の場合

使用するブローカー・タイプとして WebSphere Application Server を選択した場 合、Connector Configurator にメッセージ・セット ID は必要ありません。「サポー トされているビジネス・オブジェクト」タブには、サポートされるビジネス・オブ ジェクトの「ビジネス・オブジェクト名」列のみが表示されます。

スタンドアロン・モードで作業している (System Manager に接続していない) 場 合、手動でビジネス・オブジェクト名を入力する必要があります。

System Manager を実行している場合、「サポートされているビジネス・オブジェク ト」タブの「ビジネス・オブジェクト名」列の下にある空のボックスを選択できま す。コンボ・ボックスが表示され、コネクターが属する統合コンポーネント・ライ ブラリー・プロジェクトから選択可能なビジネス・オブジェクトのリストが示され ます。このリストから必要なビジネス・オブジェクトを選択します。

## 関連付けられたマップ **(ICS** のみ**)**

各コネクターは、現在 WebSphere InterChange Server でアクティブなビジネス・オ ブジェクト定義、およびそれらの関連付けられたマップのリストをサポートしま す。このリストは、「関連付けられたマップ」タブを選択すると表示されます。

ビジネス・オブジェクトのリストには、エージェントでサポートされるアプリケー ション固有のビジネス・オブジェクトと、コントローラーがサブスクライブ・コラ ボレーションに送信する、対応する汎用オブジェクトが含まれます。マップの関連 によって、アプリケーション固有のビジネス・オブジェクトを汎用ビジネス・オブ ジェクトに変換したり、汎用ビジネス・オブジェクトをアプリケーション固有のビ ジネス・オブジェクトに変換したりするときに、どのマップを使用するかが決定さ れます。

特定のソースおよび宛先ビジネス・オブジェクトについて一意的に定義されたマッ プを使用する場合、表示を開くと、マップは常にそれらの該当するビジネス・オブ ジェクトに関連付けられます。ユーザーがそれらを変更する必要はありません (変 更できません)。

サポートされるビジネス・オブジェクトで使用可能なマップが複数ある場合は、そ のビジネス・オブジェクトを、使用する必要のあるマップに明示的にバインドする ことが必要になります。

「関連付けられたマップ」タブには以下のフィールドが表示されます。

#### • ビジネス・オブジェクト名

これらは、「サポートされているビジネス・オブジェクト」タブで指定した、こ のコネクターでサポートされるビジネス・オブジェクトです。「サポートされて いるビジネス・オブジェクト」タブでビジネス・オブジェクトを追加指定した場 合、その内容は、「Connector Configurator」ウィンドウの「ファイル」メニュー から「プロジェクトに保管」を選択して、変更を保管した後に、このリストに反 映されます。

v 関連付けられたマップ

この表示には、コネクターの、サポートされるビジネス・オブジェクトでの使用 のためにシステムにインストールされたすべてのマップが示されます。各マップ のソース・ビジネス・オブジェクト名」表示でマ ップ名の左側に表示されます。

• 明示的

場合によっては、関連マップを明示的にバインドすることが必要になります。

明示的バインディングが必要なのは、特定のサポートされるビジネス・オブジェ クトに複数のマップが存在する場合のみです。ICS は、ブート時、各コネクター でサポートされるそれぞれのビジネス・オブジェクトにマップを自動的にバイン ドしようとします。複数のマップでその入力データとして同一のビジネス・オブ ジェクトが使用されている場合、サーバーは、他のマップのスーパーセットであ る 1 つのマップを見付けて、バインドしようとします。

他のマップのスーパーセットであるマップがないと、サーバーは、ビジネス・オ ブジェクトを単一のマップにバインドすることができないため、バインディング を明示的に設定することが必要になります。

以下の手順を実行して、マップを明示的にバインドします。

- 1. 「明示的 **(Explicit)**」列で、バインドするマップのチェック・ボックスにチェ ックマークを付けます。
- 2. ビジネス・オブジェクトに関連付けるマップを選択します。
- 3. 「Connector Configurator」ウィンドウの「ファイル」メニューで、「プロジェ クトに保管」をクリックします。
- 4. プロジェクトを ICS に配置します。
- 5. 変更を有効にするため、サーバーをリブートします。

## リソース **(ICS)**

「リソース」タブでは、コネクター・エージェントが、コネクター・エージェント 並列処理を使用して同時に複数のプロセスを処理するかどうか、またどの程度処理 するかを決定する値を設定できます。

すべてのコネクターがこの機能をサポートしているわけではありません。複数のプ ロセスを使用するよりも複数のスレッドを使用する方が通常は効率的であるため、 Java でマルチスレッドとして設計されたコネクター・エージェントを実行している 場合、この機能を使用することはお勧めできません。

## メッセージングの構成 **(ICS)**

メッセージング・プロパティーは、DeliveryTransport 標準プロパティーの値とし て MQ を設定し、ブローカー・タイプとして ICS を設定した場合にのみ、使用可 能です。これらのプロパティーは、コネクターによるキューの使用方法に影響しま す。

# トレース**/**ログ・ファイル値の設定

コネクター構成ファイルまたはコネクター定義ファイルを開くと、Connector Configurator は、そのファイルのログおよびトレースの値をデフォルト値として使用 します。Connector Configurator 内でこれらの値を変更できます。

ログとトレースの値を変更するには、以下の手順を実行します。

- 1. 「トレース**/**ログ・ファイル」タブをクリックします。
- 2. ログとトレースのどちらでも、以下のいずれかまたは両方へのメッセージの書き 込みを選択できます。
	- v コンソールに (STDOUT): ログ・メッセージまたはトレース・メッセージを STDOUT ディスプレイに書 き込みます。

注**:** STDOUT オプションは、Windows プラットフォームで実行しているコネ クターの「トレース**/**ログ・ファイル」タブでのみ使用できます。

- v ファイルに: ログ・メッセージまたはトレース・メッセージを指定されたファイルに書き込 みます。ファイルを指定するには、ディレクトリー・ボタン (省略符号) をク リックし、指定する格納場所に移動し、ファイル名を指定し、「保管」をクリ ックします。ログ・メッセージまたはトレース・メッセージは、指定した場所 の指定したファイルに書き込まれます。
	- 注**:** ログ・ファイルとトレース・ファイルはどちらも単純なテキスト・ファイ ルです。任意のファイル拡張子を使用してこれらのファイル名を設定でき ます。ただし、トレース・ファイルの場合、拡張子として .trc ではなく .trace を使用することをお勧めします。これは、システム内に存在する 可能性がある他のファイルとの混同を避けるためです。ログ・ファイルの 場合、通常使用されるファイル拡張子は .log および .txt です。

# データ・ハンドラー

データ・ハンドラー・セクションの構成が使用可能となるのは、DeliveryTransport の値に JMS を、また ContainerManagedEvents の値に JMS を指定した場合のみで す。すべてのアダプターでデータ・ハンドラーを使用できるわけではありません。

これらのプロパティーに使用する値については、付録 A の『コネクターの標準構成 プロパティー』の ContainerManagedEvents の下の説明を参照してください。その 他の詳細は、「コネクター開発ガイド *(C++* 用*)*」または「コネクター開発ガイド *(Java* 用*)*」を参照してください。

# 構成ファイルの保管

コネクターの構成が完了したら、コネクター構成ファイルを保管します。Connector Configurator では、構成中に選択したブローカー・モードで構成ファイルが保管され ます。Connector Configurator のタイトル・バーには現在のブローカー・モード (ICS、WMQI、または WAS) が常に表示されます。

ファイルは XML 文書として保管されます。XML 文書は次の 3 通りの方法で保管 できます。

#### **ICS** の場合:

- v System Manager から、\*.con 拡張子付きファイルとして ICS ユーザー・プロジ ェクトに保管するか、
- v 指定したディレクトリーに保管します。
- v ファイルをローカル構成ファイルとして使用する場合には、スタンドアロン・モ ードで、\*.cfg 拡張子が付いたファイルとしてディレクトリー・フォルダーに保 管します。

#### **WMQI** の場合:

v スタンドアロン・モードで、ディレクトリー・フォルダーに \*.cfg 拡張子付き ファイルとして保管します。

#### **WAS** の場合:

- v System Manager から、\*.con 拡張子付きファイルとして WAS ユーザー・プロ ジェクトに保管するか、
- v 指定したディレクトリーに保管します。
- v スタンドアロン・モードで、ディレクトリー・フォルダーに \*.cfg 拡張子付き ファイルとして保管します。

構成ファイルを作成し、そのプロパティーを設定した後に、ご使用のコネクターに 対応した適切な場所にこの構成ファイルを配置する必要があります。

- v 統合ブローカーとして ICS を使用している場合は、構成を System Manager プロ ジェクトに保管し、System Manager を使用してそのファイルを ICS にロードし ます。
- v 統合ブローカーとして WMQI を使用している場合は、構成ファイルを適切な場 所にコピーします。これは、ご使用のコネクターの始動ファイルに指定されてい る構成ファイルの場所と完全に同じ場所でなければなりません。
- v 統合ブローカーとして WAS を使用している場合には、ファイルを WAS ユーザ ー・プロジェクトに保管します。「ファイル」**>**「エクスポート」を選択 し、.wsdl ファイルを作成します。作成された .wsdl ファイルは WSAD-IE へイ ンポートできます。 また、構成ファイルを .jar ファイルとして指定のディレクトリーへエクスポー トできます。

System Manager でのプロジェクトの使用法、および配置の詳細については、以下の インプリメンテーション・ガイドを参照してください。

- v ICS: 「*WebSphere InterChange Server* インプリメンテーション・ガイド」
- v WMQI: 「*WebSphere MQ Integrator Broker* 用インプリメンテーション・ガイド」
- v WAS: 「アダプター実装ガイド *(WebSphere Application Server)*」

## 構成ファイルの変更

既存の構成ファイルの統合ブローカー設定を変更できます。これにより、他のブロ ーカーで使用する構成ファイルを新規に作成するときに、このファイルをテンプレ ートとして使用できます。

<span id="page-98-0"></span>注**:** 統合ブローカーを切り替える場合には、ブローカー・モード・プロパティーと 同様に他の構成プロパティーも変更する必要があります。

既存の構成ファイルでのブローカーの選択を変更するには、以下の手順を実行しま す (オプション)。

- v Connector Configurator で既存の構成ファイルを開きます。
- v 「標準のプロパティー」タブを選択します。
- v 「標準のプロパティー」タブの「**BrokerType**」フィールドで、ご使用のブローカ ーに合った値を選択します。 現行値を変更すると、プロパティー画面の利用可能なタブおよびフィールド選択 がただちに変更され、選択した新規ブローカーに適したタブとフィールドのみが 表示されます。

## 構成の完了

コネクターの構成ファイルを作成し、そのファイルを変更した後で、コネクターの 始動時にコネクターが構成ファイルの位置を特定できるかどうかを確認してくださ い。

これを行うには、コネクターが使用する始動ファイルを開き、コネクター構成ファ イルに使用されている格納場所とファイル名が、ファイルに対して指定した名前お よびファイルを格納したディレクトリーまたはパスと正確に一致しているかどうか を検証します。

# グローバル化環境における **Connector Configurator** の使用

Connector Configurator はグローバル化され、構成ファイルと統合ブローカー間の文 字変換を処理できます。 Connector Configurator では、ネイティブなエンコード方 式を使用しています。構成ファイルに書き込む場合は UTF-8 エンコード方式を使用 します。

Connector Configurator は、以下の場所で英語以外の文字をサポートします。

- すべての値のフィールド
- v ログ・ファイルおよびトレース・ファイル・パス (「トレース**/**ログ・ファイル」 タブで指定)

CharacterEncoding および Locale 標準構成プロパティーのドロップ・リストに表 示されるのは、サポートされる値の一部のみです。ドロップ・リストに、サポート される他の値を追加するには、製品ディレクトリーの ¥Data¥Std¥stdConnProps.xml ファイルを手動で変更する必要があります。

例えば、Locale プロパティーの値のリストにロケール en\_GB を追加するには、 stdConnProps.xml ファイルを開き、以下に太文字で示した行を追加してください。

```
<Property name="Locale"
isRequired="true"
updateMethod="component restart">
                <ValidType>String</ValidType>
            <ValidValues>
                                <Value>ja_JP</Value>
                                <Value>ko_KR</Value>
                                <Value>zh_CN</Value>
```
<Value>zh\_TW</Value> <Value>fr\_FR</Value> <Value>de\_DE</Value> <Value>it\_IT</Value> <Value>es\_ES</Value> <Value>pt\_BR</Value> <Value>en\_US</Value> **<Value>en\_GB</Value>**

<DefaultValue>en\_US</DefaultValue> </ValidValues>

</Property>

# 特記事項

本書に記載の製品、サービス、または機能が日本においては提供されていない場合 があります。日本で利用可能な製品、サービス、および機能については、日本 IBM の営業担当員にお尋ねください。本書で IBM 製品、プログラム、またはサービス に言及していても、その IBM 製品、プログラム、またはサービスのみが使用可能 であることを意味するものではありません。これらに代えて、IBM の知的所有権を 侵害することのない、機能的に同等の製品、プログラム、またはサービスを使用す ることができます。ただし、IBM 以外の製品とプログラムの操作またはサービスの 評価および検証は、お客様の責任で行っていただきます。

IBM は、本書に記載されている内容に関して特許権 (特許出願中のものを含む) を 保有している場合があります。本書の提供は、お客様にこれらの特許権について実 施権を許諾することを意味するものではありません。実施権についてのお問い合わ せは、書面にて下記宛先にお送りください。

〒106-0032 東京都港区六本木 3-2-31 IBM World Trade Asia Corporation Licensing

以下の保証は、国または地域の法律に沿わない場合は、適用されません。

IBM およびその直接または間接の子会社は、本書を特定物として現存するままの状 態で提供し、商品性の保証、特定目的適合性の保証および法律上の瑕疵担保責任を 含むすべての明示もしくは黙示の保証責任を負わないものとします。国または地域 によっては、法律の強行規定により、保証責任の制限が禁じられる場合、強行規定 の制限を受けるものとします。

この情報には、技術的に不適切な記述や誤植を含む場合があります。本書は定期的 に見直され、必要な変更は本書の次版に組み込まれます。 IBM は予告なしに、随 時、この文書に記載されている製品またはプログラムに対して、改良または変更を 行うことがあります。

本書において IBM 以外の Web サイトに言及している場合がありますが、便宜のた め記載しただけであり、決してそれらの Web サイトを推奨するものではありませ ん。それらの Web サイトにある資料は、この IBM 製品の資料の一部ではありませ ん。それらの Web サイトは、お客様の責任でご使用ください。

IBM は、お客様が提供するいかなる情報も、お客様に対してなんら義務も負うこと のない、自ら適切と信ずる方法で、使用もしくは配布することができるものとしま す。

本プログラムのライセンス保持者で、(i) 独自に作成したプログラムとその他のプロ グラム(本プログラムを含む)との間での情報交換、および (ii) 交換された情報の 相互利用を可能にすることを目的として、本プログラムに関する情報を必要とする 方は、下記に連絡してください。

IBM Burlingame Laboratory Director IBM Burlingame Laboratory 577 Airport Blvd., Suite 800 Burlingame, CA 94010 U.S.A

本プログラムに関する上記の情報は、適切な使用条件の下で使用することができま すが、有償の場合もあります。

本書で説明されているライセンス・プログラムまたはその他のライセンス資料は、 IBM 所定のプログラム契約の契約条項、IBM プログラムのご使用条件、またはそれ と同等の条項に基づいて、IBM より提供されます。

この文書に含まれるいかなるパフォーマンス・データも、管理環境下で決定された ものです。そのため、他の操作環境で得られた結果は、異なる可能性があります。 一部の測定が、開発レベルのシステムで行われた可能性がありますが、その測定値 が、一般に利用可能なシステムのものと同じである保証はありません。さらに、一 部の測定値が、推定値である可能性があります。実際の結果は、異なる可能性があ ります。お客様は、お客様の特定の環境に適したデータを確かめる必要がありま す。

IBM 以外の製品に関する情報は、その製品の供給者、出版物、もしくはその他の公 に利用可能なソースから入手したものです。IBM は、それらの製品のテストは行っ ておりません。したがって、他社製品に関する実行性、互換性、またはその他の要 求については確証できません。 IBM 以外の製品の性能に関する質問は、それらの 製品の供給者にお願いします。

本書には、日常の業務処理で用いられるデータや報告書の例が含まれています。よ り具体性を与えるために、それらの例には、個人、企業、ブランド、あるいは製品 などの名前が含まれている場合があります。これらの名称はすべて架空のものであ り、名称や住所が類似する企業が実在しているとしても、それは偶然にすぎませ  $h<sub>o</sub>$ 

IBM の将来の方向または意向に関する記述については、予告なしに変更または撤回 される場合があり、単に目標を示しているものです。

# プログラミング・インターフェース情報

プログラミング・インターフェース情報は、プログラムを使用してアプリケーショ ン・ソフトウェアを作成する際に役立ちます。

一般使用プログラミング・インターフェースにより、お客様はこのプログラム・ツ ール・サービスを含むアプリケーション・ソフトウェアを書くことができます。

ただし、この情報には、診断、修正、および調整情報が含まれている場合がありま す。診断、修正、調整情報は、お客様のアプリケーション・ソフトウェアのデバッ グ支援のために提供されています。

警告**:** 診断、修正、調整情報は、変更される場合がありますので、プログラミン グ・インターフェースとしては使用しないでください。

# 商標

以下は、IBM Corporation の商標です。

IBM IBM ロゴ AIX CrossWorlds D<sub>B2</sub> DB2 Universal Database Domino Lotus Lotus Notes MQIntegrator MQSeries Tivoli WebSphere

Microsoft、Windows、Windows NT および Windows ロゴは、Microsoft Corporation の米国およびその他の国における商標です。

MMX、Pentium および ProShare は、Intel Corporation の米国およびその他の国にお ける商標です。

Java およびすべての Java 関連の商標およびロゴは、Sun Microsystems, Inc. の米国 およびその他の国における商標または登録商標です。

他の会社名、製品名およびサービス名等はそれぞれ各社の商標です。

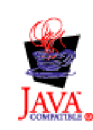

WebSphere Business Integration Adapter Framework V2.4.0